# **UNIVERSIDAD NACIONAL TECNOLÓGICA DE LIMA SUR**

**FACULTAD DE INGENIERÍA Y GESTIÓN** ESCUELA PROFESIONAL DE INGENIERÍA ELECTRÓNICA Y TELECOMUNICACIONES

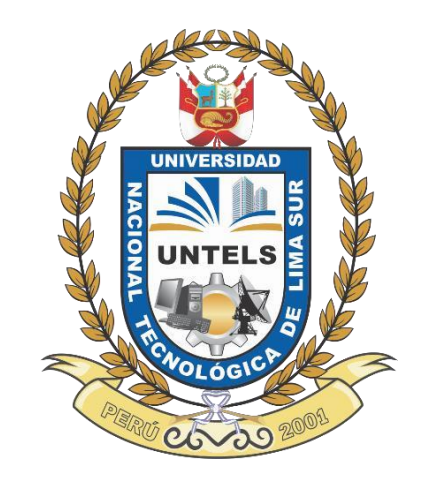

# **"DISEÑO DE UNA RED DE AREA LOCAL CON ACCESO A INTERNET UTILIZANDO TECNOLOGIA POWER LINE COMMUNICATION PARA LA EMPRESA SERVICIO DE CONTRASTE S.A SANTIAGO DE SURCO, LIMA"**

# **TRABAJO DE SUFICIENCIA PROFESIONAL**

Para optar el Título Profesional de

# **INGENIERO ELECTRÓNICO Y TELECOMUNICACIONES**

# **PRESENTADO POR EL BACHILLER**

SARAVIA VASQUEZ, ELIAS MAGDIEL

**Villa El Salvador 2017**

# **DEDICATORIA**

Dedicado a mis padres y hermanos quienes me dieron su confianza y apoyo en estos años de estudio.

## **AGRADECIMIENTO**

Agradezco en primer lugar a Dios por darme la inteligencia para poder cumplir mis metas, y a mis padres que con sacrificio y esfuerzo me dieron la oportunidad de salir adelante.

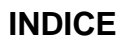

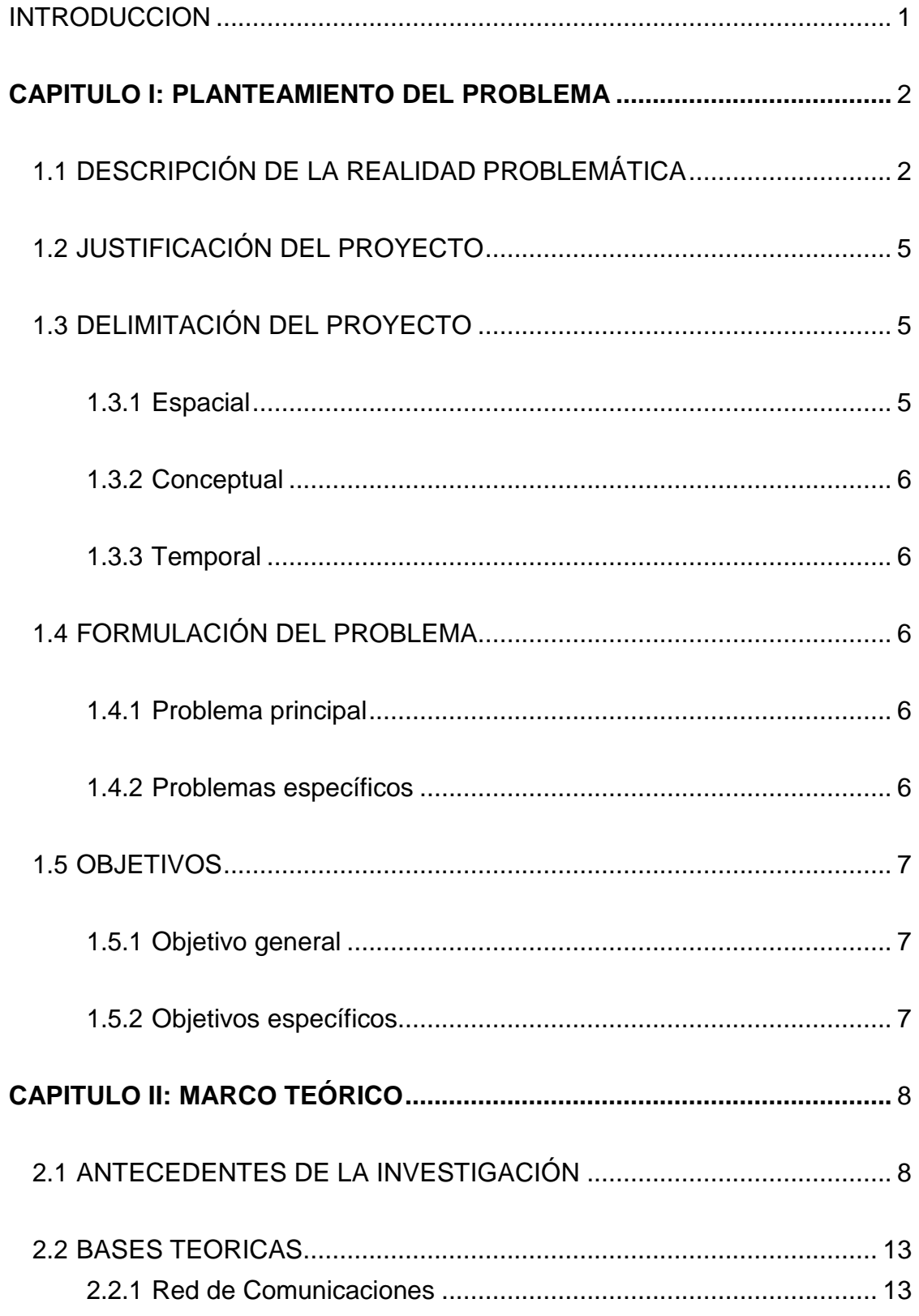

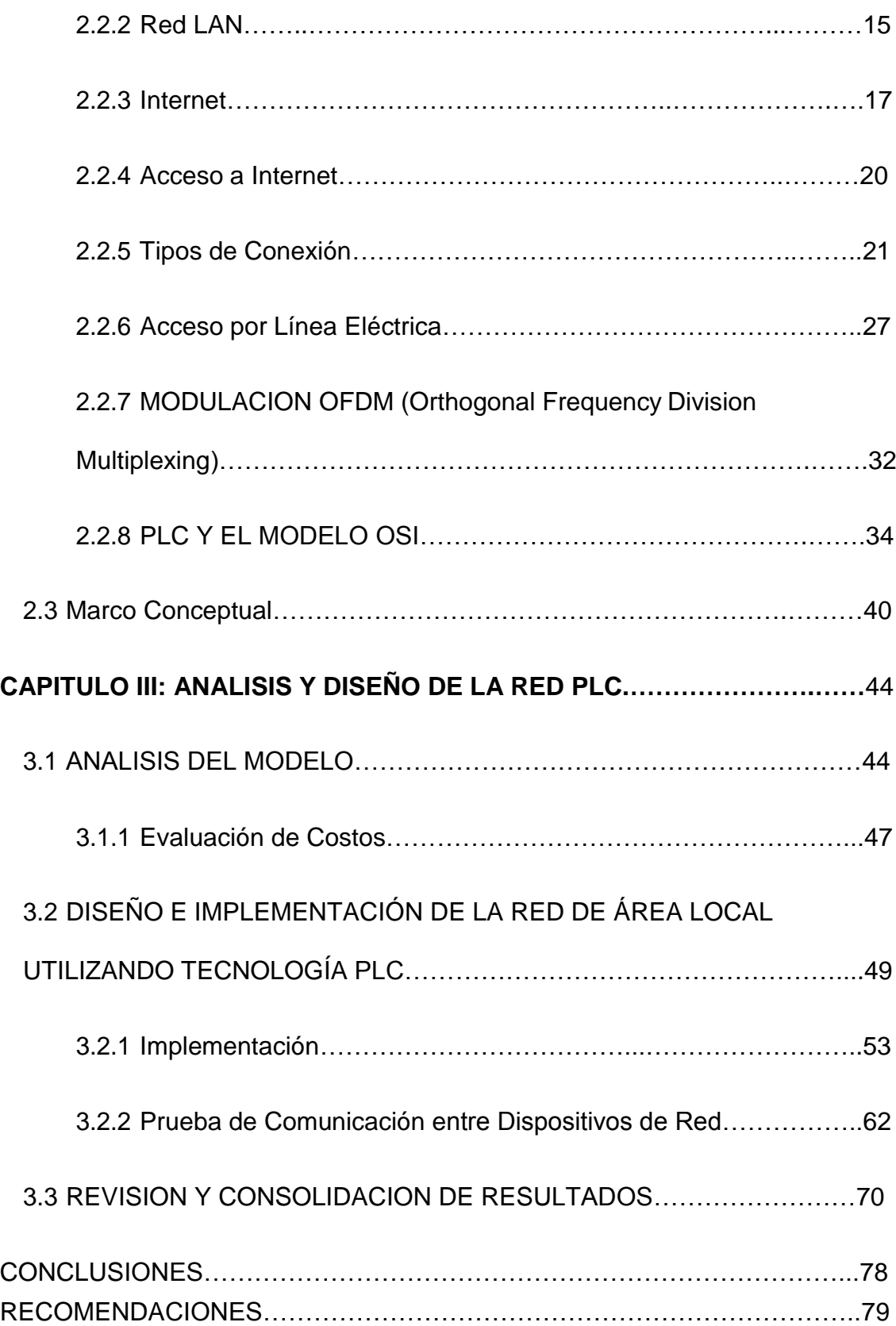

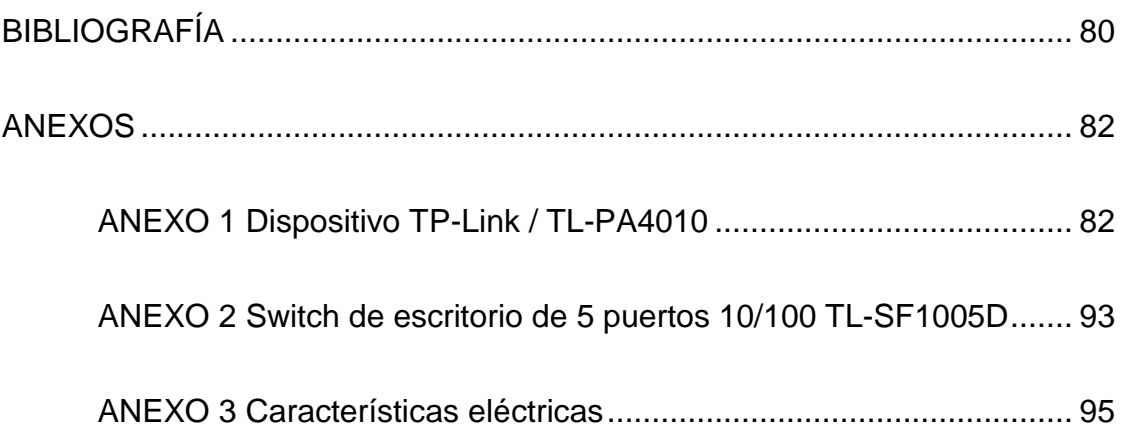

# **INDICE DE TABLAS**

# CAPITULO III

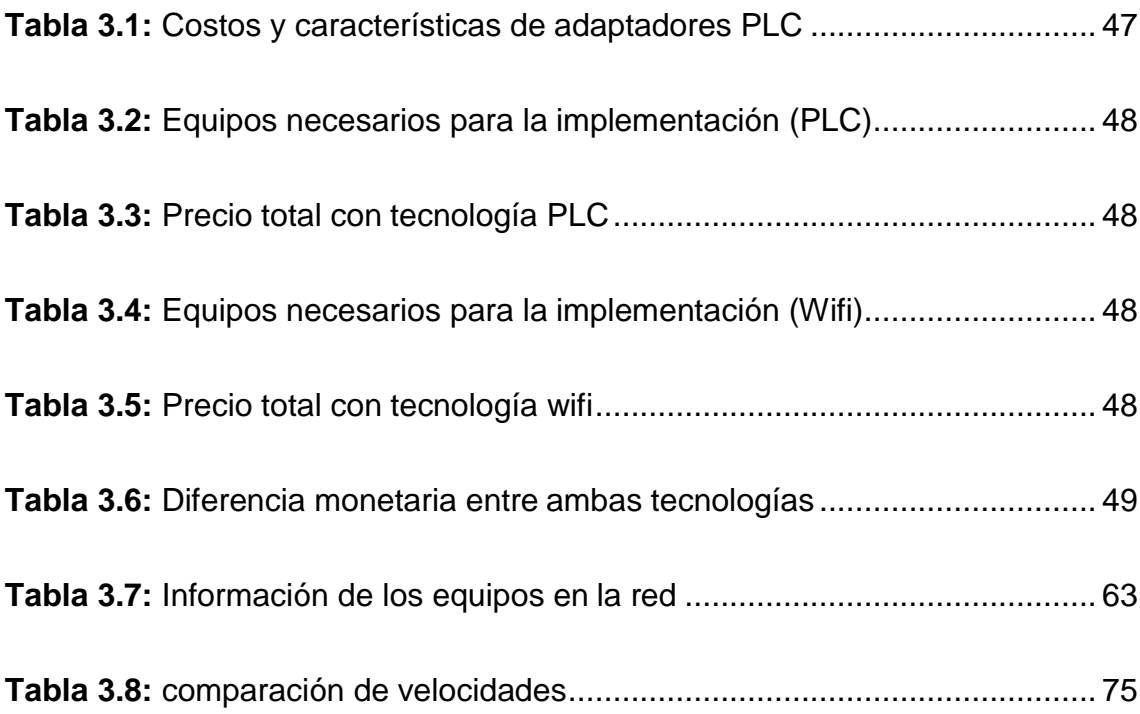

# **INDICE DE FIGURAS**

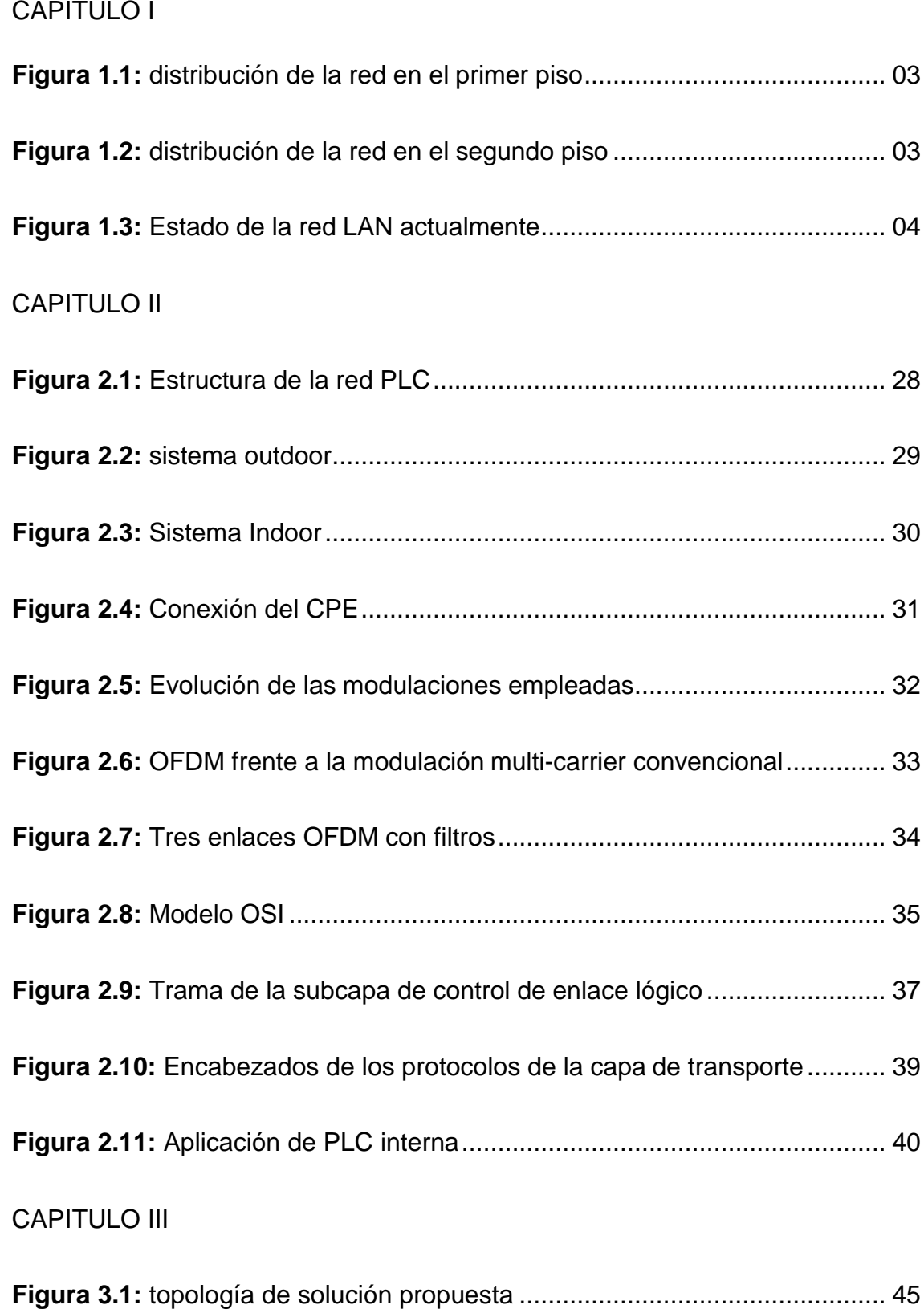

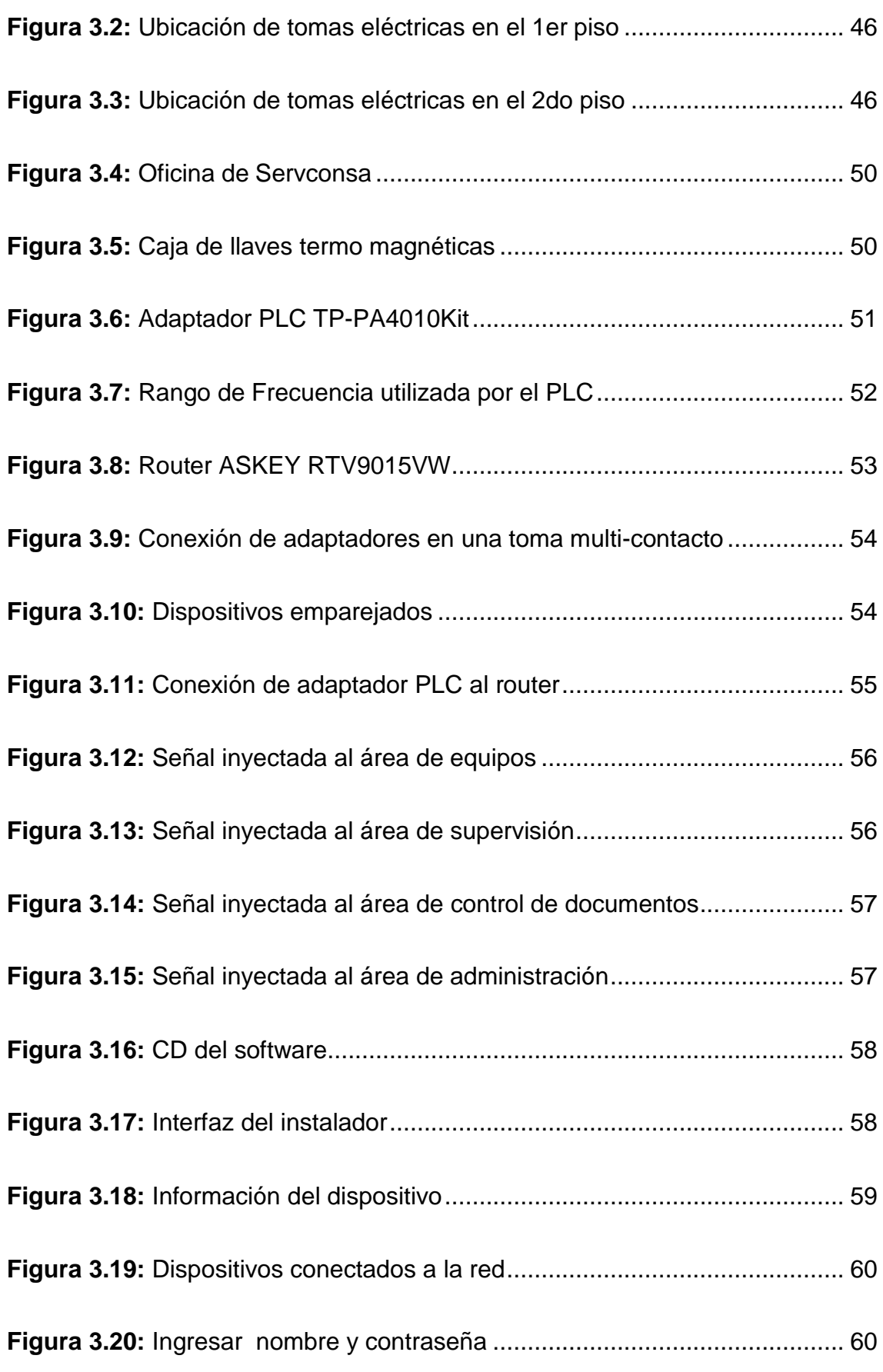

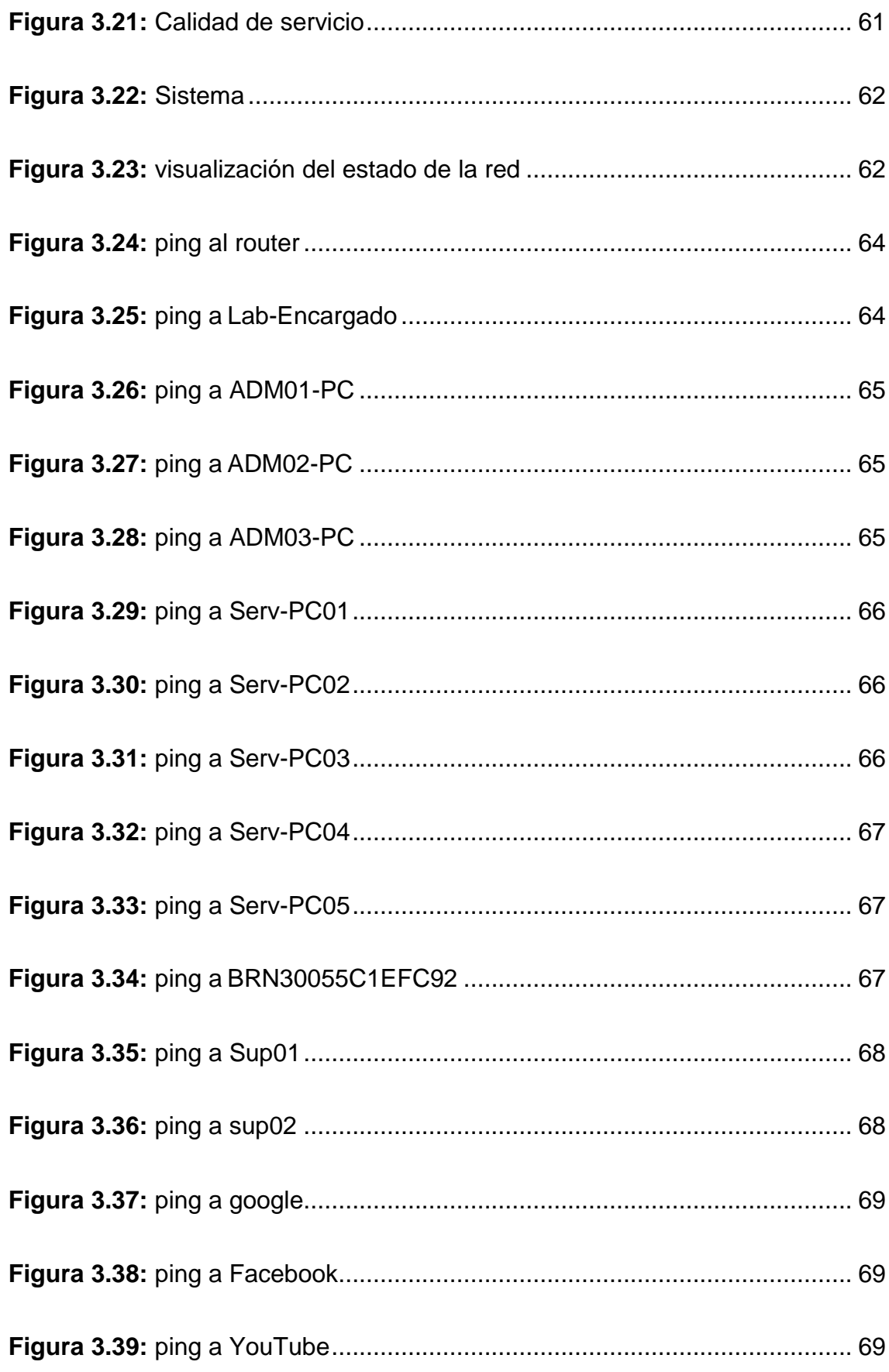

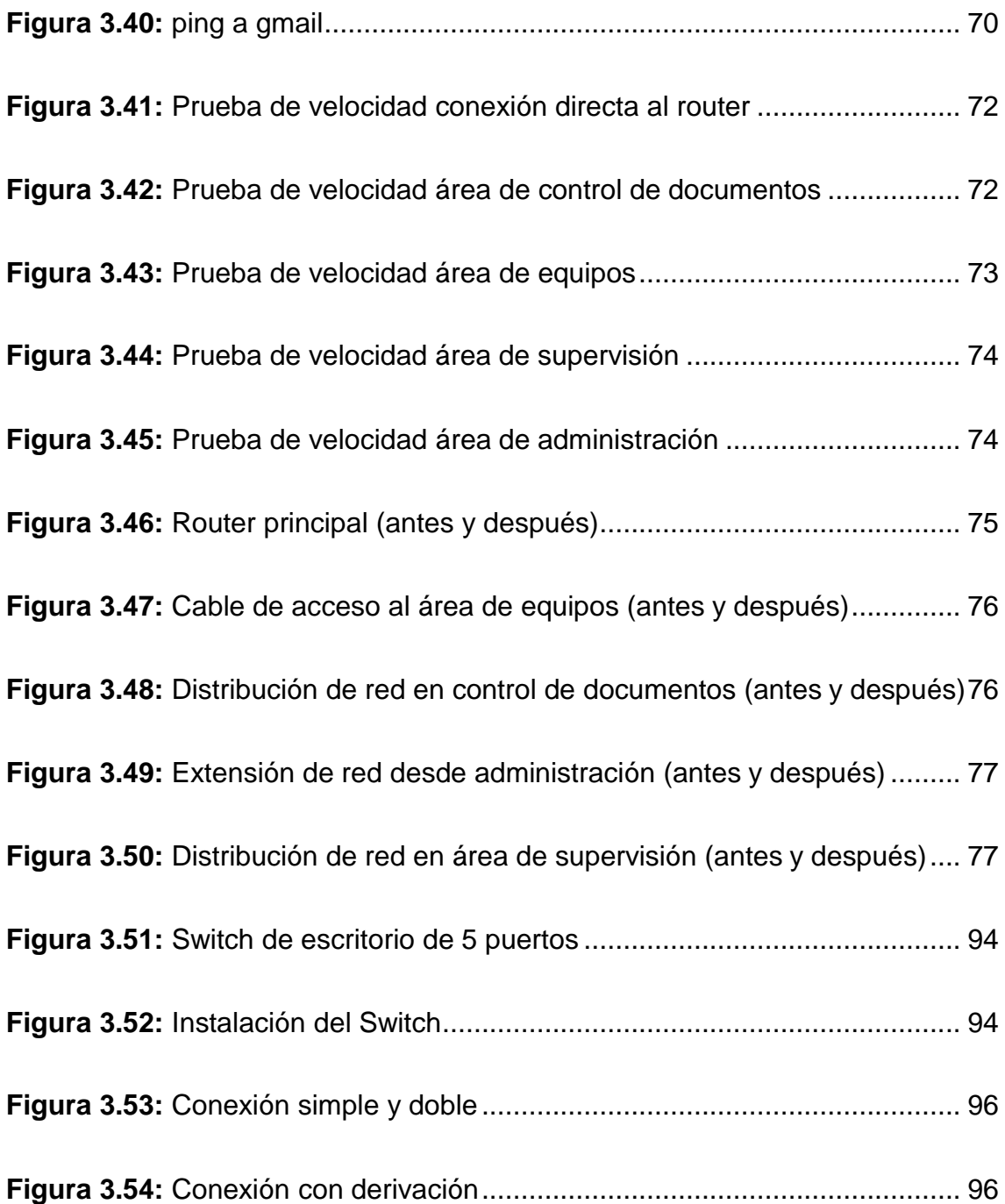

### **INTRODUCCIÓN**

<span id="page-11-0"></span>Hoy en día existe la necesidad de utilizar equipos computacionales para una mejor organización, velocidad de trabajo y otros factores influyentes para el buen desarrollo. La empresa "SERVICIO DE CONTRASTE S.A" en el último año mejoro la calidad de su servicio con equipos que han facilitado la carga de trabajo y en consecuencia para poder optimizar los espacios nace la necesidad de un dispositivo que pueda simplificar el cableado de la red informática y de voz en los accesos de sus instalaciones.

En el primer capítulo se describe la problemática, su justificación, formulación del problema, delimitación y los objetivos claros para poder emplear la solución que este más al alcance.

En el Segundo Capitulo se desarrollan antecedentes de nuestro proyecto, bases teóricas y marco conceptual, los cuales nos dan sustento de información necesaria para cumplir los objetivos.

En el tercer capítulo se presenta el análisis y el diseño del proyecto para satisfacer la necesidad ya expresada.

1

# **CAPITULO I PLANTEAMIENTO DEL PROBLEMA**

## <span id="page-12-1"></span><span id="page-12-0"></span>**1.1. DESCRIPCIÓN DE LA REALIDAD PROBLEMÁTICA**

La sede central de la empresa "Servicio de Contraste S.A" se dedica a la inspección de equipos contadores de energía eléctrica para la concesionaria Luz del Sur; cuenta con 53 personas que realizan el trabajo de campo, 16 en el área administrativa, 12 equipos de cómputo y una impresora para las diferentes actividades, cada una conectada a la red informática.

La oficina cuenta con 4 áreas principales; control de documentos y supervisión, los cuales se encuentran en el segundo piso como lo muestra la figura 1.2. La administración y área de equipos están en el primer piso (ver figura 1.1). Los equipos computacionales se distribuyen de 5, 2, 3 y 2 respectivamente, más la impresora de red ubicada en el área de control de documentos.

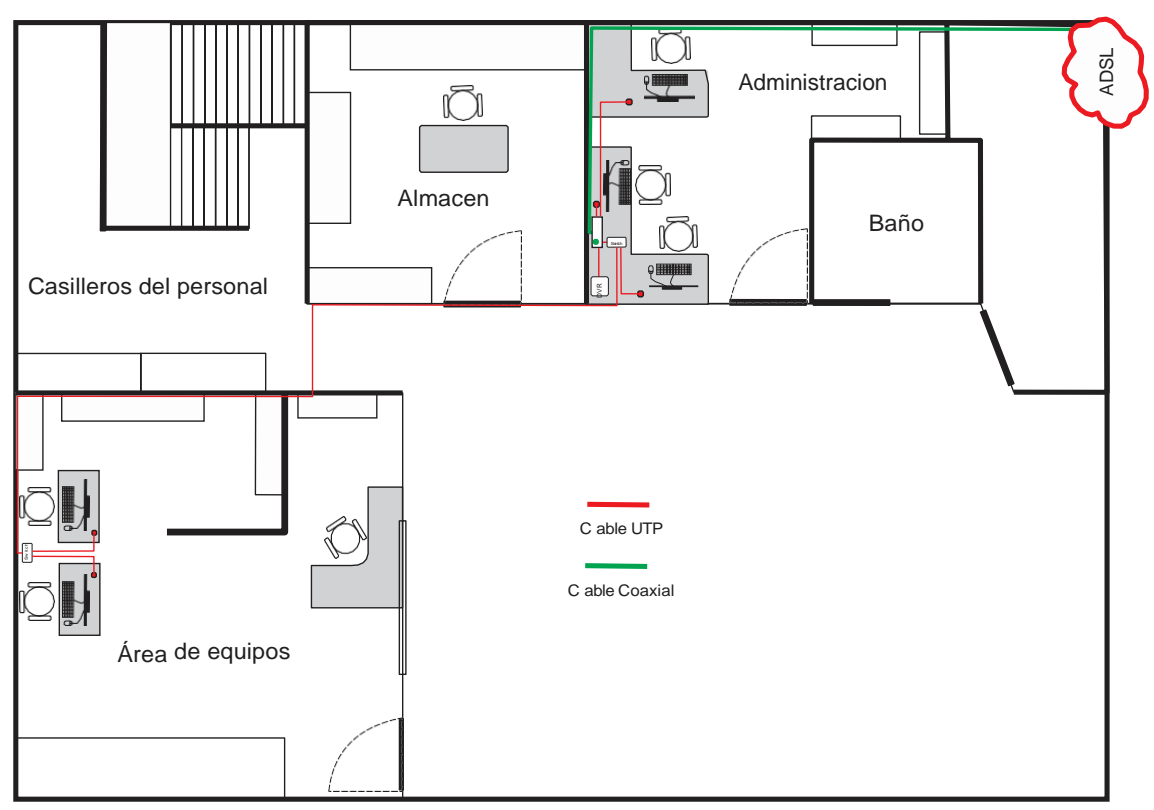

*Figura 1.1:* Distribución de la red en el primer piso. Fuente: Elaboración propia.

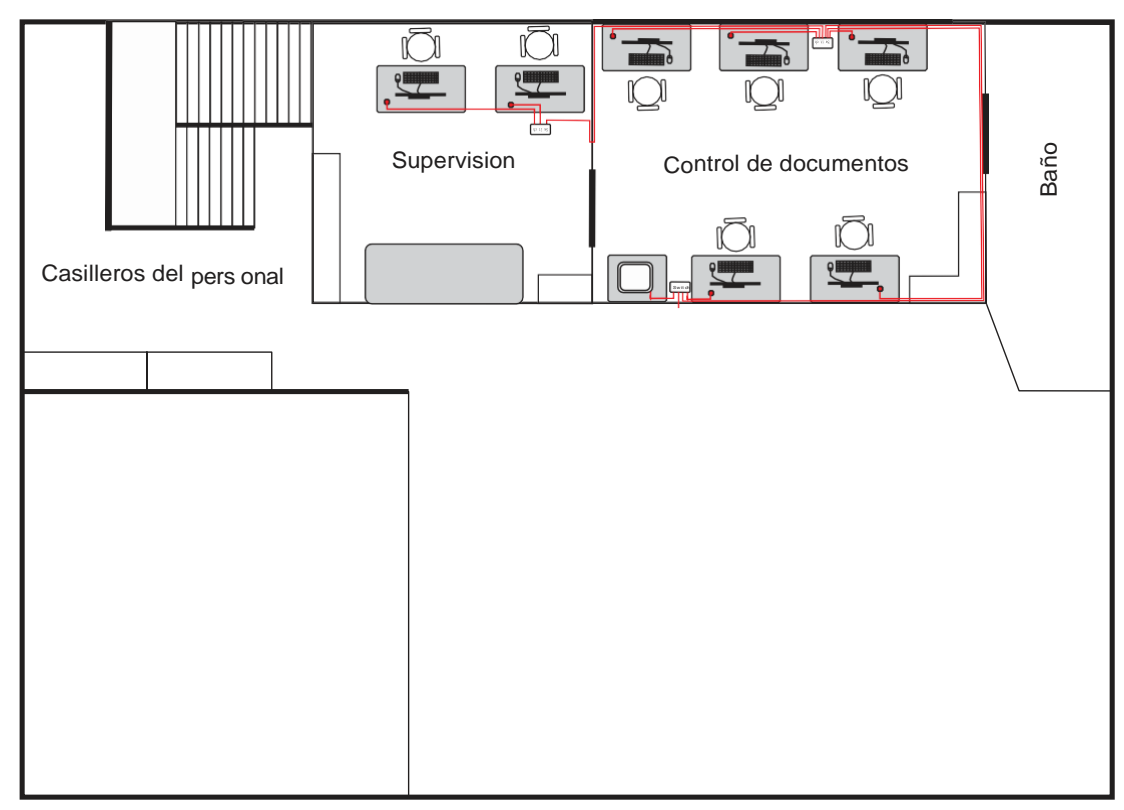

*Figura 1.2:* Distribución de la red en el segundo piso. Fuente: Elaboración Propia.

Cada área cuenta con un switch de cuatro u ocho puertos según la necesidad, todo el cableado va directo hacia el router, el cual se encuentra en el área de administración, este tiene 4 puertos y uno está conectado directamente al DVR. Es importante destacar que las canaletas están saturadas debido a que en el diseño del edificio no se consideró la distribución de internet y que la red falla a menudo a causa de que los conectores RJ45 se desenganchan jalados con el mismo peso del cable y no conmutan bien los datos ocasionando así que un equipo o varios ya no tengan acceso a la red y no es posible detectar a tiempo en donde está el error por falta de señalización en el cableado, haciéndose tediosa la labor del personal presente para restablecer el acceso y ocasionando un fuerte impacto en la gestión operativa de la empresa. En la figura 1.3 se demuestra lo expresado.

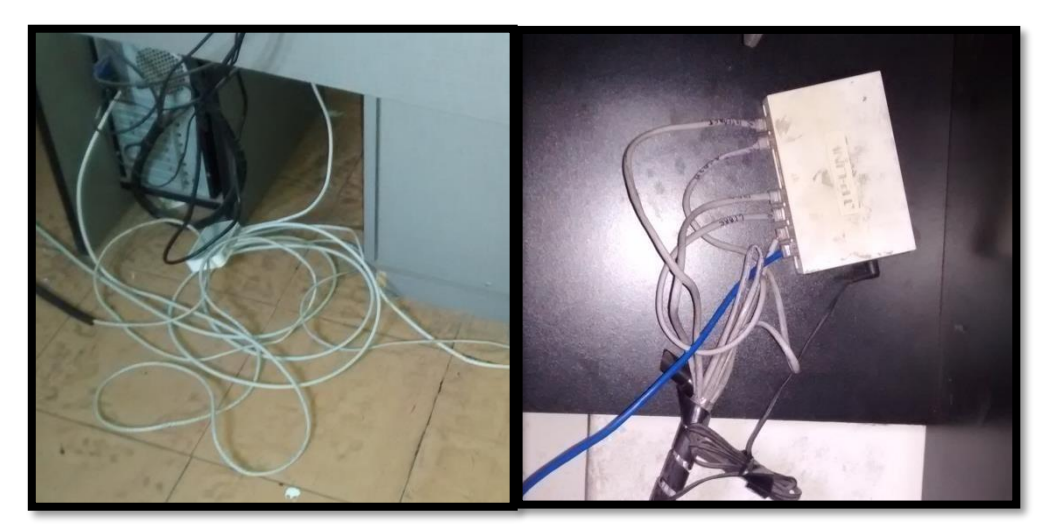

*Figura 1.3:* Estado de la red LAN actualmente. Fuente: Elaboración propia,

En tal razón se propone el uso de la tecnología Power Line Communication, que utiliza el cableado eléctrico para optimizar los espacios y conexiones de la red informática para que cada área pueda tener un punto de acceso como mínimo obteniendo una mejora en las fallas de red y utilizar un único cableado. Cabe indicar que solo se cuenta con una línea de servicio telefónico para atención exclusiva de clientes y que no forma parte del problema.

## <span id="page-15-0"></span>**1.2. JUSTIFICACIÓN DEL PROYECTO**

Teniendo en cuenta la indicación del gerente de operaciones, quien no desea contar con el excesivo cableado en las instalaciones por su visión de crecer a mediano plazo y la falta de señalizaciones que aseguren un mantenimiento preventivo frecuente, se establece la necesidad de reducción del cableado para optimizar los espacios y resolver los fallos de red por desacoplo de los conectores RJ45. En tal sentido, se optó por los dispositivos PLC (power line communication), que son de fácil adquisición, su coste no es muy elevado para los beneficios que se pueden obtener. Así de esta manera, podemos ahorrar en instalaciones, cambio de cables por ruptura y evitar extender las conexiones cada vez que cambian de lugar los equipos, su instalación o expansión; además que su configuración son de manera sencilla.

## <span id="page-15-1"></span>**1.3. DELIMITACIÓN DEL PROYECTO**

#### <span id="page-15-2"></span>**1.3.1 Espacial**

El proyecto se realizara en la sede central de la empresa "Servicio de Contraste S.A" ubicado en Calle Artesanos 203 Urb. Gardenias Santiago De Surco, Lima.

5

## <span id="page-16-0"></span>**1.3.2 Conceptual**

Dispositivos con mínimo cableado en las instalaciones que permitan el acceso a red y datos, como son los dispositivos PLC.

## <span id="page-16-1"></span>**1.3.3 Temporal**

El proyecto tendrá una duración de 3 meses desde enero hasta marzo del 2017.

# <span id="page-16-2"></span>**1.4. . FORMULACIÓN DEL PROBLEMA**

## <span id="page-16-3"></span>**1.4.1 Problema principal**

¿Cómo utilizar la tecnología Power Line Communication para sustituir el cableado UTP con exceso de conexiones en la empresa Servicio de contraste S.A?

## <span id="page-16-4"></span>**1.4.2 Problemas específicos**

- ¿Cómo evitar el exceso de cableado de red para la comunicación?
- ¿Cómo asegurar una rápida identificación para el mantenimiento de las instalaciones?
- ¿Qué dispositivo PLC usar para obtener buen ancho de banda y sea económico?

## <span id="page-17-0"></span>**1.5. . OBJETIVOS**

## <span id="page-17-1"></span>**1.5.1 Objetivo general**

Diseñar una red de área local con acceso a internet utilizando tecnología Power Line Communication para la empresa Servicio de Contraste S.A Santiago de Surco, Lima.

## <span id="page-17-2"></span>**1.5.2 Objetivos específicos**

- Utilizar el cableado eléctrico ya existente en las instalaciones implementando tecnología PLC.
- Establecer como mínimo un punto de acceso a la red, utilizando dispositivos PLC con señalización por cada área.
- Elección del dispositivo PLC de acuerdo a las necesidades y costes no elevados.

### **CAPITULO II**

### **MARCO TEORICO**

### <span id="page-18-0"></span>**2.1. ANTECEDENTES DE LA INVESTIGACIÓN**

Para obtener referencias acerca del trabajo a realizarse, a lo largo del estudio se buscó trabajos de investigación similares que ayudaran a tener experiencias que permitan el debido sustento académico a mi proyecto.

Uribe, M & Villalobos, U. (2016) Transmisión de datos a través de redes eléctricas tecnología Power Line Communication (PLC) en México (tesis pregrado). Instituto Politécnico Nacional, Ciudad de México, México. Llego a las siguientes principales conclusiones:

 A través de la revisión de esta tecnología y la investigación de la misma, sabemos que es carente en aspectos normativos y de información, aunque la tecnología no sea nueva ahora. Sin embargo al surgir más la necesidad de siempre estar conectado porque ya no es simplemente tu computadora si no aparte tu Smart TV, el STB en la sala, y todos los dispositivos inteligentes, ya no es suficiente un punto de radiación o una toma de red y claro cuando se construye una casa habitación por lo general no se toman en cuenta el diseño de la red de datos y en recintos históricos no se puede realizar modificaciones; dando a conocer esta tecnología PLC se da una solución a estos problemas ofreciendo esta alternativa dentro del área de acceso de las telecomunicaciones.

 Así queda demostrada la viabilidad de esta tecnología, sabiendo que el PLC se tiene un futuro que brindara grandes anchos de banda y los costos reducirán dependiendo de la oferta y demanda aprovechando la línea eléctrica como medio de transmisión de datos.

Chacha, M & Orbea, M. (2015) Diseño e implementación de un prototipo de red de datos con tecnología PLC (Power Line Communication), para el laboratorio de comunicaciones de la universidad de las fuerzas armadas – ESPE (tesis pregrado). Universidad de las Fuerzas Armadas, Latacunga, Ecuador. Llego a las siguientes principales conclusiones:

- Se determinó que la red Power Line Communications esta apta para ser utilizada en el Laboratorio de Comunicaciones de la Universidad de las Fuerzas Armadas - ESPE como medio de transporte de información, haciendo uso de servicios en tiempo real como son voz, datos y multimedia.
- Las velocidades que se producen en la transmisión de datos ante el incremento de corriente en la red eléctrica no son afectadas. Esto permite tener una red de datos en excelentes condiciones de comunicación con velocidades óptimas de transmisión ya sea con la

presencia o ausencias de equipos eléctricos conectados a la red eléctrica.

- La tecnología Power Line Communications permite la fácil compatibilidad con otras tecnologías desplegadas ya que se la considera una tecnología complementaría y no sustitutiva.
- El despliegue y costo de implementación de la tecnología PLC sobre las redes eléctricas es sencillo y rápido comparado con otras tecnologías de acceso, al aprovechar los cables existentes de energía eléctrica.

Flores, M. (2012) Diseño de un sistema de monitoreo de seguridad en un condominio usando la tecnología de Comunicación a través de la línea eléctrica (tesis pregrado). Pontifica Universidad Católica del Perú, Lima, Perú. Llego a las siguientes principales conclusiones:

- Según el modelo económico para la implementación del sistema, usando la tecnología PLC el gasto y tiempo de implementación es menor en comparación con las tecnologías actualmente usadas.
- Al realizar las pruebas no se presenta distorsión ni discontinuidad en la señal recibida por parte de la cámara IP; además al hacer la prueba de velocidad de red, usando los adaptadores PLC, en promedio para el peor de los casos se obtiene una velocidad de 10 a 30Mbps (Caso Mejor),
- El desarrollo alcanzado por los dispositivos PLC *Indoor* le ha dado un nuevo empuje a la tecnología, convirtiéndose este estándar en la línea a seguir para la formulación de un estándar único para PLC.

 Las soluciones a desarrollar deben ser económicamente viables, tomando en cuenta la infraestructura y el ornato del espacio a implementar.

Mantilla, G. & Oña, A. (2009). Diseño de una red PLC (Power Line Communication) para dar un servicio de transporte de voz, datos y video (tesis pre grado). Escuela Politécnica Nacional, Quito, Ecuador. Llegaron a las siguientes principales conclusiones:

- La tecnología PLC constituyen una alternativa para el crecimiento de las redes de datos, y en especial de internet, siempre y cuando se solventan los problemas regulatorios y de uso del espectro electromagnético que esta tecnología impone.
- Las pruebas de PLC en otros países han demostrado la viabilidad de la tecnología y la no afectación de los servicios de electricidad. Para el desarrollo del diseño de la red PLC en la infraestructura de ELEPCO S.A. no debe variar en gran manera ya que la infraestructura eléctrica es en sí homogénea y no varía en grandes proporciones de las redes en otros países a excepción de la frecuencia de trabajo que en Europa es de 50 Hz.
- Los dispositivos PLC son utilizados mayormente en zonas residenciales donde la influencia de frecuencias parasitas sean mínimas ya que estas son causadas por motores de tipo industrial.
- PLC puede competir en prestaciones con las técnicas de cableado estructurado tradicional y el empuje de las redes inalámbricas,

representa una solución muy valiosa para ser utilizada en aquellos casos en los que la instalación de redes no resulte viable por razones económicas o normativas.

Farro, D. (2007) Diseño de una red de área local para compartir el acceso a internet en complejos habitacionales (tesis pre grado). Pontifica Universidad Católica del Perú, Lima, Perú. . Llego a las siguientes principales conclusiones:

- Muchas de las características del canal han sido presentadas en base a estudios realizados en otros países con distribuciones eléctricas domiciliarias similares, por lo tanto aplicables a nuestra realidad.
- La implementación de la red es sencilla al igual que la gestión, sin embargo es necesario ciertos conocimientos básicos para la gestión de esta, como para poder agregar y retirar usuarios del servicio, etc.

Chong, E. & Menéndez, S. (2006). Diseño e implementación de la última milla del servicio de internet usando las redes eléctricas de media y baja tensión de un sector de la ciudad de Guayaquil usando la tecnología Power Line Communication (PLC) (tesis pre grado). Escuela Superior Politécnica del Litoral, Guayaquil, Ecuador. Llegaron a las siguientes conclusiones:

 Al realizar un análisis comparativo de velocidades de conexión entre las diferentes tecnologías para acceder al servicio de internet se concluye que PLC es muy superior. PLC alcanza velocidades máximas de 200 Mbps, ADSL hasta 2 Mbps, las tecnologías inalámbricas entre 11 y 54

Mbps y la fibra óptica junto al cable coaxial velocidades de 128 – 256 y 512 Kbps.

### **2.2. BASES TEÓRICAS**

### <span id="page-23-0"></span>**2.2.1 Red de comunicaciones**

Una Red es justamente un sistema de comunicación que se da entre distintos equipos para poder realizar una comunicación eficiente, rápida y precisa, para la transmisión de datos de un ordenador a otro, realizando entonces un Intercambio de Información (recordando que una Información es un conjunto ordenado de Datos) y compartiendo también Recursos disponibles en el equipo.

La red tiene que estar conformada indefectiblemente por un Terminal (el punto de partida de la comunicación) o un Nodo que permita la conexión, y esencialmente el Medio de Transmisión, que es definido esencialmente por la conexión que es llevada a cabo entre dichos equipos.

Esta conexión puede ser realizada en forma directa, utilizando Cables de todo tipo, o bien mediante Ondas Electromagnéticas, presentes en las tecnologías inalámbricas, que requieren un adaptador específico para esta comunicación, que puede ser incluido en el equipo o conectado al equipo

13

Se define como Terminal a todo tipo de equipo que esté como Emisor o Receptor en la comunicación establecida, no siendo precisamente un ordenador, sino que también puede ser un Periférico conectado a una Red (como es en el caso de una Impresora o un Monitor, periféricos de Salida) o un terminal exclusivamente dedicado para realizar una función determinada, como un Terminal de Videoconferencia.

Cuando esta Red se da entre dos o más nodos que se encuentran lo suficientemente distantes entre sí, se habla de una Subred, que tiene la misión simplemente de servir como nexo o puente entre ellos, actuando como si fuera un Nodo Intermedio, pero no por ello afectando la comunicación, alterándola o impidiendo que llegue exactamente la misma información.

Entre los distintos tipos de Redes encontramos los siguientes, diferenciados lógicamente por el tamaño, la cantidad de terminales que abarcan [1]:

- LAN Red de Área Local: En inglés Local Área Network, se trata de redes pequeñas (hogareñas o empresariales) en donde cada equipo está conectado al resto
- MAN Red de Área Metropolitana: En inglés Metropolitan Área Network, en este tipo de redes la extensión es mucho mayor, abarcando una ciudad o una pequeña población determinada
- WAN Red de Área Extensa: En inglés Wide Área Network, en este caso las redes se dan entre países enteros o inclusive pueden alcanzar una extensión continental.

#### <span id="page-25-0"></span>**2.2.2 Red LAN**

Una red LAN (red de área local) es una red privada que enlaza ordenadores en una única localización, como puede ser una compañía, oficina gubernamental o incluso una red en casa que hayamos puesto en marcha. Establecer una red LAN permite compartir entre todos los usuarios archivos, software y otros dispositivos como pueden ser impresoras o máquinas FAX. Por otro lado, Internet es una red global y pública que enlaza millones de redes más pequeñas con un gigantesco número de ordenadores conectados en cualquier momento. La diferencia más básica en una LAN e Internet es que una LAN es privada y está bien localizada, mientras que Internet es público y extendido por todo el mundo.

Una LAN es capaz de facilitar el compartir archivos y toda clase de recursos al unir ordenadores por medio de un dispositivo centralizado, que normalmente es un equipo llamado router. Este router actúa como un guardia de tráfico en medio de todos estos ordenadores y que direcciona los datos de un sitio a otro de una forma controlada y fluida. Los ordenadores pueden conectarse a un router usando cables Ethernet, aunque debido a la gran cantidad que puede haber en una compañía, se usan unos equipos llamados switches que luego a su vez enlazan a un router. El router puede interactuar con los ordenadores por cables o con sistemas inalámbricos usando ondas de radio.

Como se ha dicho, Internet une a millones de redes por medio de todo tipo de tecnologías diferentes, como pueden ser líneas punto a punto, fibras ópticas, etc. Al común entre una Internet y una LAN es que ambos usan routers para dirigir el tráfico de la información. Por tanto, un router puede servir para enrutar datos de forma interna en una LAN o de forma externa en Internet.

El acceso a Internet es una opción que puede ser incorporada en una LAN si se quiere. Un modem central puede ser conectado o integrado al router, lo cual provee de una pasarela entre la LAN e Internet. Normalmente se incorpora un firewall para proteger este paso de una red a otra y evitar que tráfico público no deseado se pueda infiltrar en la LAN. Un firewall solo permite que fluyan los datos que han sido específicamente pedidos y autorizados por el administrador de la red interna. Curiosamente, hay veces en que la LAN es configurada solo para dar un acceso a Internet. Esto es bastante útil para los hogares donde tienen dos o más ordenadores pero solo quieren una cuenta de Internet. Es fácil ver cómo usar una LAN para este propósito puede llevar a asumir erróneamente que una LAN e Internet son la misma cosa.

Hay muchas variaciones de una LAN más evolucionadas, donde por ejemplo podemos encontrar las VLAN, Metro LAN, MAN y algunas otras que sirven el mismo propósito pero con ciertas diferencias. Suelen ser redes más grandes pero siguen siendo redes localizadas (se sabe perfectamente su extensión). De todos modos, exponer una LAN del tipo que sea a Internet, tiene sus riesgos. Todos hemos oído como hay gente que puede buscar un atajo para entrar en una red y saltarse un firewall. También está el tema de los virus y troyanos que pueden llegar en correos internamente en la LAN. Si un solo ordenador queda infectado, esta infección se puede extender por toda la LAN.

Al soler ser una LAN, VLAN o cualquier tipo de red privada, una pasarela de salida y entrada a Internet, es fácil pensar como ambas redes como algo similar. Sin embargo piensa de la siguiente manera: Una LAN no requiere de acceso a Internet y su único propósito es transferir información fácilmente entre ordenadores y compartir recursos en una misma red [2].

### <span id="page-27-0"></span>**2.2.3 Internet**

El internet es un conjunto descentralizado de redes de comunicación interconectadas que utilizan la familia de protocolos TCP/IP, lo cual garantiza que las redes físicas heterogéneas que la componen formen una red lógica única de alcance mundial. Sus orígenes se remontan a 1969, cuando se estableció la primera conexión de computadoras, conocida como ARPANET, entre tres universidades en California (Estados Unidos).

Uno de los servicios que más éxito ha tenido en internet ha sido la World Wide Web (WWW o la Web), hasta tal punto que es habitual la confusión entre ambos términos. La WWW es un conjunto de protocolos que permite, de forma sencilla, la consulta remota de archivos de hipertexto. Esta fue un desarrollo posterior (1990) y utiliza internet como medio de transmisión.

Existen, por tanto, muchos otros servicios y protocolos en internet, aparte de la Web: el envío de correo electrónico (SMTP), la transmisión de archivos (FTP y P2P), las conversaciones en línea (IRC), la mensajería instantánea y presencia, la transmisión de contenido y comunicación multimedia —telefonía

(VoIP), televisión (IPTV), los boletines electrónicos (NNTP), el acceso remoto a otros dispositivos (SSH y Telnet) o los juegos en línea.

El uso de Internet creció rápidamente en el hemisferio occidental desde la mitad de la década de 1990, y desde el final de la década en el resto del mundo. En los 20 años desde 1995, el uso de Internet se ha multiplicado por 100, cubriendo en 2015 a la tercera parte de la población mundial. La mayoría de las industrias de comunicación, incluyendo telefonía, radio, televisión, correo postal y periódicos tradicionales están siendo transformadas o redefinidas por el Internet, permitiendo el nacimiento de nuevos servicios como email, telefonía por internet, televisión por Internet, música digital, y video digital. Las industrias de publicación de periódicos, libros y otros medios impresos se están adaptando a la tecnología de los sitios web, o están siendo reconvertidos en blogs, web feeds o agregadores de noticias online (p. ej., Google Noticias). Internet también ha permitido o acelerado nuevas formas de interacción personal a través de mensajería instantánea, foros de Internet, y redes sociales como Facebook. El comercio electrónico ha crecido exponencialmente para tanto grandes cadenas como para pequeños y mediana empresa o nuevos emprendedores, ya que permite servir a mercados más grandes y vender productos y servicios completamente en línea. Relaciones business-tobusiness y de servicios financieros en línea en Internet han afectado las cadenas de suministro de industrias completas.

#### **Enrutamiento y capas de servicio**

Los Proveedores de Servicios de Internet (ISP) conectan a clientes, quienes representan la parte más baja en la jerarquía de enrutamiento, con otros clientes de otros ISP a través de capas de red más altas o del mismo nivel. En lo alto de la jerarquía de enrutamiento están las redes de capa 1, grandes compañías de telecomunicaciones que intercambian tráfico directamente con otras a través de acuerdos de interconexión. Redes de capa 2 y de más bajo nivel compran tráfico de Internet de otros proveedores para alcanzar al menos algunas partes del Internet mundial, aunque también pueden participar en la interconexión. Un ISP puede usar un único proveedor para la conectividad o implementar multihoming para conseguir redundancia y balanceo de carga. Los puntos neutros tienen las cargas más importantes de tráfico y tienen conexiones físicas a múltiples ISP.

Los ordenadores y routers utilizan las tablas de enrutamiento para dirigir los paquetes IP entre las máquinas conectadas localmente. Las tablas pueden ser construidas de forma manual o automáticamente a través de DHCP para un equipo individual o un protocolo de enrutamiento para los routers de sí mismos. En un solo homed situaciones, una ruta por defecto por lo general apunta hacia "arriba" hacia un ISP proporciona el transporte. De más alto nivel de los ISP utilizan el Border Gateway Protocol para solucionar rutas de acceso a un determinado rango de direcciones IP a través de las complejas conexiones de la Internet global.

Las instituciones académicas, las grandes empresas, gobiernos y otras organizaciones pueden realizar el mismo papel que los ISP, con la participación en el intercambio de tráfico y tránsito de la compra en nombre de sus redes internas de las computadoras individuales. Las redes de investigación tienden a interconectarse en subredes grandes como GEANT, GLORIAD, Internet2, y de investigación nacional del Reino Unido y la red de la educación, Janet. Estos a su vez se construyen alrededor de las redes más pequeñas (véase la lista de organizaciones académicas de redes informáticas).

No todas las redes de ordenadores están conectadas a Internet. Por ejemplo, algunos clasificados los sitios web de los Estados sólo son accesibles desde redes seguras independientes.

#### <span id="page-30-0"></span>**2.2.4 Acceso a internet**

Los métodos comunes de acceso a Internet en los hogares incluyen dial-up, banda ancha fija (a través de cable coaxial, cables de fibra óptica o cobre), Wi-Fi, televisión vía satélite y teléfonos celulares con tecnología 3G/4G. Los lugares públicos de uso del Internet incluyen bibliotecas y cafés de internet, donde los ordenadores con conexión a Internet están disponibles. También hay puntos de acceso a Internet en muchos lugares públicos, como salas de los aeropuertos y cafeterías, en algunos casos sólo para usos de corta duración. Se utilizan varios términos, como "kiosco de Internet", "terminal de acceso público", y "teléfonos públicos Web". Muchos hoteles ahora también tienen terminales de uso público, las cuales por lo general basados en honorarios. Estos terminales son muy visitados para el uso de varios clientes, como

reserva de entradas, depósito bancario, pago en línea, etc. Wi-Fi ofrece acceso inalámbrico a las redes informáticas, y por lo tanto, puede hacerlo a la propia Internet. Hotspots les reconocen ese derecho incluye Wi-Fi de los cafés, donde los aspirantes a ser los usuarios necesitan para llevar a sus propios dispositivos inalámbricos, tales como un ordenador portátil o PDA. Estos servicios pueden ser gratis para todos, gratuita para los clientes solamente, o de pago. Un punto de acceso no tiene por qué estar limitado a un lugar confinado. Un campus entero o parque, o incluso una ciudad entera pueden ser activados.

Es de gran importancia resaltar que existe una diferencia entre WEB y el INTERNET ya que el internet es una red masiva de redes, una infraestructura de red que conecta a millones de computadores en todo el mundo, formando una red en la que cualquier computadora se pueda comunicar con cualquier otro equipo, siempre y cuando ambos están conectados a internet. En cambio la web es una forma de acceder a la información sobre el medio de la internet, la web utiliza el protocolo http el cual es sólo uno de los idiomas que se hablan a través de internet para transmitir datos [3].

### **2.2.5 Tipos de conexión**

Existen diferentes opciones desde la tecnología para acceder al servicio de acceso a Internet, siendo las más frecuentes aquellas en las cuales el acceso hasta el nodo del Proveedor de Internet se efectúa utilizando como medio de transmisión las redes preinstaladas para la provisión de otros servicios (como por ejemplo el servicio de telefonía o el servicio de televisión por cable) esta

agregación de servicios fue lograda adecuando dichas redes a las posibilidades que ofrece el estado de la tecnología en el mercado de las telecomunicaciones, ya sea bajo las modalidades de banda ancha o conexiones vía dial up (llamada a Internet). En tal sentido, en la actualidad algunos prestadores tienen la posibilidad de brindar a sus clientes un paquete de servicios que incluye el servicio de televisión (operadores de cable), acceso a Internet y telefonía fija, cuya prestación es conocida como Triple Play.

Al respecto, cabe destacar que al brindar este conjunto de servicios el operador debe respetar y cumplir con la normativa vigente para cada servicio por separado, es decir, un prestador de Triple Play no se encuentra exento de respetar la regulación de cada servicio a prestar por más que su prestación y facturación sea bajo un mismo "paquete". La posibilidad de contratar distintas modalidades de acceso a Internet depende de las ofertas de los operadores en su zona geográfica y así también como de su disponibilidad y posibilidades técnicas dentro de dicha zona.

A continuación encontrará una breve explicación de las distintas modalidades de acceso existentes [4]:

#### **Acceso por ADSL**

Es el servicio de acceso a Internet por banda ancha que actualmente brindan, entre otras, las empresas telefónicas. Se caracteriza por utilizar para el tráfico de datos el mismo cable telefónico que para las transmisiones de voz, pero en bandas de frecuencia diferentes logrando de esta forma la

22

simultaneidad de ambos tipos de comunicación. La evolución de la tecnología ADSL ha permitido aumentar considerablemente las velocidades ofrecidas a los consumidores abriendo un abanico de posibilidades en el uso de Internet en el hogar como por ejemplo transmisiones en vivo, transferencias de grandes volúmenes de datos, mayor calidad en las comunicaciones en línea, etc.

### Funcionamiento

En esta modalidad de acceso a Internet la línea telefónica se conecta a un MODEM ADSL de diferentes características al MODEM Dial Up - ya que no necesita realizar un discado a un número telefónico para establecer la conexión y, a su vez, el MODEM ADSL se conecta a la PC a través de una placa de red, luego en la central telefónica se procede a digitalizar la línea conectándola a un equipo de comunicaciones (DSLAM (2)) que "divide" el tráfico recibido para que las comunicaciones de voz vayan por un canal y el acceso a Internet por otro.

(1) Línea Digital de Suscriptor Asimétrica.

(2) Multiplexor digital de acceso a la línea de abonado.

#### **Acceso por Cablemodem**

Esta modalidad de servicio es provista por las prestadoras de televisión por cable quienes poseen en su estructura de red un troncal de fibra óptica distribuyendo la señal hasta el cliente a través del mismo cable coaxial por medio del cual se presta el servicio de CATV (1), dicho cable - al igual que la línea telefónica - posee un hilo de cobre en su interior.

#### Funcionamiento

En el domicilio del cliente se instala una bajada de cable similar al cableado que se conecta al televisor pero conectado a un MODEM. Al igual que ocurre con la voz y los datos en el servicio ADSL, los canales de televisión y la transmisión de datos utilizan diferentes bandas de frecuencias de la misma señal.

(1) Community Antenna Television

### **Acceso por Red de Telefonía Móvil**

Si bien con anterioridad a la tecnología móvil de tercera generación existía la posibilidad de transferir datos a través de las redes de telefonía móvil (GPRS, EDGE), las velocidades de transmisión y el costo que importaba su uso eran obstáculos insoslayables para el desarrollo de esta vía de acceso a Internet. De aquí que la gran revolución en términos de acceso a Internet en redes de telefonía móvil se identifica a partir del surgimiento de la tecnología UMTS (1) y su posterior evolución en la tecnología HSDPA (2), las cuales permiten velocidades de transferencia de datos superiores al megabit por segundo.

#### Funcionamiento

Estos sistemas utilizan en el país las mismas bandas de frecuencia de la telefonía móvil (3) para la transferencia de datos tanto en equipos móviles de telefonía (preparados para tal fin) como así también es posible proveer del servicio de acceso a Internet en computadoras portátiles (notebooks, laptops, etc.) conectando un MODEM USB 3G, el cual contiene una tarjeta SIM dedicada en forma exclusiva a la prestación de este servicio, es decir que no

24

pueden utilizarse el chip de un MODEM USB 3G para el servicio de telefonía. Este servicio ha permitido acceder a través de un equipo de telefonía móvil a servicios como video llamadas, transmisiones de video en línea, descarga de contenidos audiovisuales, etc. Siendo que esta tecnología se encuentra en expansión y desarrollo resulta recomendable consultar los mapas de cobertura de las diferentes empresas en forma previa a contratar el servicio.

(1) Universal Mobile Telecommunications System

(2) High Speed Downlink Packet Access

(3) 850, 900, 1800 y 1900 MHZ

### **Acceso Satelital**

En la actualidad, el acceso a Internet a través de tecnología Satelital ha tomado relevancia a la hora de proveer el servicio en localidades rurales o con una topografía tal que dificulte la implementación del acceso cableado y/o inalámbrico. En su gran mayoría los proveedores de servicios satelitales utilizan el estándar DVB-S (1) para brindar el servicio, el cual a medida que fue progresando en su desarrollo permitió un uso más eficiente de la señal, mejorando sus capacidades de cobertura y velocidad.

#### Funcionamiento

Estos sistemas utilizan las bandas de frecuencia C y Ku para la transferencia de datos entre estaciones terminales fijas, las cuales deben poseer las características necesarias para poder enviar datos a 36.000 km de altura donde se encuentran los satélites geoestacionarios que utilizan las empresas prestadoras. La comunicación se establece entre la antena del cliente y el
telepuerto del prestador el cual, a su vez, establece la comunicación hacia Internet. Como antes refiriéramos esta tecnología provee una solución a aquellos destinos inaccesibles por otros sistemas pero dados los costos de uso del satélite y de las antenas que se instalan en el domicilio del cliente los valores de estos servicios no se encuentran dentro de los más económicos.

(1) Digital Video Broadcast - Satellital

# **Acceso por Fibra Óptica**

A nivel mundial se ha dado un vuelco considerable hacia la implementación de servicios por fibra óptica por sobre los sistemas de cobre, esta noticia no debe resultar extraña en tanto las prestaciones y velocidades que puede brindar una red pura de fibra óptica al hogar (FTTH (1)) sobrepasan en gran medida a cualquier otra tecnología salvo en lo que refiere a las dificultades que presenta el manejo del cable de fibra en tanto nos encontramos frente a un hilo de vidrio frágil y de poca maleabilidad pero con una fuerte resistencia a ruidos externos. Entonces, las bondades tecnológicas que ofrece la transmisión de información a través de la fibra, sumado a sus bajos costos de fabricación (el silicio es considerablemente más económico que el cobre), entre otras cualidades, colocan a este sistema dentro de los primeros puestos en tecnologías de transporte de datos.

#### Funcionamiento

El cable de fibra óptica se construye con al menos dos capas de silicio de diferente densidad (un núcleo y un revestimiento óptico) al cual se le inserta un haz de luz que literalmente rebota de un extremo a otro del cable siendo

26

recibido por un MODEM que se encarga de volver a construir la información que viaja sobre el haz de luz enviado por el equipo emisor. Los sistemas de fibra óptica presentan características interesantes en lo que refiere al transporte de datos en tanto utilizan equipos pasivos (GPON (2)), esto significa que para amplificar la señal y poder llegar a cubrir territorios extensos no es necesario colocar diferentes equipos a lo largo de la red que utilicen indefectiblemente una fuente de alimentación eléctrica, luego el cable de fibra óptica llega hasta el domicilio del cliente y se conecta a un MODEM de Fibra Óptica.

(1) Fiber to the Home

(2) Gigabyte Pasive Optical Network

#### **2.2.6 Acceso por Línea Eléctrica**

Podría decirse que esta modalidad de acceso a Internet por PLC (Power Line Communication) es la más reciente en el mundo de las telecomunicaciones, posee una gran ventaja respecto de sus competidoras en tanto las redes eléctricas son, por lo general, las que cuentan con la mayor penetración y capilaridad a nivel internacional pero como contrapartida de este mayor acceso al hogar del consumidor puede mencionarse que este tipo de tecnología necesita mayores controles de seguridad al momento de su instalación y durante su uso en tanto, no olvidemos, se trata de conectar equipos de comunicaciones a la corriente eléctrica hogareña de 220V.

#### Funcionamiento

Los países que han implementado y desarrollado esta tecnología han encontrado en ella una solución rápida y efectiva de acceso al hogar

27

especialmente en edificios, distribuyendo la señal de Internet a través del cableado eléctrico interno. Básicamente el transporte de la información se realiza inyectando la señal de datos en la línea eléctrica a través de acopladores capacitivos o inductivos reforzando su robustez con filtros de ruido que permitan evitar las interferencias producidas por los elementos naturales del hogar como por ejemplo electrodomésticos. Una vez inserta la señal en la red eléctrica, se puede acceder a Internet desde cualquier enchufe del hogar conectando un MODEM PLC.

# **Componentes de la red PLC**

La estructura de una red PLC utiliza el cableado de media a baja tensión de una determinada zona. El sistema PLC está conformado por componentes activos y pasivos ubicados en diversos puntos de la red. Lo más importante a destacar es la sencillez de la instalación de todos los componentes (Fernández, N).

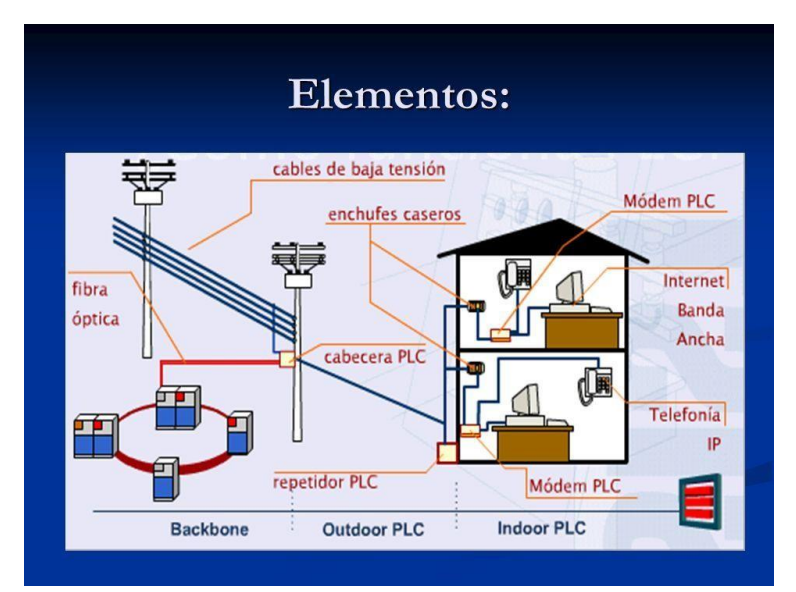

*Figura 2.1:* Estructura de la red PLC. Fuente: Fernández, N. (2008)

# **Despliegue del sistema PLC en la red eléctrica**

La arquitectura de esta red consta de dos sistemas: Sistema Outdoor y Sistema Indoor; formados por tres elementos Nodo Cabecera, Repetidor, CPE.

# **Sistema Outdoor**

El primer sistema denominado "de Outdoor o de Acceso", cubre el tramo de lo que en telecomunicaciones se conoce "última milla". La red eléctrica de distribución de media tensión, es el ámbito operativo de esta etapa. Se extiende desde el transformador de media a baja tensión hasta los medidores ubicados en residencias, oficinas entre otras. Este primer sistema es administrado por un equipo cabecera que conecta a esta red con la red de transporte de telecomunicaciones o backbone. De esta manera este equipo cabecera inyecta a la red eléctrica la señal de datos que proviene de la red de transporte como muestra la Figura 2.2.

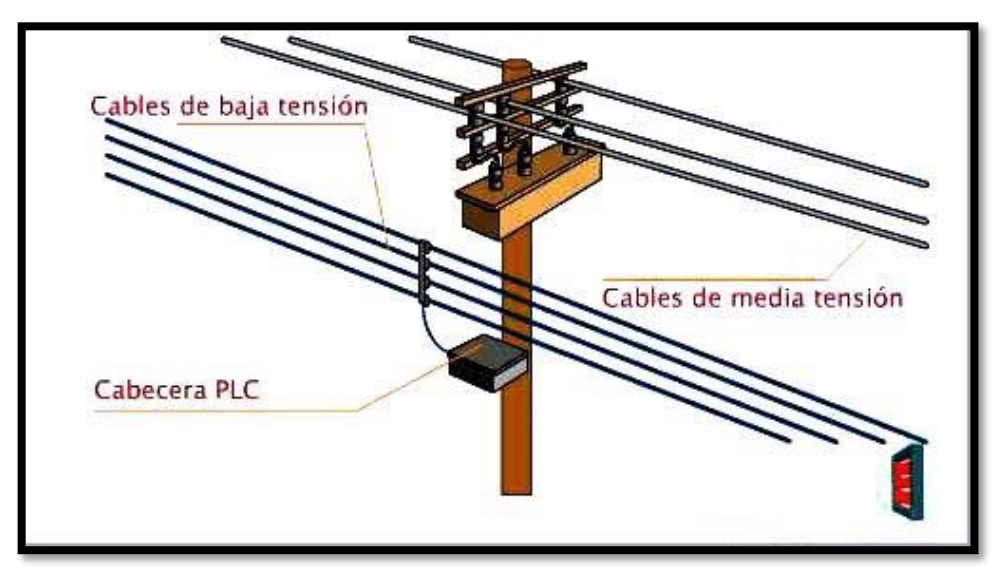

*Figura 2.2:* Sistema Outdoor. Fuente: Yanqui, V. (2010).

# **Sistema Indoor**

El segundo sistema se denomina "de Indoor", y cubre el tramo que va desde el medidor del usuario hasta todos los toma corrientes o enchufes ubicados al interior de los hogares como se muestra en la Figura 2.3. Para ello, este sistema utiliza como medio de transmisión el cableado eléctrico interno.

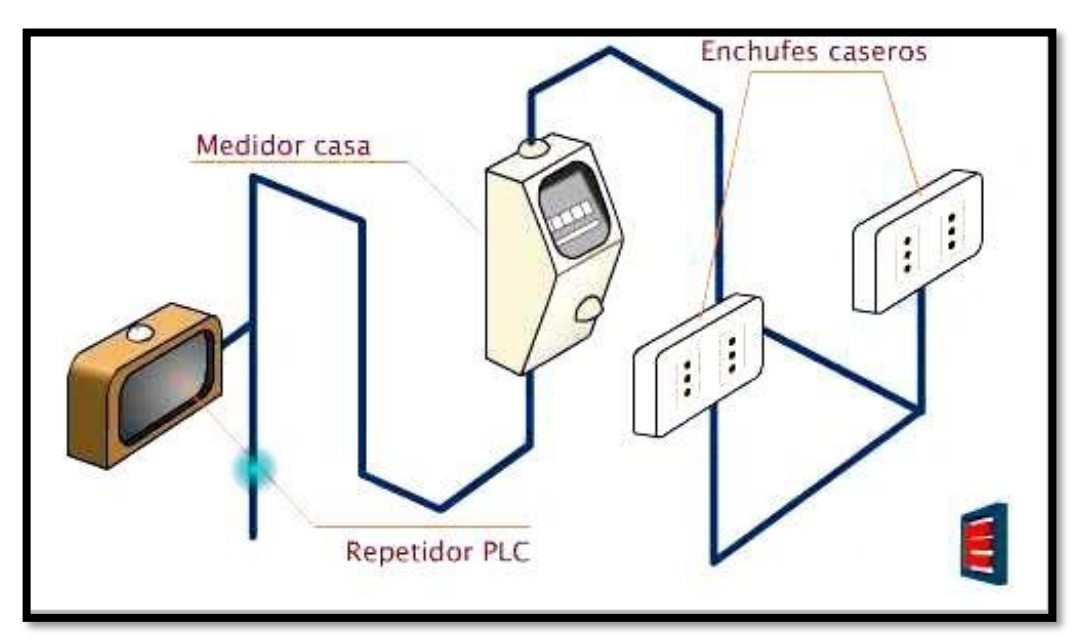

*Figura 2.3:* Sistema Indoor. Fuente: Yanqui, V. (2010).

Para comunicar estos dos sistemas, se utiliza un equipo repetidor, este equipo, que normalmente se instala en el entorno del medidor de energía eléctrica, está compuesto de un modem terminal y equipo cabecera. El primer componente de este repetidor recoge la señal proveniente del equipo cabecera del sistema outdoor y el segundo componente se comunica con la parte terminal del repetidor e inyecta la señal en el tramo indoor.

El último elemento de la red PLC lo constituye el CPE, que recoge la señal directamente de la red eléctrica a través del enchufe como se observa en la Figura 2.4.

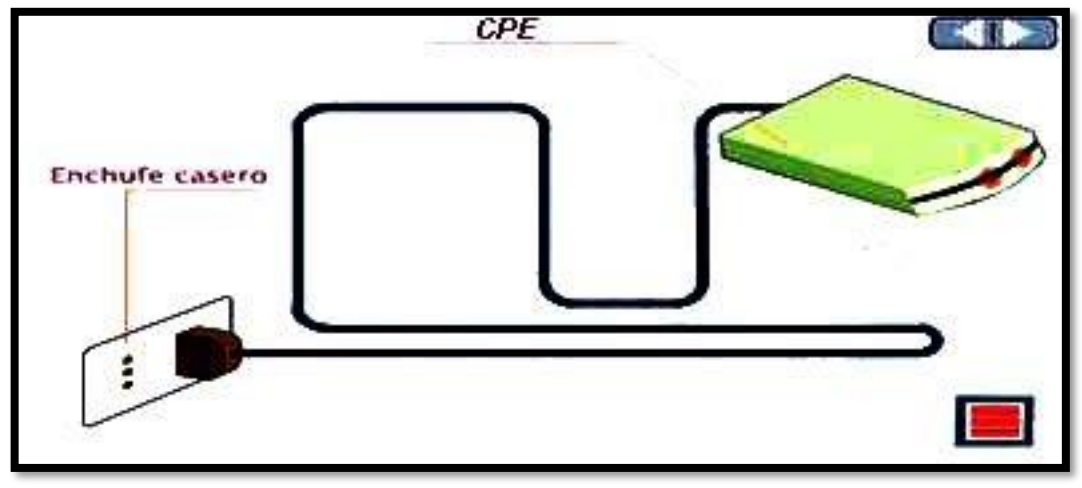

*Figura 2.4:* Conexión del CPE. Fuente: Yanqui, V. (2010).

De esta manera tanto la energía eléctrica como las señales de datos que permiten la transmisión de información, comparten el mismo medio de transmisión, es decir el conductor eléctrico. También a este modem se pueden conectar un computador, un teléfono IP u otro equipo de comunicaciones que posea una interfaz Ethernet o USB [7].

# **Modulaciones empleadas**

Se puede mencionar que en una primera generación de esta tecnología se comenzó con la modulación GMSK y DSSS que ofertaba velocidades de entre 1 y 4Mbps, ya en la segunda generación se empezó a introducir la modulación OFDM que ofrecía velocidades de hasta 45 Mbps. En la actualidad ya existe, y se está comenzando a implementar la técnica "OFDM densa" que permite

velocidades de hasta 200 Mbps, lo que la convierte en la candidata favorita de la tercera generación de modulaciones sobre PLC. La evolución de las modulaciones empleadas se indica en la Figura 2.5.

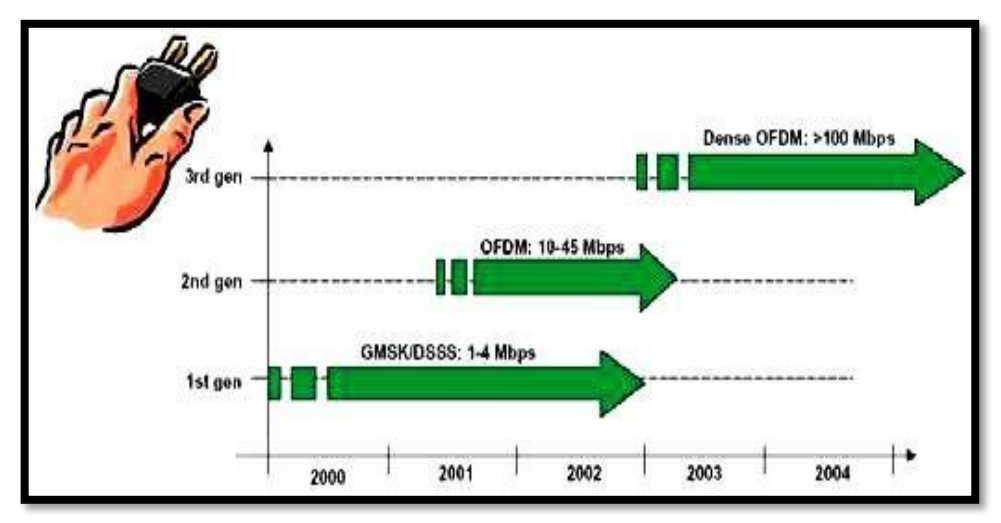

*Figura 2.5:* Evolución de las modulaciones empleadas. Fuente: Yanqui, V. (2010).

#### **2.2.7 Modulación OFDM (Orthogonal Frequency Division Multiplexing)**

El origen del OFDM es en la década de los 50/60 en aplicaciones de uso militar que trabajan dividiendo el espectro disponible en múltiples subportadoras ortogonales.

OFDM es una tecnología de modulación digital, una forma especial de modulación multi-carrier considerada la piedra angular de la próxima generación de productos y servicios de radio frecuencia de alta velocidad para uso tanto personal como corporativo.

La técnica de espectro disperso de OFDM distribuye los datos en un gran número de carriers que están espaciados entre sí en distintas frecuencias precisas. Ese espaciado evita que los demoduladores vean frecuencias distintas a las suyas propias. En la Figura 2.6 se muestra la ventaja de OFDM frente a la modulación convencional [5].

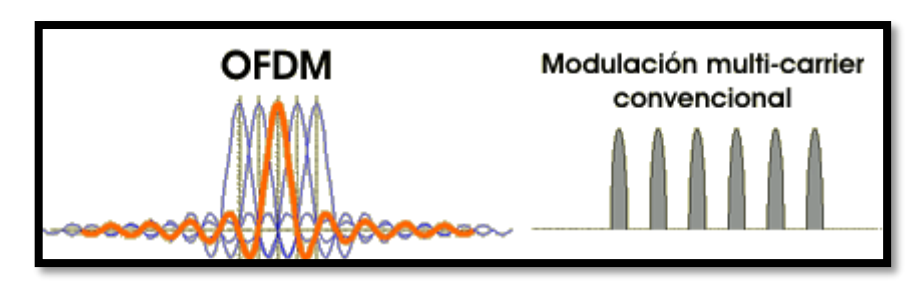

*Figura 2.6:* OFDM frente a la modulación multi-carrier convencional. Fuente: García, V. (2010).

Al no existir un estándar para PLC la modulación OFDM varía según los

fabricantes de esta nueva tecnología.

El sistema de DS2 como primer ejemplo utiliza:

- 1280 portadoras de hasta 30 MHz.
- Flujo de datos de 45 Mb/s; 27 Mb/s en bajada y 18 Mb/s en subida.

Este sistema al trabajar con gran número de portadoras tiene las siguientes ventajas:

- Sincronización más simple y robusta
- Fácil de adaptarse a cortes
- Mejor inmunidad a ruidos impulsivos, interferencias
- Mejor robustez frente a distorsiones (fadings)

El sistema de Cogency sin embargo utiliza:

- 84 Portadoras, de 4,5 MHz a 21 MHz.
- Flujo de datos: Capacidad total máxima 14 Mb/s.

La principal ventaja de este sistema es que se puede adaptar fácilmente a los cambios en las condiciones de transmisión de la línea eléctrica y que se pueden utilizar filtros para proteger los servicios que puedan resultar interferidos como se muestra en la Figura 2.7.

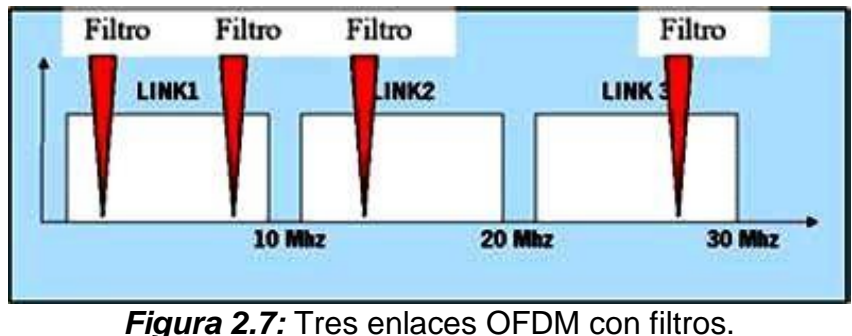

Fuente: García, V. (2010).

# **2.2.8 PLC Y el modelo OSI**

Debido a que la tecnología PLC está considerada como un sistema de telecomunicaciones es posible emplear el modelo OSI Open Systems Interconection de la Organización de Estándares Internacionales para comprender el funcionamiento de los equipos en una red PLC y evaluar cada una de las capas del modelo OSI en las cuales trabaja esta tecnología.

Según la Figura 2.8, podemos observar las capas que comprende el modelo

OSI en las cuales la capa física y la capa de enlace se encargan de la transmisión de datos con la capacidad de canal apropiada para comunicaciones de datos.

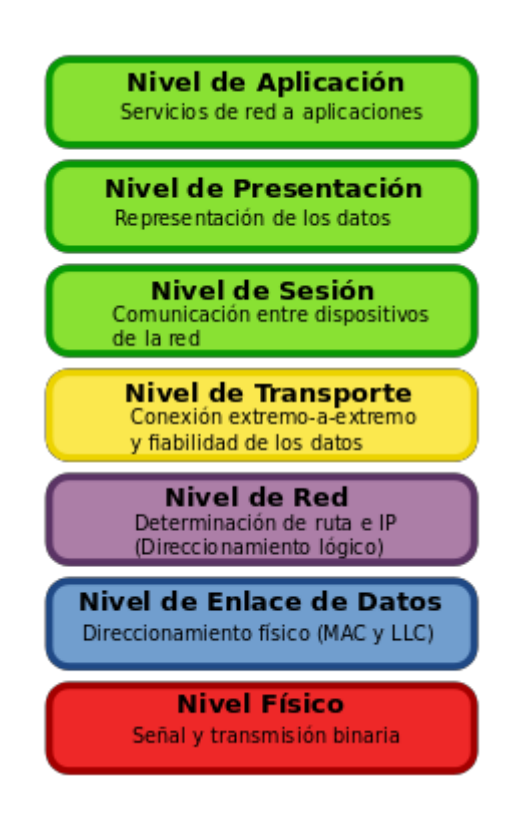

*Figura 2.8:* Modelo OSI. Fuente: Suarez, D. (2015).

# **Capa Física**

Es la encargada de las conexiones y estructuras físicas en cuanto al cableado e instalación para el trabajo de PLC. Debido a que la tecnología PLC trabaja sobre una infraestructura de líneas eléctricas ya existentes, representa un ahorro en cuanto a obras de infraestructura. Sin embargo como estas redes no fueron concebidas para el uso de sistemas de telecomunicaciones es necesaria la utilización de equipos que logren grandes velocidades de trabajo con un ancho de banda eficiente para una óptima transmisión de información.

Las condiciones que la capa física debe cumplir son:

- Eficiencia
- Estabilidad

Debido a que en esta capa se realiza la modulación, codificación y el formato de paquetes, precisando las instalaciones mecánicas, eléctricas y funcionales para activar el enlace físico entre elementos de PLC.

No obstante la red eléctrica presenta varias dificultades en cuanto al ruido, atenuación y distorsión que se suman a la señal transmitida; por lo que es necesario, considerar en esta capa varios aspectos como son:

- Las características del medio de transmisión
- El tratamiento de la señal
- La conexión a tierra de los equipos de comunicación
- La topología física de PLC
- La modulación a emplear
- Las frecuencias de operación
- Los niveles de radiación y potencia de la señal
- Las características físicas y eléctricas de los equipos

# **Capa Enlace**

Dentro de la capa de enlace, es necesario tener en cuenta los siguientes aspectos:

Las técnicas de control

- La corrección de errores
- La fragmentación de los paquetes

Para ofrecer una comunicación sólida, rápida y segura a través de la red eléctrica.

Por tal modo a través de la Subcapa de Control de Acceso al Medio MAC se ejecute la organización de los datos en paquetes lógicos los cuales subsiguientemente sean convertidos a señales binarias las cuales serán introducirlas al medio físico y viceversa. Identificando cada nodo en la red con su respectiva dirección MAC.

Mientras que en la Subcapa de Control de Enlace Lógico LLC contiene un delimitador de inicio y fin, un campo de control, un campo de direccionamiento lógico, un campo de datos y un campo de comprobación de errores (Navas Cajamarca & Sarmiento Pinos, 2012)

En la Figura 2.9, se muestra la trama de la subcapa de control de enlace lógico para la tecnología PLC.

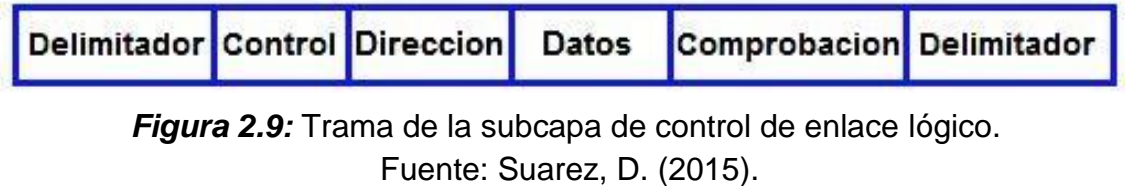

**Capa de Red**

Esta capa se relaciona con la topología de las redes de Baja Tensión en los ambientes PLC Outdoor e Indoor la cual parte desde el Head End, generando tramas de capa de enlace y transmitiéndolas por una única ruta hasta llegar al repetidor mediante un direccionamiento IP para posteriormente alcanzar a los equipos locales del abonado final en donde cada equipo es reconocido mediante una dirección IP y su MAC.

# **Capa Transporte**

PLC utiliza los mismos protocolos TCP y UDP del servicio de Internet por lo que debe afirmarse el correcto encapsulamiento y desencapsulamiento de los segmentos TCP o UDP recordando que los datos que llegan al Head End proceden desde un ISP cuyos paquetes IP son de capa de red en los cuales el protocolo de transporte ya se encuentra encapsulado y el cual desencapsula únicamente en el equipo destino. Por ende es suficiente que en los nodos PLC tengan habilitados los protocolos TCP y UDP para que admitan el paso de los segmentos de la capa de transporte.

En la Figura 2.10, podemos observar los encabezados de los protocolos de la capa de transporte.

#### Encabezados TCP y UDP

Segmento de TCP

| Bit(0)                                            | Bit (15) Bit (16)      | Bit (31) |  |
|---------------------------------------------------|------------------------|----------|--|
| Puerto de origen (16)                             | Puerto de destino (16) |          |  |
| Número de secuencia (32)                          |                        |          |  |
| Número de acuse de recibo (32)                    |                        |          |  |
| Longitud del encabezado (4) Reservado (6) Bits de | Ventana (16)           |          |  |
| código (6)<br>Checksum (16)<br>Urgente (16)       |                        |          |  |
| Opciones (0 ó 32 si las hay)                      |                        |          |  |
| DATOS DE LA CAPA DE APLICACIÓN (el tamaño varía)  |                        |          |  |

#### Datagrama de UDP

| Bit $(0)$                                        | Bit (15) Bit (16)      | Bit (31) |
|--------------------------------------------------|------------------------|----------|
| Puerto de origen (16)                            | Puerto de destino (16) |          |
| Checksum (16)<br>Longitud (16)                   |                        |          |
| DATOS DE LA CAPA DE APLICACIÓN (el tamaño varía) |                        |          |

*Figura 2.10:* Encabezados de los protocolos de la capa de transporte. Fuente: Suarez, D. (2015).

# **Capas de Aplicación**

Los servicios que PLC pueden prestar en las capas de aplicación pueden

ser:

- Protocolo de transferencia de hipertexto (HTTP)
- Protocolo de transferencia de archivos (FTP)
- Protocolo de transferencia simple de correos (SMTP)
- Conexión con terminales virtuales (Telnet).

# **2.3. MARCO CONCEPTUAL**

## **1. Tecnología Power Line Communication**

Power Line Communication, es una tecnología que permite la utilización de la infraestructura de energía eléctrica tanto de (BT) baja tensión como de (MT) media tensión permitiendo ofrecer servicios de telecomunicaciones de banda ancha de gran calidad. Esto implica que en cada enchufe eléctrico el usuario, además de disponer del suministro de energía eléctrica, tendría acceso a servicios de telecomunicaciones como voz, vídeo y datos tal como muestra la Figura 2.11.

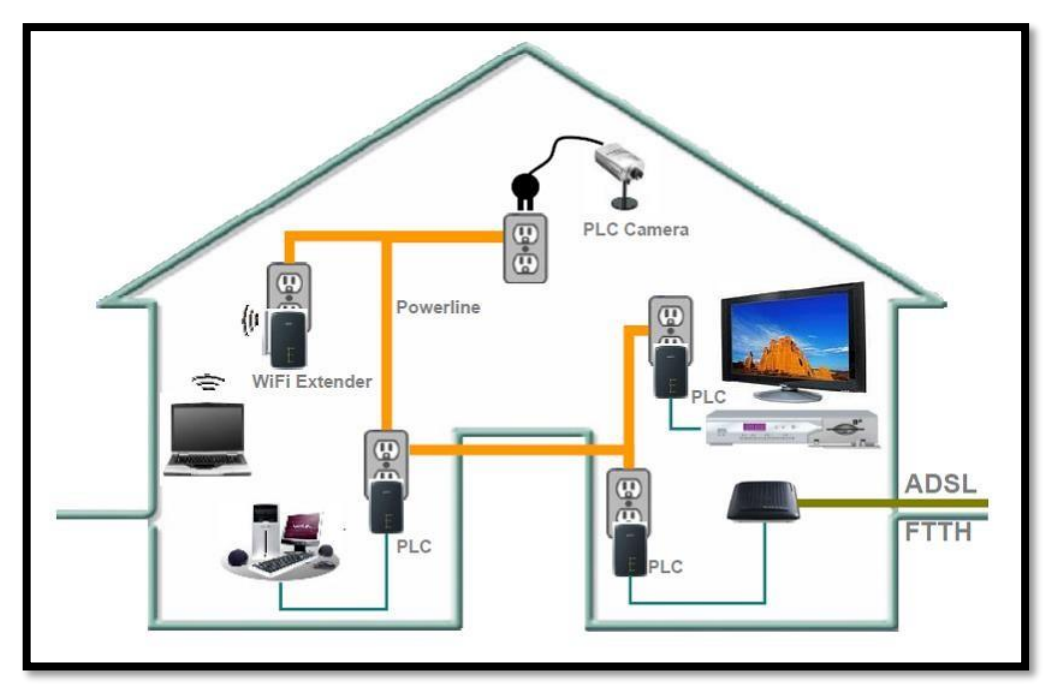

*Figura 2.11:* Aplicación de PLC interna. Fuente: Cacha, M. & Orbea, M. (2015)

# **2 Dispositivo Power Line Communication**

Son dispositivos de interconexión que a aprovechan la instalación eléctrica existente para la conexión de equipos o elementos Ethernet. Utilizando modulación adaptativa en un máximo de 1.155 subportadoras OFDM y por razones de seguridad, estas incluyen distribución de claves técnicas y el uso de 128 bits AES de cifrado.

# **3 AES (Advanced Encryption Standard)**

Este algoritmo es el más conocido entre los usuarios de routers, ya que WPA opera con AES como método de cifrado. Este cifrado puede implementar tanto en sistemas hardware como en software. El sistema criptográfico AES opera con bloques de tamaño fijo de 128 bits y claves de longitudes variables, hay AES de 128bits, de 192 bits y de 256 bits.

# **4 Estándar IEEE 1901-2010**

Es un estándar para la alta velocidad (hasta 500 Mbit / s en la capa física) dispositivos de comunicación a través de líneas de energía eléctrica, a menudo llamados de banda ancha por líneas eléctricas (BPL). La norma utiliza frecuencias de transmisión por debajo de 100 MHz. Esta norma es utilizable por todas las clases de dispositivos BPL, incluyendo los dispositivos BPL utilizados para la conexión (<1500m a los locales) a acceso a Internet servicios, así como los dispositivos BPL utilizados dentro de edificios para redes de área local, aplicaciones de energía inteligentes, plataformas de transporte (vehículos), y otras aplicaciones de distribución de datos (<100 metros entre dispositivos).

# **5 HomePlug AV**

La especificación HomePlug AV, proporciona suficiente ancho de banda para aplicaciones como la televisión de alta definición y VoIP. HomePlug AV ofrece una tasa máxima de datos de 200 Mbit / s en la capa física, y alrededor de 80 Mbit / s en la capa MAC. Dispositivos HomePlug AV están obligados a coexistir, y opcionalmente para interoperar con dispositivos HomePlug 1.0. La capa física utiliza portadoras OFDM espaciados a 24.414 kHz, con vehículos de 2 a 30MHz. Dependiendo de la relación señal a ruido, el sistema selecciona automáticamente de BPSK, QPSK, 16 QAM, 64 QAM, 256 QAM, y 1024 QAM, en un soporte por base de soporte.

# **6 Redes Eléctricas**

Las redes eléctricas son las que nos proveen el suministro de energía eléctrica, las cuales se dividen en 3 niveles:

- Redes de Alta Tensión (High-voltaje), las cuales conectan las estaciones generadoras con los suministros de las regiones. Manejan tensiones de 110 a 380kV.
- Redes de Media Tensión (Medium-voltaje), interconectan los suministros de las regiones con los suministros locales. Manejan tensiones de 10 a 30kV.
- Redes de Baja Tensión (Low-voltaje), interconecta los suministros locales con los usuarios finales. Maneja una tensión de 220/400V.

#### **7 Comando PING**

Se utiliza comúnmente para comprobar si hay errores de red. El funcionamiento del mecanismo es muy simple y puede ser de mucha ayuda. Trabaja mediante el envío de series de información a una dirección IP, host o servidor. Por medio del tiempo de espera de la respuesta a ese envío de información se determina el retraso o no de esa respuesta, lo que también se conoce como latencia.

## **8 Velocidad de internet**

Las velocidades de Internet son las velocidades en las que viajan los datos o contenidos desde la web hasta tu computadora, tableta o smartphone. La velocidad de estos datos se mide en megabits por Segundo (Mbps). Un megabit tiene 1,024 kilobits. Esta conversión significa que 1.0 Mbps es 1,000 veces más rápido que 1.0 kilobits por segundo (Kbps). La conexión de Internet de alta velocidad conocida como banda ancha (amplio ancho de banda) se define con velocidades de descarga de al menos 768 Kbps y velocidades de carga de al menos 200 Kbps. La diferencia entre las velocidades de descarga y las de carga puede explicarse como sigue: la velocidad de descarga se refiere a la tasa en la que se transfieren los datos digitales desde el Internet a tu computadora, mientras que la velocidad de carga es la tasa en la que se transmiten los datos en línea desde tu computadora a Internet.

# **CAPITULO III**

# **ANALISIS Y DISEÑO DE LA RED PLC**

# **3.1. ANÁLISIS DEL MODELO**

Conociendo la necesidad de conectividad a la red informatica y según los requerimientos para dar solución utilizando un unico cableado el cual facilite la conexión y la agregación de nuevos dispositivos, se propone el uso de la tecnologia Power Line Communication la cual nos brinda beneficios inigualables y nos permite establecer el acceso a internet. Inicialmente ya se cuenta con una conexión a internet ADSL la cual bordea los 20 Mbps (velocidad de descarga) y 1 Mbps (velocidad de subida), lo cual favorece en gran manera al diseño de nuestra red PLC en donde se puede aprovechar la maxima velocidad de internet sin inconvenientes.

Para complementar y desarrollar mejor el uso de esta tecnologia se utiliza la ayuda de switch's, el cual recibe la señal y la reparte a un numero maximo de tres dispositivos de red, puesto que algunos estan cerca el uno del otro y el cableado hacia ellos seria minimo; reduciendo asi el numero de adaptadores PLC (no necesariamente seria uno para cada PC).

44

A continuacion se muestra la Figura 3.1 la cual describe la topologia propuesta para el diseño de la nueva red LAN basada en la utilizacion de dispositivos PLC.

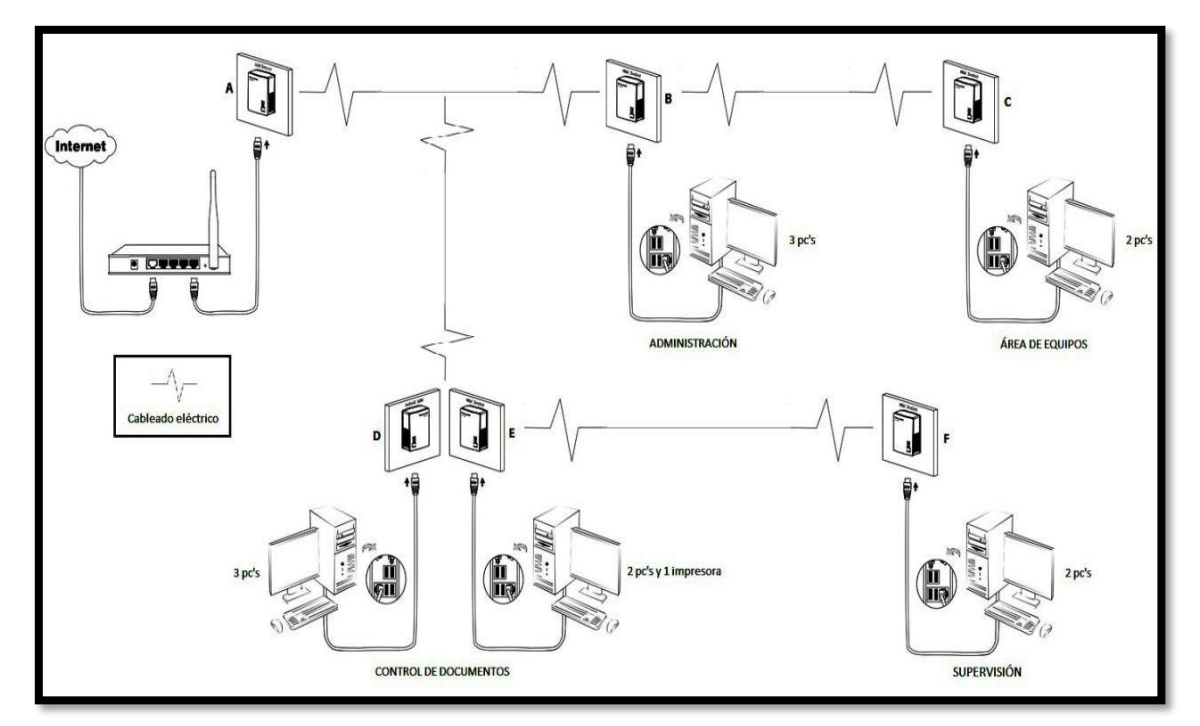

*Figura 3.1:* Topología de solución propuesta, Fuente: elaboración propia

La mayoría de las personas no quiere comprar largos y caros cables Ethernet o llevar los cables de un sitio a otro, el adaptador ofrece uno de los modos más fáciles para disfrutar de las redes domésticas o para pequeña empresa. El adaptador de red Power line es la mejor solución para las conexiones en red sin cableado adicional y para las conexiones de red de alta velocidad. Por lo tanto y como se puede apreciar en la Figura 3.2 y Figura 3.3, se deja en claro que la distribución eléctrica es favorable para la implementación.

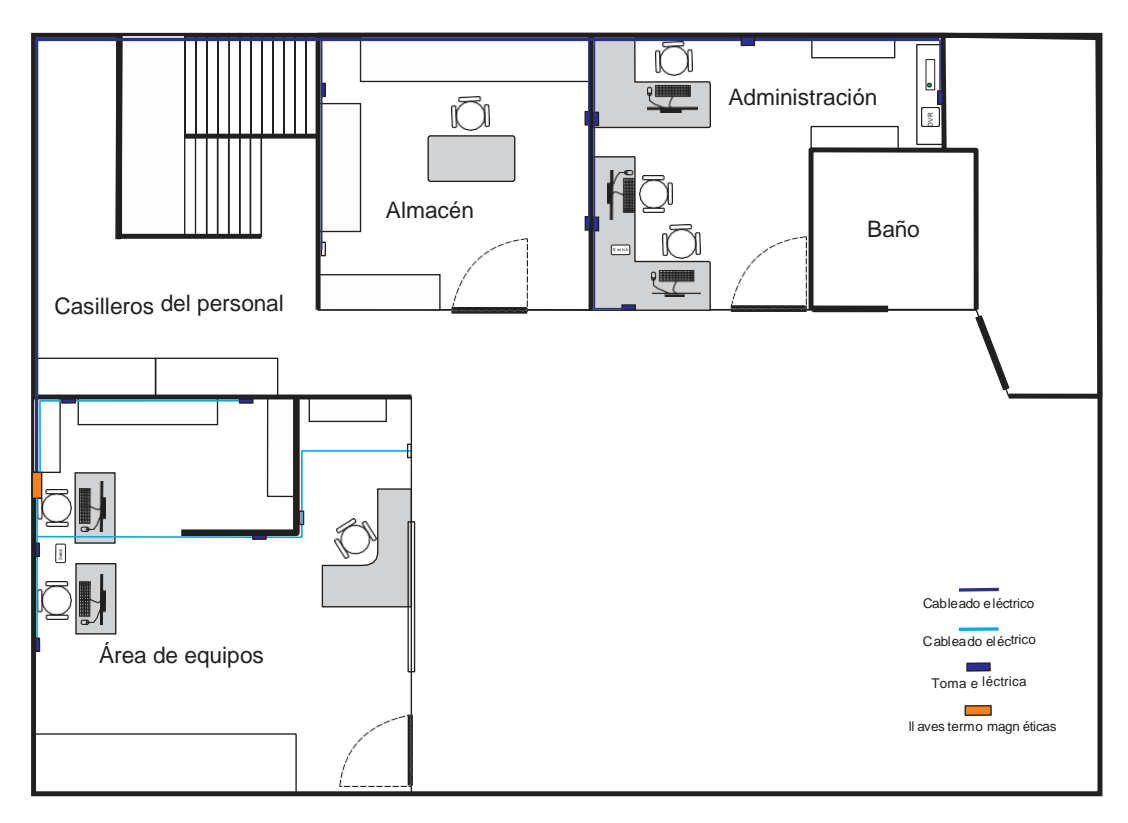

*Figura 3.2:* Ubicación de tomas eléctricas en el 1er piso. Fuente: elaboración propia

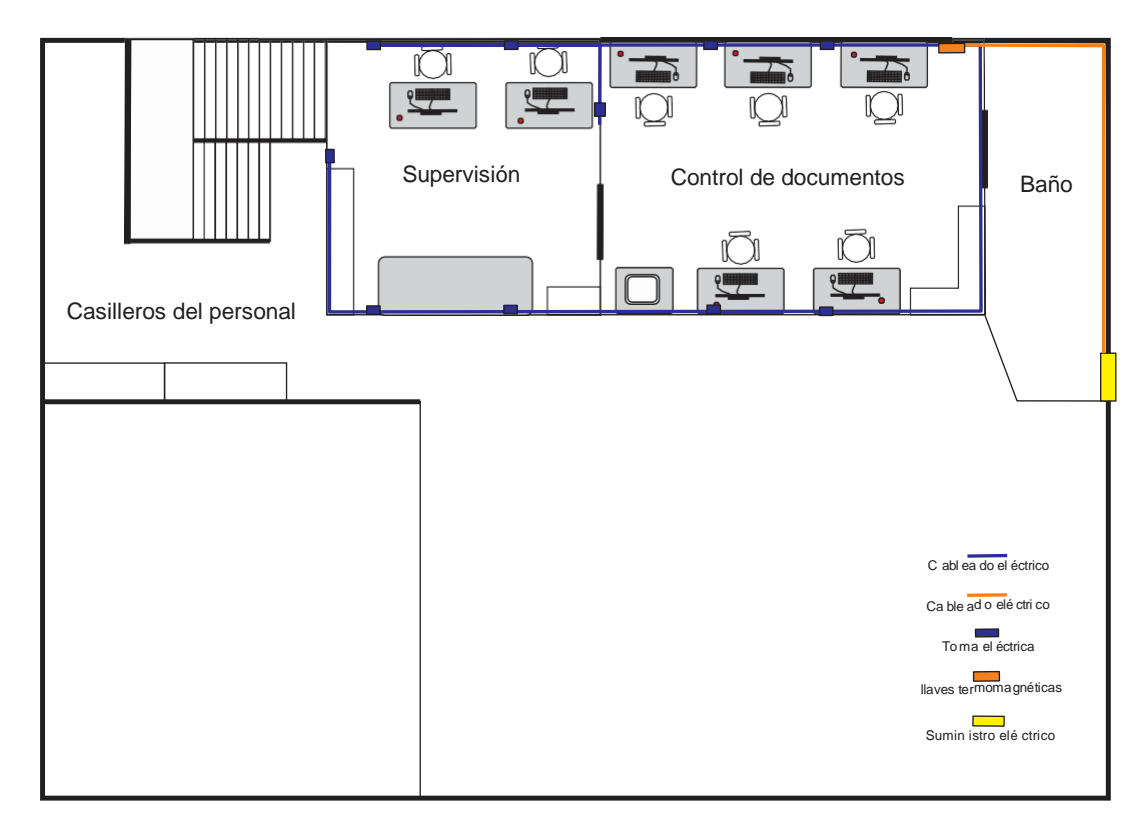

*Figura 3.3:* Ubicación de tomas eléctricas en el 2do piso. Fuente: elaboración propia.

# **3.1.1 Evaluación de costos**

• Dispositivos PLC.

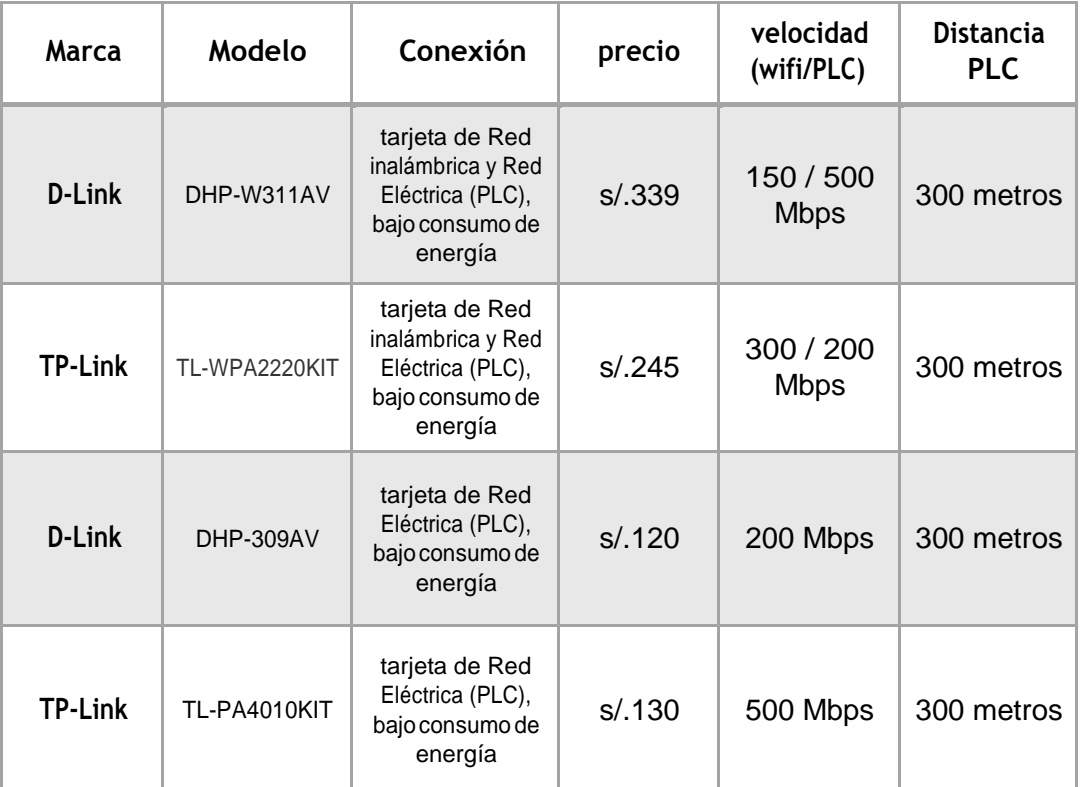

*Tabla 3.1:* Costos y características de adaptadores PLC. Fuente: elaboración propia**.**

# **Conclusión:**

Los dispositivos mostrados en la tabla 3.1 son los que están disponibles en la galería Paruro y alrededores, tienen similares características pero las que se tomaron en consideración para el posterior diseño fueron la velocidad de transmisión, el tipo de conexión de red y el costo.

# Dispositivos PLC vs Wifi

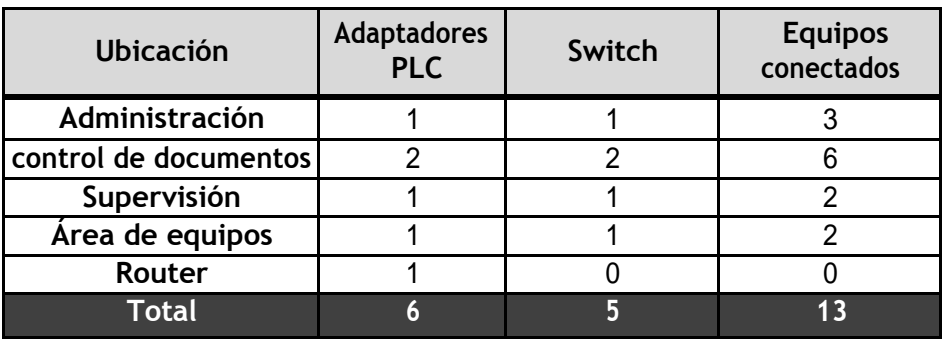

*Tabla 3.2:* Equipos necesarios para la implementación (PLC). Fuente: elaboración propia**.**

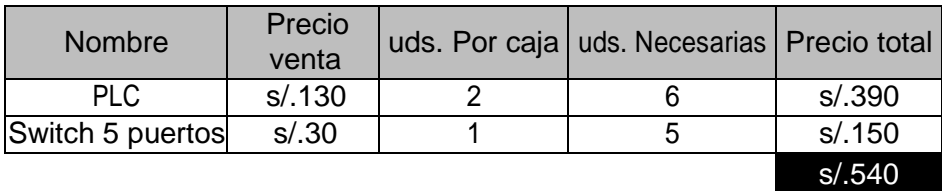

*Tabla 3.3:* Precio total con tecnología PLC. Fuente: elaboración propia**.**

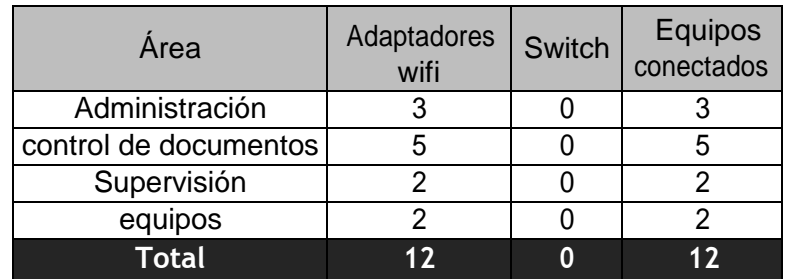

*Tabla 3.4:* Equipos necesarios para la implementación (Wifi). Fuente: elaboración propia**.**

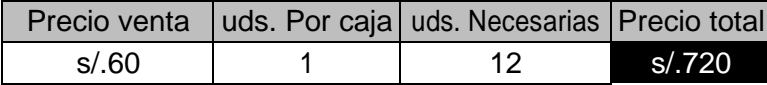

*Tabla 3.5:* Precio total con tecnología wifi. Fuente: elaboración propia**.**

**Nota:** En la tabla 3.4 no se consideró la impresora de red, pues esta necesita una conexión con conector RJ-45, se tendría que hacer un tendido de cable utp.

De lo expuesto en las tablas anteriores:

|                     | Costo  |
|---------------------|--------|
| Implementación Wifi | s/720  |
| Implementación PLC  | s/.540 |
| <b>Diferencia</b>   | s/180  |

*Tabla 3.6:* Diferencia monetaria entre ambas tecnologías. Fuente: elaboración propia**.**

# **Conclusión:**

En la tabla 3.6 se obtuvo la clara ventaja que tiene el diseño de nuestra red LAN con dispositivos PLC sobre la wifi en cuestiones monetarias.

Según estas características, el precio y la necesidad de un medio de transmisión a través del cableado (pues las PC's no cuentan con adaptadores wifi), se optó por el dispositivo de la marca TP-Link modelo TL-PA4010KIT el cual se presta para el desarrollo del proyecto.

# **3.2 DISEÑO E IMPLEMENTACIÓN DE LA RED DE ÁREA LOCAL UTILIZANDO TECNOLOGÍA PLC.**

El desarrollo del diseño se llevara a cabo en la oficina de la empresa "Servicio de Contraste S.A" ubicado en Calle Artesanos 203 – Santiago de Surco (ver Figura 3.4).

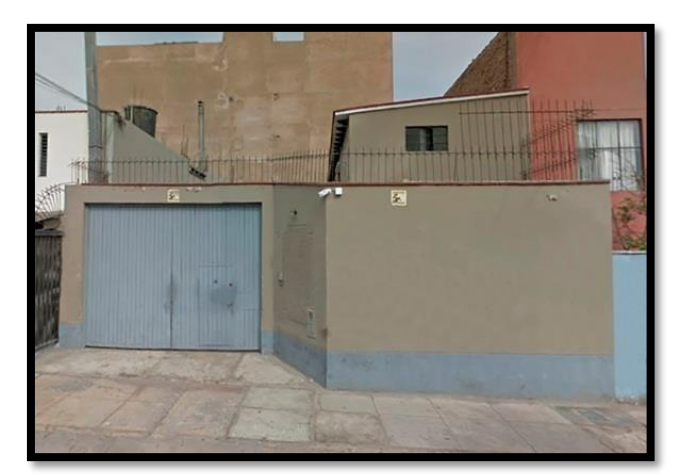

*Figura 3.4:* Oficina de Servconsa. Fuente: elaboración propia.

Se ubicó cada toma eléctrica en la empresa para elegir los puntos de acceso convenientes, teniendo en cuenta el estado de las conexiones (llaves termo magnéticas, empates, fugas de corriente si es que existieran), y fuentes que puedan interferir con la señal. Al finalizar la inspección se encontró las instalaciones en perfectas condiciones para implementar la transferencia de datos mediante la tecnología PLC. En la Figura 3.5 se observa el estado de la llave principal.

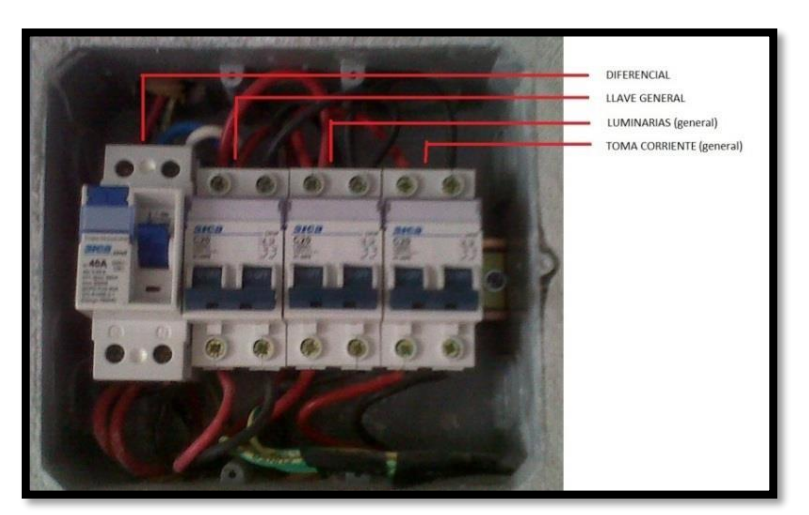

*Figura 3.5:* Caja de llaves termo magnéticas. Fuente: elaboración propia.

Al ser una zona urbana-residencial es baja la posibilidad de encontrarse con fuentes de alto ruido como lo son las maquinas industriales, alrededor se encuentran restaurantes, viviendas y tiendas las cuales usan electrodomésticos básicos sin peligro de interferencia.

El adaptador PLC elegido es de la marca TP-LINK modelo TL-PA4010Kit el cual nos ofrece una velocidad de transmisión de hasta 500 Mbps lo cual permite transmitir archivos por la red en un corto periodo de tiempo, posee un alcance máximo de 300 metros dentro de un mismo establecimiento y es compatible con sistemas operativos Windows 8/7/vista/XP, Mac OS, Linux y trabaja bajo los estándares HomePlug AV, IEEE802.3, IEEE802.3u. Para garantizar la seguridad de las comunicaciones de datos y las aplicaciones multimedia, este adaptador Power line admite cifrado AES de 128 bits y características de calidad de servicio (QoS). Con una configuración mínima, puede instalar y utilizar este adaptador de línea de energía en cuestión de minutos. Los dispositivos se muestran en la Figura 3.6.

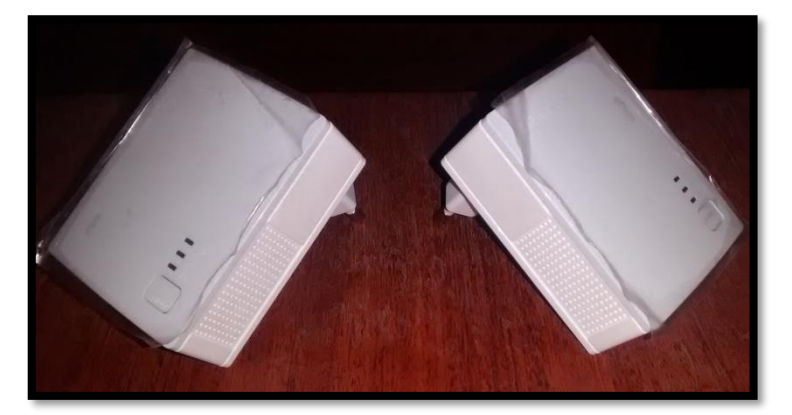

*Figura 3.6:* Adaptador PLC TP-PA4010Kit. Fuente: elaboración propia.

El equipo cabecera (equipo emisor) emite señales de baja potencia (50mW) en un rango de frecuencias aproximado que van desde 2 MHz hasta los 34 MHz como se indica en la Figura 3.7, es decir en una frecuencia varios miles de veces superior a los 60 Hz en donde opera la energía eléctrica. Al otro extremo del medio de transmisión (el cable eléctrico) existe un receptor (equipo terminal) que es capaz de identificar y separar la información que ha sido transmitida en el rango de frecuencia indicado.

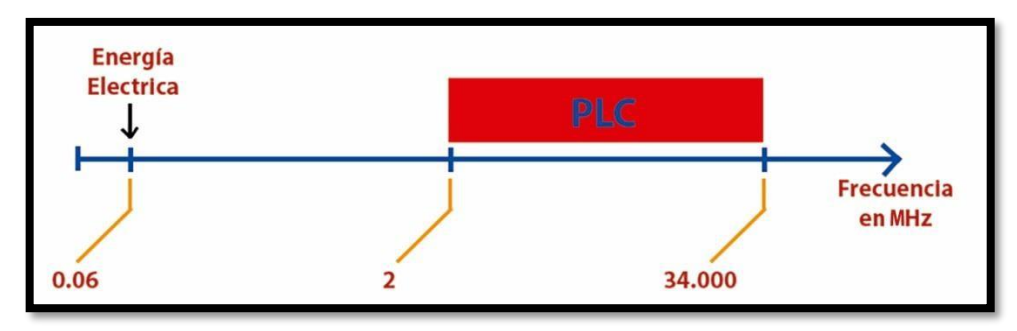

*Figura 3.7:* Rango de Frecuencia utilizada por el PLC. Fuente: Yanqui, V. (2010)

El equipo de la figura 3.8 fue proporcionado por Movistar hace unos meses por defectos en el anterior y cuenta con una antena wifi en el interior. Es por el puerto LAN1 donde se conectara nuestro adaptador PLC el cual hará el despliegue de la señal a través del cableado eléctrico.

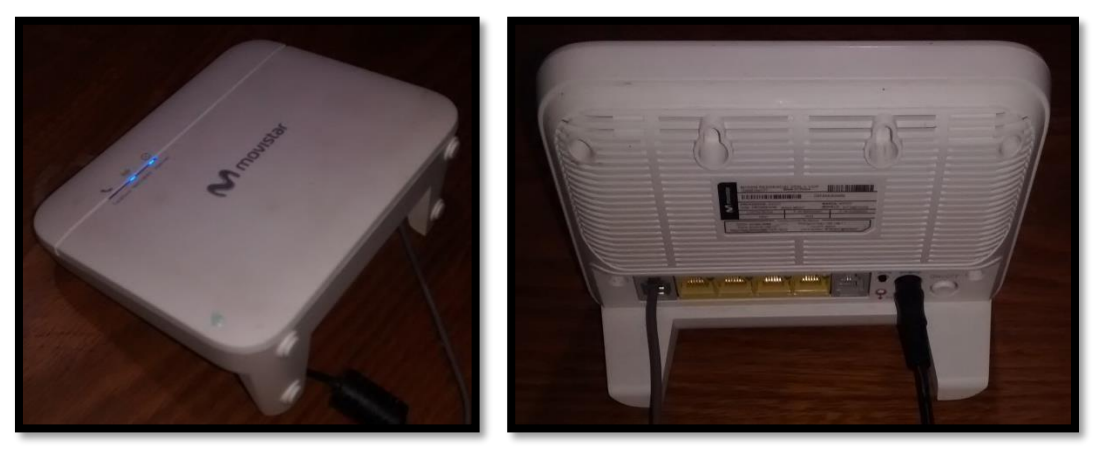

*Figura 3.8:* Router ASKEY RTV9015VW. Fuente: elaboración propia.

# **3.2.1 Implementación.**

Según las recomendaciones del fabricante la configuración se hace por primera vez en la misma habitación o mismo en el contacto y luego se coloca en el lugar deseado; en consecuencia se colocaron los dispositivos en una barra multi-contacto como se muestra en la Figura 3.9 y se procedió a realizar el emparejamiento, el cual consiste en presionar el botón "PAIR" del adaptador A durante 1 segundo (el LED de encendido comienza a parpadear), después de 2 minutos se presiona el botón "PAIR" en el adaptador B durante 1 segundo (el LED de encendido comienza a parpadear también); en aproximadamente 60 segundos se vio el LED Power Line en los dos adaptadores encendidos, lo que indica que los dos adaptadores se han intercomunicado con éxito. En la Figura 3.10 se ven los dispositivos emparejados.

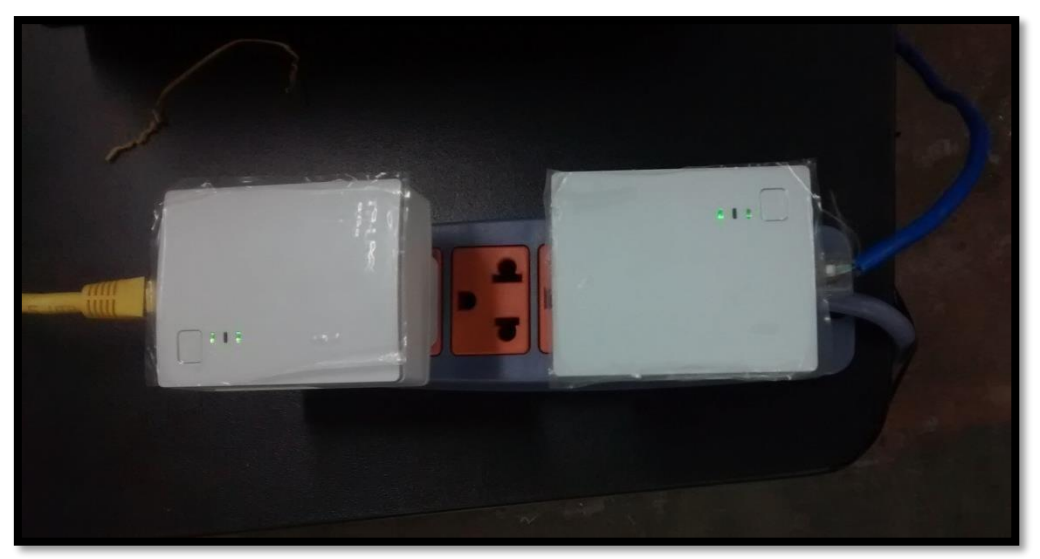

*Figura 3.9:* Conexión de adaptadores en una toma multi-contacto. Fuente: elaboración propia.

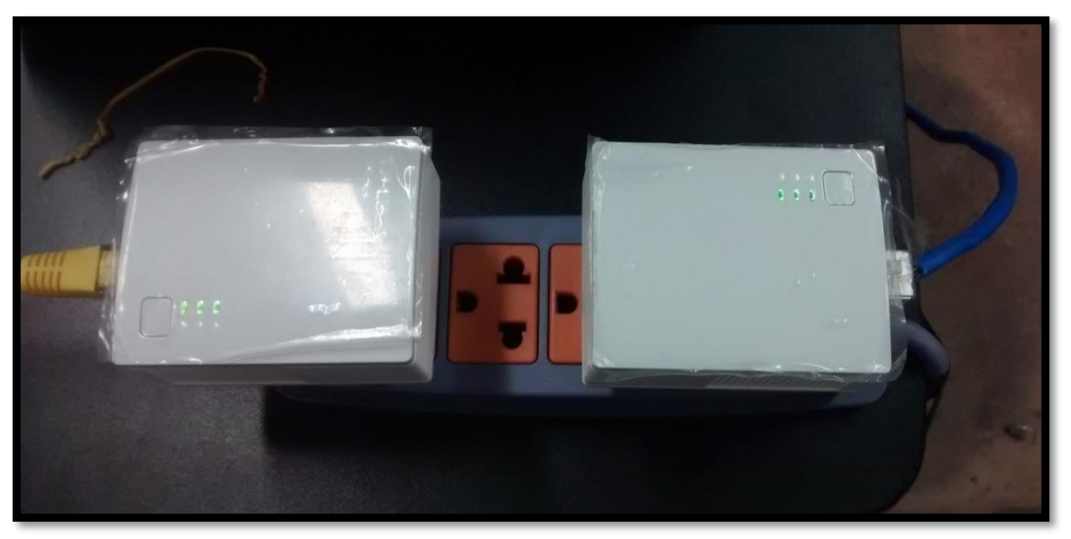

*Figura 3.10:* Dispositivos emparejados. Fuente: elaboración propia.

Para agregar más dispositivos por emparejamiento se emplearon las mismas instrucciones utilizando el adaptador A o B ya emparejado.

Se Buscó la toma eléctrica más cercana a la ubicación del router y se colocó el adaptador A; después de tener en un punto fijo nuestro dispositivo se inyecto

la señal de internet conectando un cable directo con terminales RJ-45 (un extremo al router y el otro a nuestro adaptador) para que esta pueda ser enviada a través de la red eléctrica tal y como se muestra en la Figura 3.11.

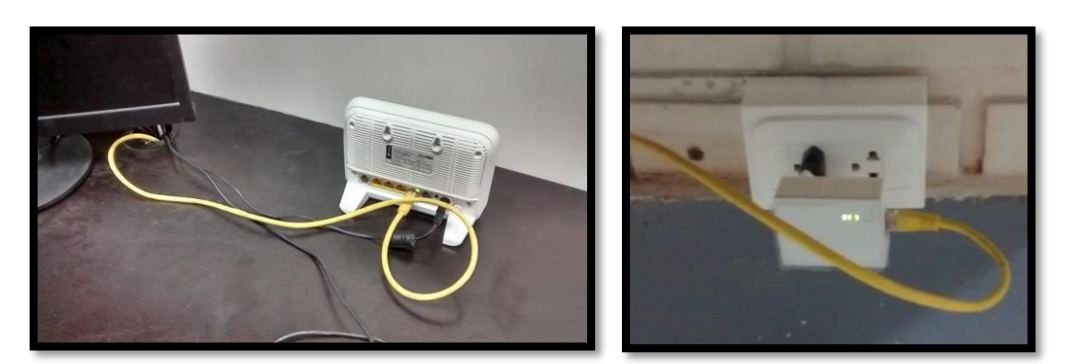

*Figura 3.11:* Conexión de adaptador PLC al router. Fuente: elaboración propia.

Una vez teniendo la señal disponible en la toma eléctrica se procedió a enchufar los dispositivos PLC en cada área y conectarlos mediante un cable directo con terminales RJ-45 al puerto del switch que repartirá la señal a un máximo de 3 Dispositivos.

A continuación se realizó la conexión de los adaptadores PLC a la toma eléctrica y la inyección de la señal de internet a los Switches que se encuentran en cada área. En las Figuras 3.12 al 3.15 se muestran las conexiones.

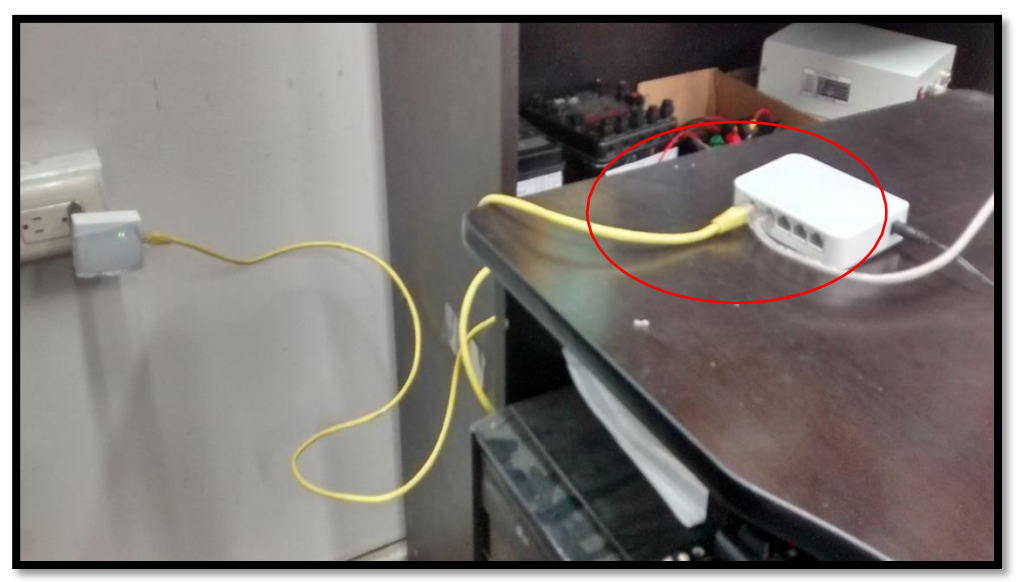

*Figura 3.12:* Señal inyectada al área de equipos. Fuente: elaboración propia.

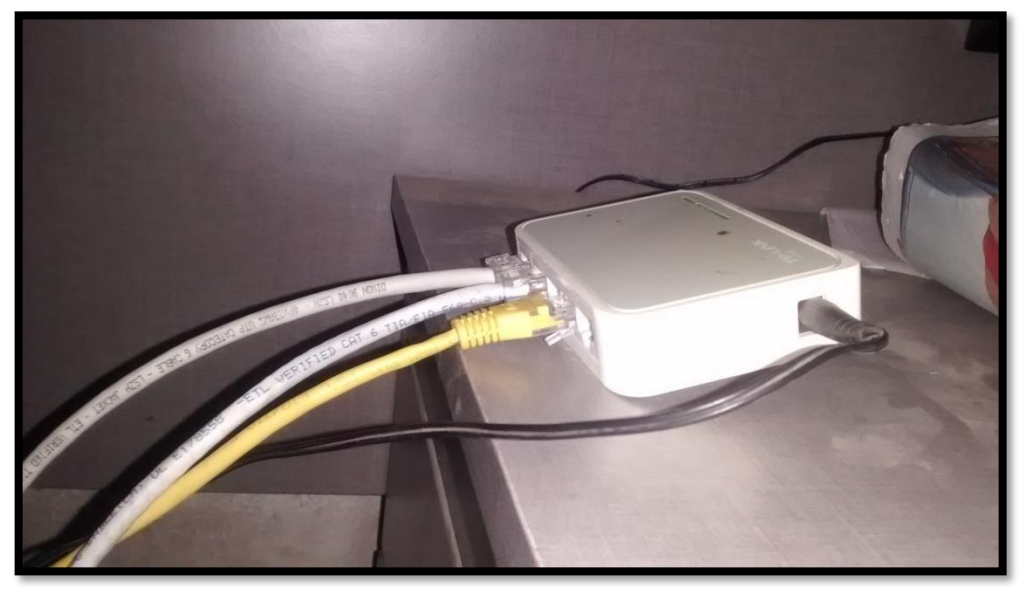

*Figura 3.13:* Señal inyectada al área de supervisión. Fuente: elaboración propia.

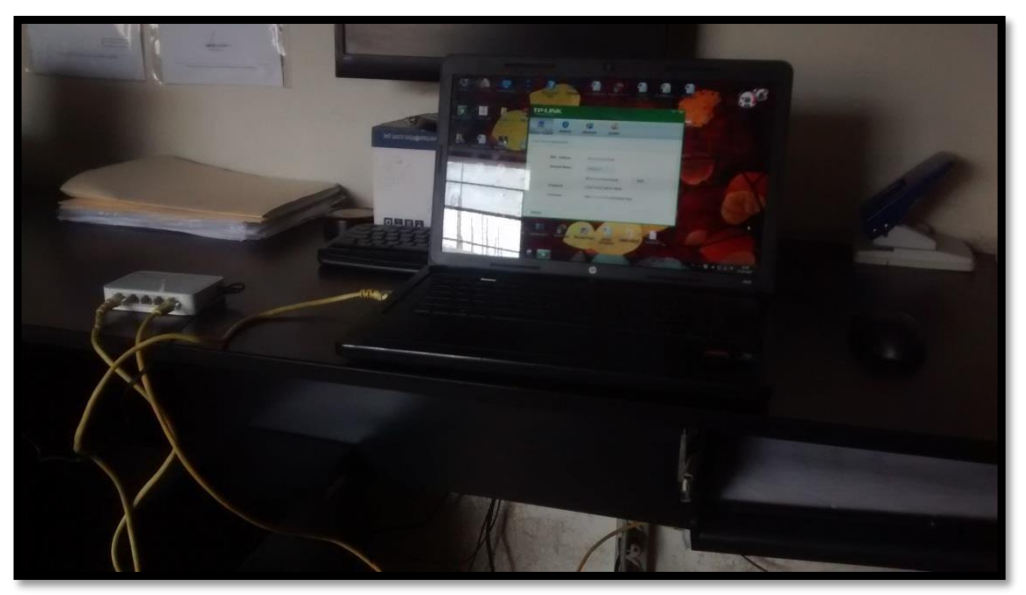

*Figura 3.14:* Señal inyectada al área de control de documentos. Fuente: elaboración propia.

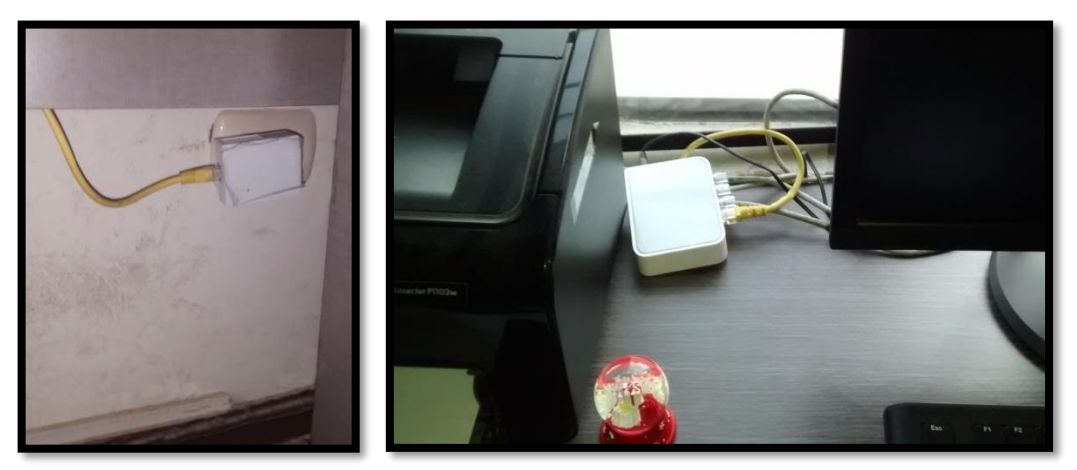

*Figura 3.15:* Señal inyectada al área de administración. Fuente: elaboración propia.

Cuando se disponga de los dispositivos conectados a la red eléctrica se procederá a instalar el software de administración para la red LAN que se encuentra grabado en un CD (ver Figura 3.16) y a su vez nos brinda un manual de uso. En la Figura 3.17 se observa la interfaz del CD en la computadora.

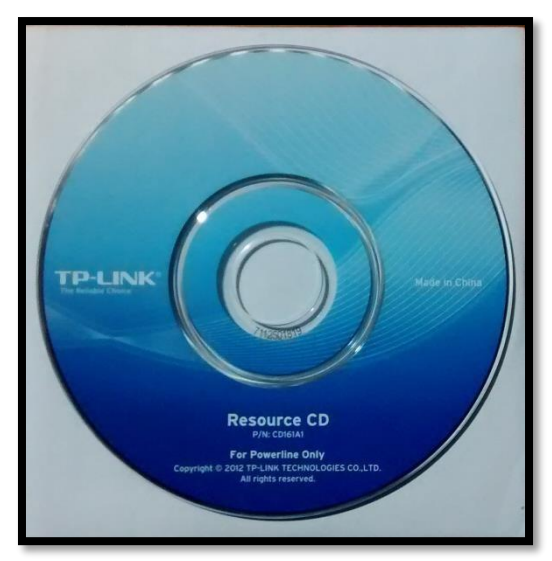

*Figura 3.16:* CD del software. Fuente: elaboración propia.

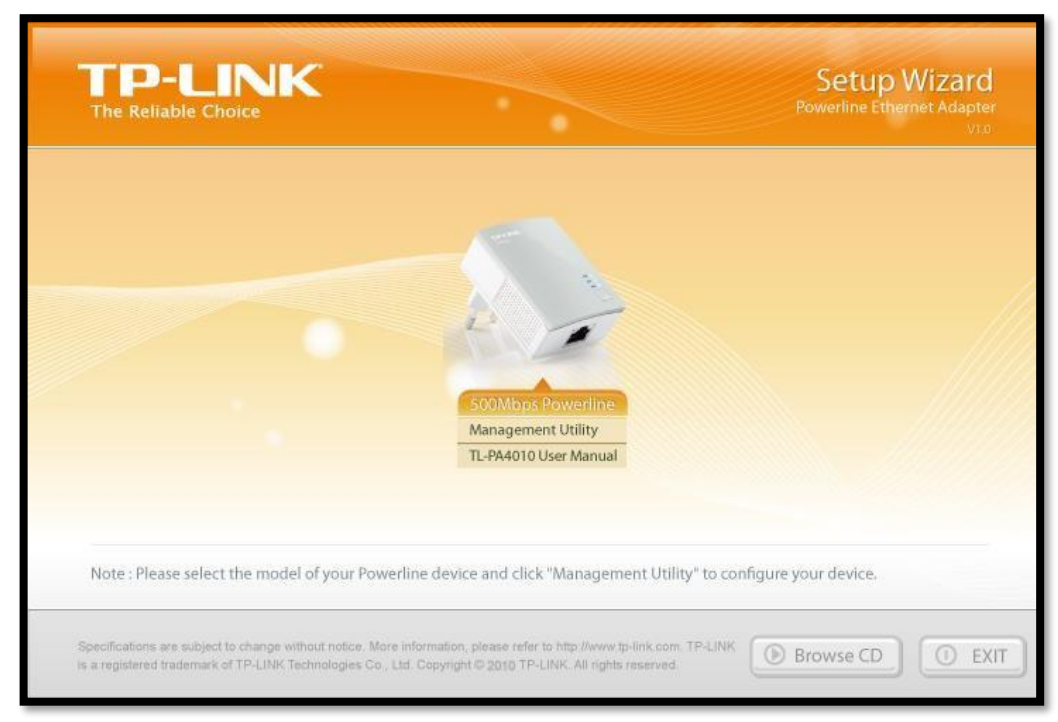

*Figura 3.17:* Interfaz del instalador. Fuente: Elaboración propia.

Después de seleccionar la opción "Management Utility" y de instalar el administrador se visualizan 4 ventanas:

 **Status:** En esta ventana se aprecia la dirección MAC del dispositivo PLC que se encuentra conectado directamente al router, se visualiza el nombre de la red y esta puede editar o puede quedar de forma predeterminada con el nombre HomeplugAV. Asimismo se observa el password de la red y el firmware donde nos muestra la versión del software que usa el dispositivo. La Figura 3.18 muestra la ventana Status.

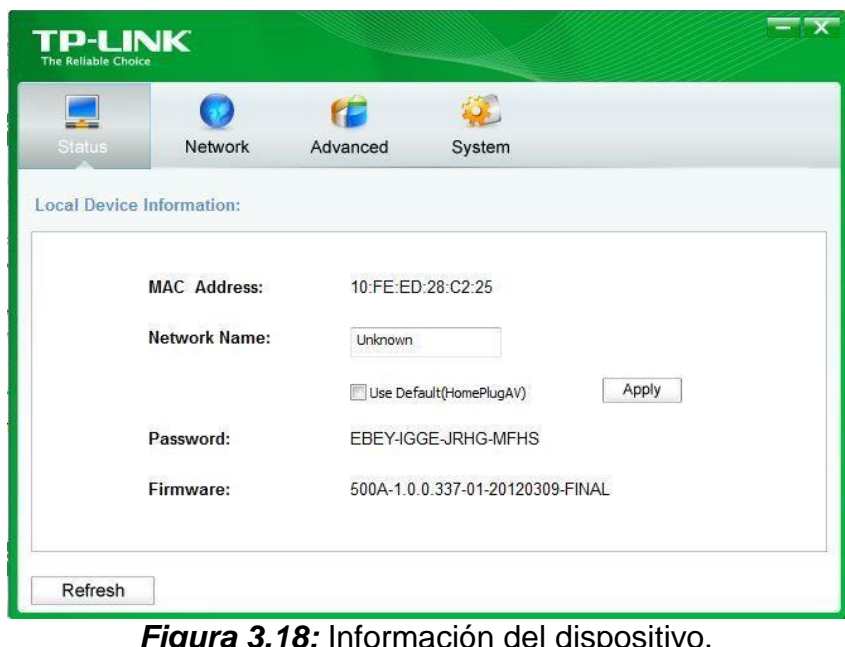

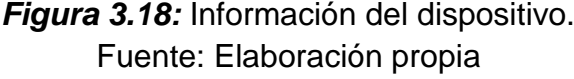

 **Network:** en esta ventana obtenemos la información de los dispositivos conectados a la red: Nombre, MAC, contraseña, velocidad de transmisión y una opción que dice modificar. Asimismo podemos también agregar más dispositivos PLC que no hayan sido emparejados antes. En la figura 3.19 se muestra la ventana Network.

|             | <b>Status</b>          | Network                      | Advanced |          | System |          |        |
|-------------|------------------------|------------------------------|----------|----------|--------|----------|--------|
|             | <b>Remote Devices:</b> |                              |          |          |        |          |        |
| <b>Type</b> | <b>Name</b>            | <b>Mac Address</b>           |          | Password |        | Rate     | Option |
| 山           |                        | Adaptador1 10:FE:ED:28:C9:4C |          |          |        | 4.8 Mbps | Modify |
| d.          |                        | Adaptador2 10:FE:ED:28:C3:50 |          |          |        | 4.7 Mbps | Modify |
| 山           |                        | Adaptador3 10:FE:ED:28:C8:D1 |          |          |        | 4.3 Mbps | Modify |
| b.          |                        | Adaptador4 10:FE:ED:28:CE:09 |          |          |        | 4.7 Mbps | Modify |
| 品           |                        | Adaptador5 10:FE:ED:28:C9:DC |          |          |        | 4.9Mbps  | Modify |

*Figura 3.19***:** Dispositivos conectados a la red. Fuente: Elaboración propia

En la opción modificar se ingresa un nombre y contraseña como lo indica la figura 3.20.

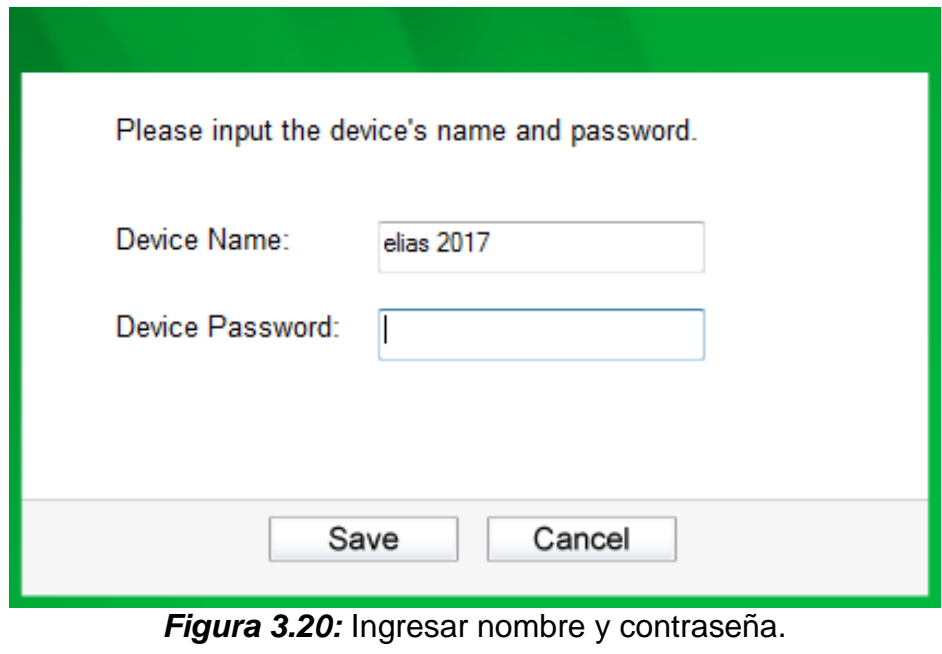

Fuente: Elaboración propia

 **Advanced:** En esta ventana se puede seleccionar el servicio donde se desea obtener un mejor tráfico de red. En este caso y por defecto esta seleccionado "Online Game". (Ver Figura 3.21).

| <b>Status</b>                | Network                    | Advanced | System                                      |                                  |                                              |
|------------------------------|----------------------------|----------|---------------------------------------------|----------------------------------|----------------------------------------------|
| <b>Advanced QoS Setting:</b> |                            |          |                                             |                                  |                                              |
|                              | Simple Application Mapping |          | Advanced Priority Mapping<br>Priority Using | V VLAN Tags                      | <b>TOS Bits</b>                              |
| nternet                      |                            |          | 0                                           | CAP1<br>×                        | CAP1                                         |
|                              |                            |          | $\mathbf{1}$                                | CAP <sub>0</sub><br>$\forall$    | CAPO                                         |
|                              | O Online Game              |          | $\overline{c}$                              | CAPO<br>$\overline{\mathcal{F}}$ | CAP <sub>0</sub><br>$\overline{\mathcal{F}}$ |
|                              |                            |          | 3                                           | CAP1<br>$\overline{\Psi}$        | CAP1<br>÷                                    |
| ⋒                            | Audio or Video             |          | 4                                           | CAP2<br>×.                       | CAP2<br>ne.                                  |
|                              |                            |          | 5                                           | CAP2<br>$\overline{\phantom{a}}$ | CAP <sub>2</sub><br>$\overline{\phantom{a}}$ |
| ⊚                            | Voice over IP              |          | 6                                           | CAP3<br>$\overline{\tau}$        | CAP3<br>×                                    |
|                              |                            |          | $\overline{z}$                              | CAP3<br>$\overline{\Psi}$        | CAP3<br>w.                                   |

*Figura 3.21:* Calidad de servicio. Fuente: Elaboración propia

 **System:** sirve para algunos ajustes básicos del adaptador. Esta pestaña puede actualizar el firmware a la versión más reciente, restablecer los ajustes del adaptador a los valores predeterminados de fábrica y configurar todos los nombres de red de los adaptadores. Los detalles se muestran en la Figura 3.22.
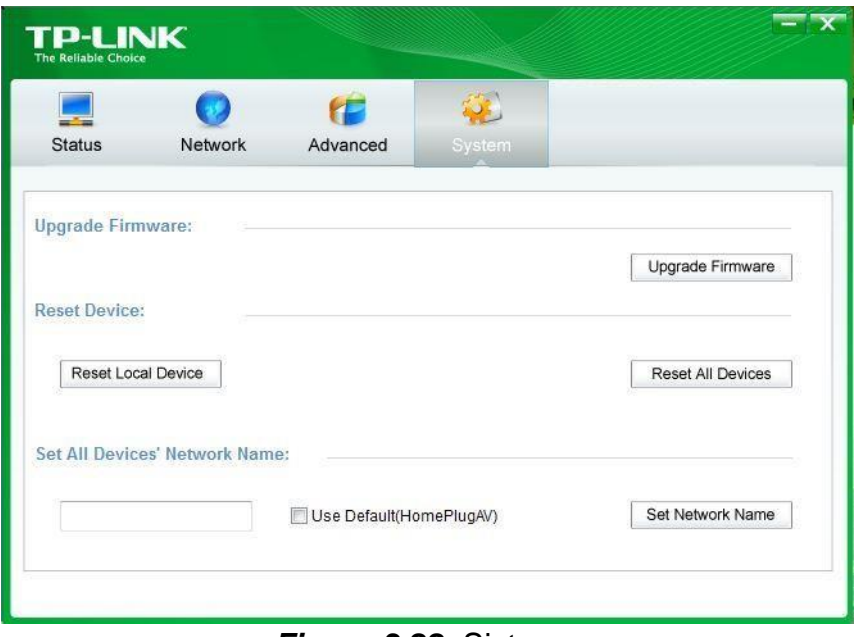

*Figura 3.22:* Sistema. Fuente: Elaboración propia

### **3.2.2 Prueba de comunicación entre dispositivos de red.**

Se realizó pruebas a cada dispositivo de red conectado mediante el adaptador PLC a la red, desde la computadora de escritorio ubicada en el área de equipos. Se ejecutó la ventana de comandos CMD y se escribió el comando "ipconfig". En la Figura 3.23 se observa el ip y mascara de la PC, Gateway del router, Mac de la tarjeta de red.

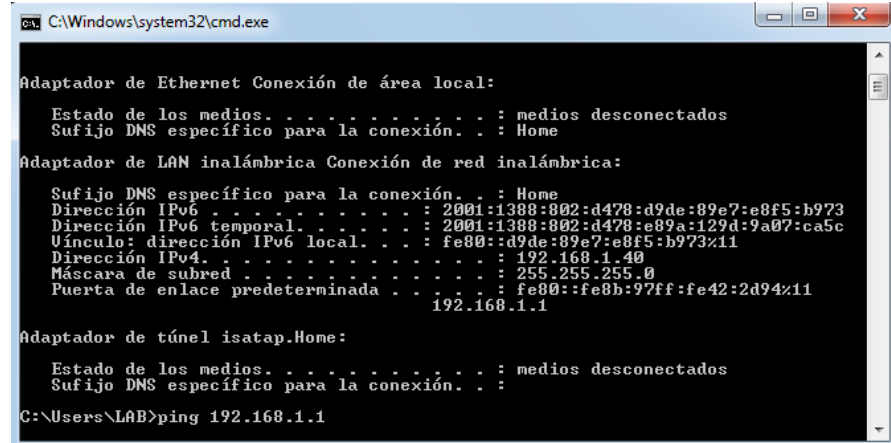

*Figura 3.23:* visualización del estado de la red. Fuente: Elaboración propia.

A continuación las direcciones IP y las MAC de cada PC e impresora a las cuales se verifico la conexión desde la PC ya descrita.

| <b>NOMBRE</b>          | <b>IP</b>    | <b>MAC</b>        | <b>UBICACIÓN</b>             |
|------------------------|--------------|-------------------|------------------------------|
| <b>ROUTER</b>          | 192.168.1.1  | D8-FB-5E-42-00-89 | ADMINISTRACION               |
| <b>LAB-ASISTENTE</b>   | 192.168.1.40 | E0-CA-94-CE-EB-19 | AREA DE EQUIPOS              |
| <b>LAB-ENCARGADO</b>   | 192.168.1.79 | C0-3F-D5-44-C4-A9 | AREA DE EQUIPOS              |
| ADM01-PC               | 192.168.1.65 | D4-3D-7E-F9-07-32 | ADMINISTRACION               |
| ADM02-PC               | 192.168.1.33 | 94-DE-80-08-3E-0C | <b>ADMINISTRACION</b>        |
| ADM03-PC               | 192.168.1.41 | 1C-6F-65-4C-8C-95 | ADMINISTRACION               |
| <b>SERV-PC01</b>       | 192.168.1.46 | FC-AA-14-52-9C-26 | CONTROL DE DOCUMENTOS        |
| <b>SERV-PC02</b>       | 192.168.1.48 | 78-24-AF-35-D3-9A | CONTROL DE DOCUMENTOS        |
| <b>SERV-PC03</b>       | 192.168.1.50 | 40-8D-5C-02-1D-16 | CONTROL DE DOCUMENTOS        |
| <b>SERV-PC04</b>       | 192.168.1.52 | FC-AA-14-0F-2F-F1 | CONTROL DE DOCUMENTOS        |
| <b>SERV-PC05</b>       | 192.168.1.54 | FC-AA-14-0E-2E-83 | <b>CONTROL DE DOCUMENTOS</b> |
| <b>BRN30055C1EFC92</b> | 192.168.1.69 | 30-05-5C-1E-FC-92 | CONTROL DE DOCUMENTOS        |
| SUP <sub>01</sub>      | 192.168.1.57 | 00-19-D1-E2-38-8D | <b>SUPERVISION</b>           |
| SUP <sub>02</sub>      | 192.168.1.62 | 44-87-FC-8F-E0-39 | <b>SUPERVISIÓN</b>           |

*Tabla 3.7:* Información de los equipos en la red. Fuente: Elaboración propia.

De la Figura 3.24 a la Figura 3.36 se muestra la verificación de conexión de cada pc conectada a la red mediante el comando "ping" ejecutado en la ventana de comandos CMD. En cada prueba se enviaran 4 paquetes ICMP y se obtendrá un tiempo e ida y vuelta, este tiempo es importante pues determinara que tan rápida es nuestra red, para que haya buena comunicación el tiempo de retardo no debe ser muy extenso.

Según Jesse Padilla Aguedo, Ingeniero Electrónico Especialista en Gestión de Redes y Datos:

*"*Tiempo ideal en una prueba de conectividad con ping, entre menor sea el tiempo de respuesta mucho mejor la calidad de experiencia del usuario al acceder a un servicio, un tiempo de una prueba de conectividad con ping típico

es de menos de 200 ms, lo ideal para streaming y juegos en línea es por debajo de los 150 ms. Un ping por encima de los 250 ms, se considera una conexión lenta, ya sea por parte del cliente o del servidor, o porque el servidor geográficamente se encuentre a una distancia muy lejana". Considerando esto comenzamos con las pruebas.

| C:\Windows\system32\cmd.exe                                                                                                    |   |
|----------------------------------------------------------------------------------------------------|---|
| C:\Users\LAB>ping 192.168.1.1                                                                                                    |   |
| Haciendo ping a 192.168.1.1 con 32 bytes de datos:<br>Respuesta desde 192.168.1.1: bytes=32 tiempo=1ms TTL=64<br>Respuesta desde 192.168.1.1: bytes=32 tiempo=4ms TTL=64<br>Respuesta desde 192.168.1.1: bytes=32 tiempo=5ms TTL=64<br>Respuesta desde $192.168.1.1$ : bytes=32 tiempo=3ms TTL=64 | E |
| Estadísticas de ping para 192.168.1.1:<br>Paquetes: enviados = 4, recibidos = 4, perdidos = 0<br>(0% perdidos),<br>Tiempos aproximados de ida y vuelta en milisegundos:<br>Mínimo = 1ms. Máximo = 5ms. Media = 3ms                                                                                |   |
| C:\Users\LAB>_                                                                                                    |   |
|                                                                                                    |   |
|                                                                                                    |   |
|                                                                                                    |   |

*Figura 3.24:* ping al router. Fuente: Elaboración propia.

| lel<br>C:\Windows\system32\cmd.exe                                                                                                    |   |
|----------------------------------------------------------------------------------------------------|---|
| C:\Users\LAB>ping 192.168.1.79<br>Haciendo ping a 192.168.1.79 con 32 bytes de datos:<br>Respuesta desde 192.168.1.79: bytes=32 tiem <u>po=54</u> ms TTL=128<br>Respuesta desde 192.168.1.79: bytes=32 tiempo=7ms TTL=128<br>Respuesta desde 192.168.1.79: bytes=32 tiempo=3ms TTL=128<br>Respuesta desde 192.168.1.79: bytes=32 tiempo=2ms TTL=128<br>Estadísticas de ping para 192.168.1.79:<br>Paquetes: enviados = 4, recibidos = 4, perdidos = 0<br>(Ø% perdidos).<br>Tiempos aproximados de ida y vuelta en milisegundos:<br>Mínimo = 2ms. Máximo = 54ms. Media = 16ms |   |
| C:\Users\LAB>                                                                                                    | Ξ |

*Figura 3.25:* ping a Lab-Encargado. Fuente: Elaboración propia.

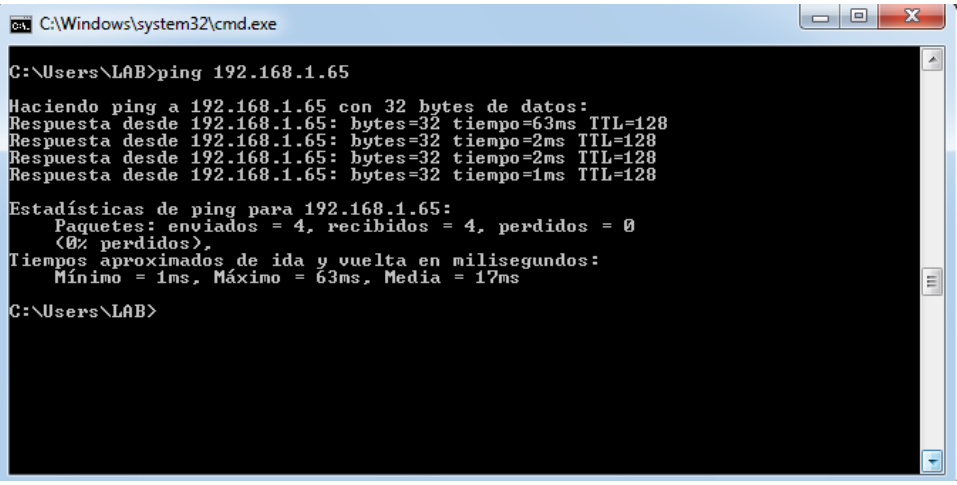

**Figura 3.26:** ping a ADM01-PC. Fuente: Elaboración propia.

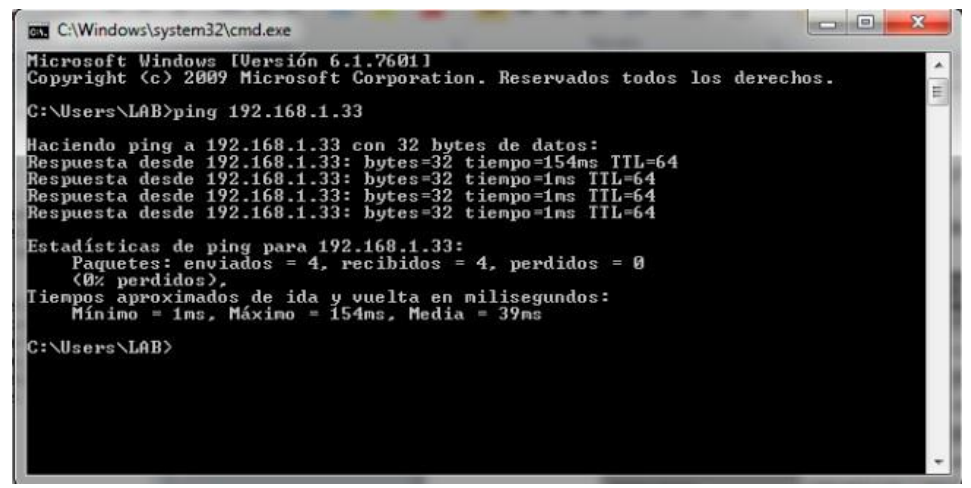

**Figura 3.27:** ping a ADM02-PC. Fuente: Elaboración propia.

| C:\Windows\system32\cmd.exe                                                                                                    | lo |
|----------------------------------------------------------------------------------------------------|----|
| C:\Users\LAB>ping 192.168.1.41                                                                                                    |    |
| Haciendo ping a 192.168.1.41 con 32 bytes de datos:<br>Respuesta desde 192.168.1.41: bytes=32 tiempo=82ms TTL=128<br>Respuesta desde 192.168.1.41: bytes=32 tiempo=7ms TTL=128<br>Respuesta desde 192.168.1.41: bytes=32 tiempo=3ms TTL=128<br>Respuesta desde 192.168.1.41: bytes=32 tiempo=2ms TTL=128 | Ξ  |
| Estadísticas de ping para 192.168.1.41:<br>Paquetes: enviados = 4. recibidos = 4. perdidos = 0<br>(0% perdidos).<br>Tiempos aproximados de ida y vuelta en milisegundos:<br>Mínimo = 2ms, Máximo = 82ms, Media = 23ms                                                                                    |    |
| C:\Users\LAB>                                                                                                    |    |
|                                                                                                    |    |
|                                                                                                    |    |

*Figura 3.28:* ping a ADM03-PC. Fuente: Elaboración propia.

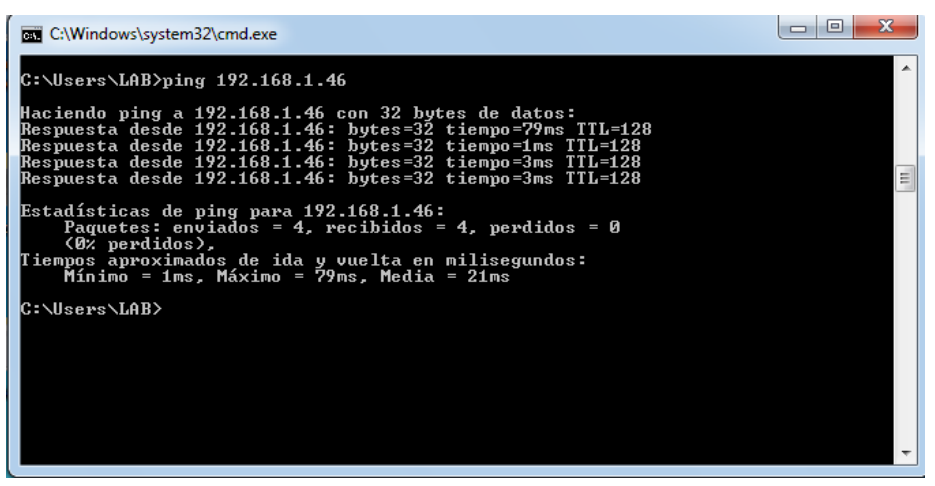

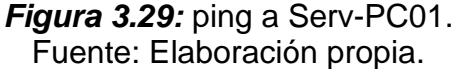

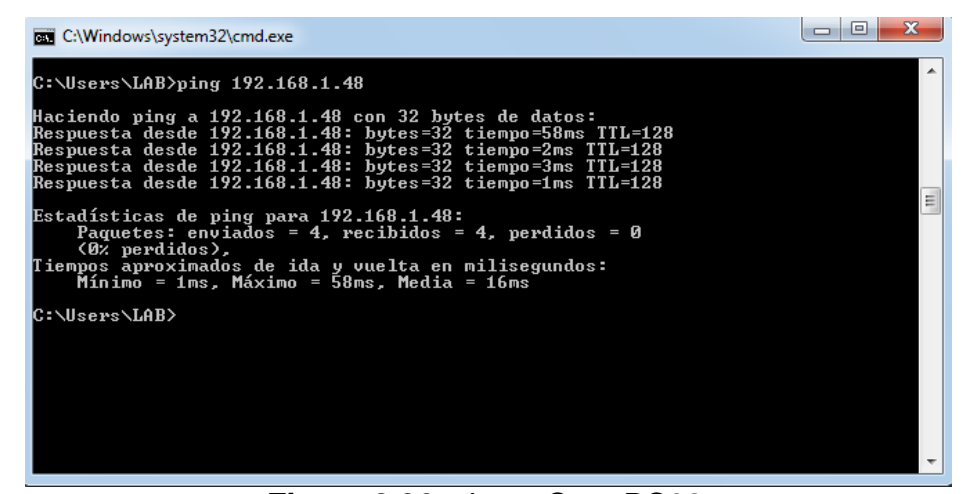

*Figura 3.30:* ping a Serv-PC02. Fuente: Elaboración propia.

| <b>GET</b> C:\Windows\system32\cmd.exe                                                                                                    |   |
|----------------------------------------------------------------------------------------------------|---|
| C:\Users\LAB>ping 192.168.1.50                                                                                                    | É |
| Haciendo ping a 192.168.1.50 con 32 bytes de datos:<br>Respuesta desde 192.168.1.50: bytes=32 tiempo=84ms TTL=64<br>Respuesta desde 192.168.1.50: bytes=32 tiempo=103ms TTL=64<br>Respuesta desde 192.168.1.50: bytes=32 tiempo=126ms TTL=64<br>Respuesta desde $192.168.1.50$ : bytes=32 tiempo=1ms TTL=64 |   |
| Estadísticas de ping para 192.168.1.50:<br>Paquetes: enviados = 4, recibidos = 4, perdidos = 0<br>$(0x$ perdidos).<br>Tiempos aproximados de ida y vuelta en milisegundos:<br>Mínimo = $1ms$ , Máximo = $126ms$ , Media = $78ms$                                                                            |   |
| C:\Users\LAB>_                                                                                                    |   |
|                                                                                                    |   |
|                                                                                                    |   |
|                                                                                                    |   |

**Figura 3.31:** ping a Serv-PC03. Fuente: Elaboración propia.

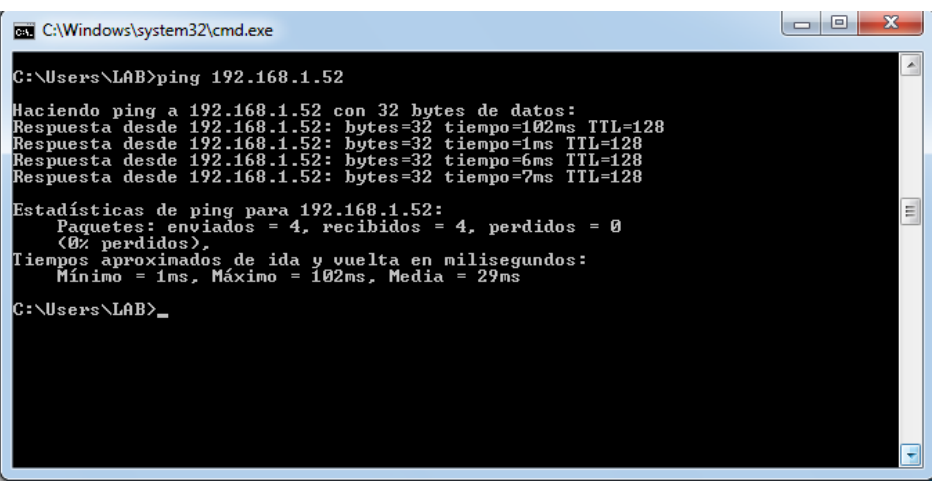

**Figura 3.32:** ping a Serv-PC04. Fuente: Elaboración propia.

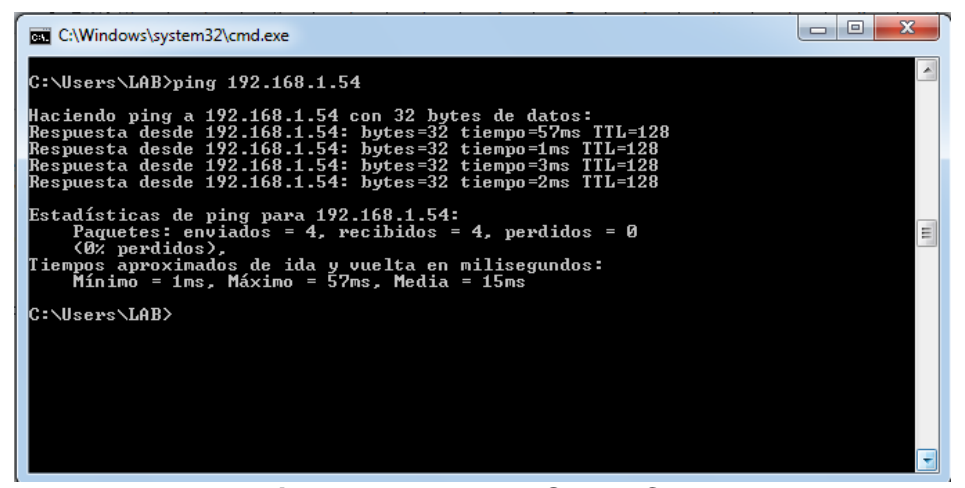

**Figura 3.33:** ping a Serv-PC05. Fuente: Elaboración propia.

|               | <b>EXIC:\Windows\system32\cmd.exe</b>                                                                                                    | $\blacksquare$ |
|---------------|----------------------------------------------------------------------------------------------------|----------------|
|               | C:\Users\LAB>ping 192.168.1.69<br>Haciendo ping a 192.168.1.69 con 32 bytes de datos:<br>Respuesta desde 192.168.1.69: bytes=32 tiempo=7ms TTL=255<br>Respuesta desde 192.168.1.69: bytes=32 tiempo=3ms TTL=255<br>Respuesta desde 192.168.1.69: bytes=32 tiempo=3ms TTL=255              |                |
|               | Respuesta desde 192.168.1.69: bytes=32 tiempo=3ms TTL=255<br>Estadísticas de ping para 192.168.1.69:<br>Paquetes: enviados = 4, recibidos = 4, perdidos = 0<br>$(0, \text{ methods}).$<br>Tiempos aproximados de ida y vuelta en milisegundos:<br>Mínimo = 3ms. Máximo = 7ms. Media = 4ms |                |
| C:\Users\LAB> |                                                                                                    | Ξ              |
|               |                                                                                                    |                |

**Figura 3.34:** ping a BRN30055C1EFC92. Fuente: elaboración propia.

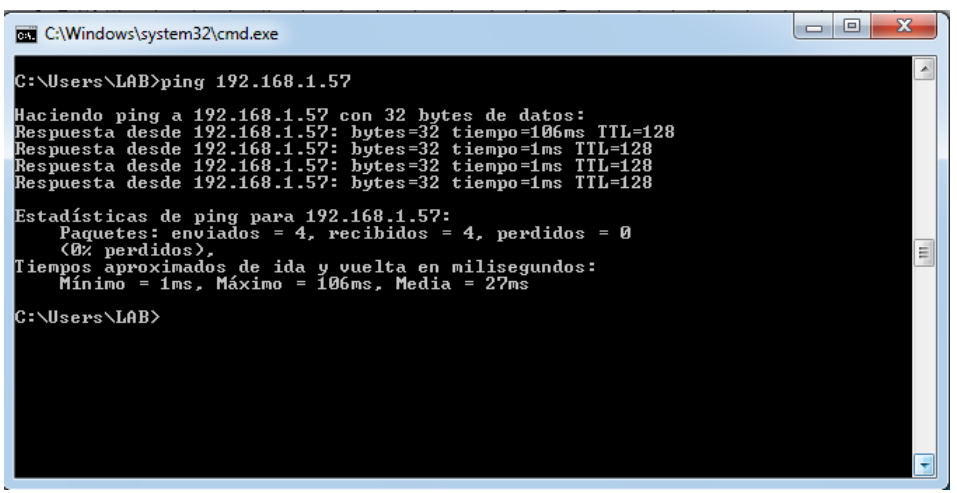

**Figura 3.35:** ping a SUP01. Fuente: Elaboración propia.

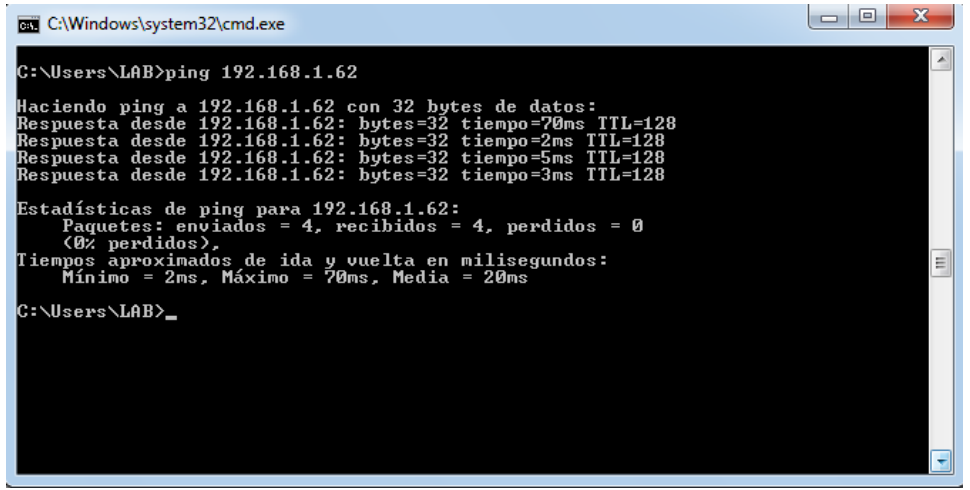

*Figura 3.36:* ping a SUP02. Fuente: Elaboración propia.

Para comprobar que efectivamente existe la conexión a internet se realizó un ping a servidores disponibles en internet los cuales usamos cotidianamente y por lo tanto son reconocidos, las pruebas se realizaron en el mismo orden que se observa y se muestran en las Figuras del 3.37 al 3.40. Los servidores son:

- [www.google.com.pe](http://www.google.com.pe/)
- [www.facebook.com](http://www.facebook.com/)
- [www.youtube.com](http://www.youtube.com/)
- [www.gmail.com](http://www.gmail.com/)

| <b>EXP</b> C:\Windows\system32\cmd.exe                                                                                                    |    |
|----------------------------------------------------------------------------------------------------|----|
| Microsoft Windows [Versión 6.1.7601]<br>Copyright (c) 2009 Microsoft Corporation. Reservados todos los derechos.                                                                                                    | E. |
| C:\Users\LAB>ping www.google.com.pe                                                                                                    |    |
| Haciendo ping a www.google.com.pe [216.58.202.195] con 32 bytes de datos:<br> Respuesta desde 216.58.202.195: bytes=32 tiempo=202ms TTL=53<br>Respuesta desde 216.58.202.195: bytes=32 tiempo=201ms TTL=53<br>Respuesta desde 216.58.202.195: bytes=32 tiempo=203ms IIL=53<br>Respuesta desde 216.58.202.195: bytes=32 tiempo=203ms TTL=53<br>Estadísticas de ping para 216.58.202.195:<br>Paquetes: enviados = 4, recibidos = 4, perdidos = 0<br>$(0x$ perdidos).<br>Tiempos aproximados de ida y vuelta en milisegundos:<br>$Minimo = 201ms$ . Máximo = 203ms. Media = 202ms<br>C:\Users\LAB> |    |
|                                                                                                    |    |

*Figura 3.37:* Ping a google. Fuente: Elaboración propia.

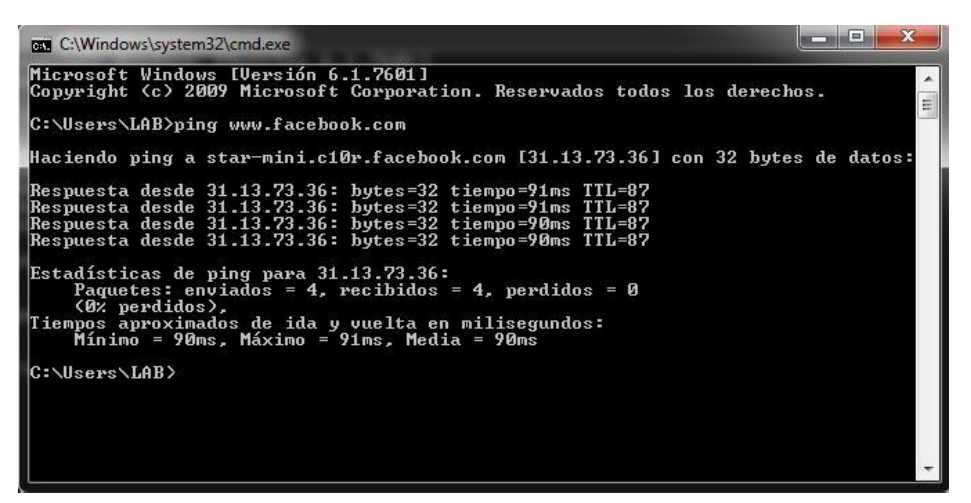

*Figura 3.38:* Ping a Facebook. Fuente: Elaboración propia.

| <b>EXEC:\Windows\system32\cmd.exe</b>                                                                                                    |  |
|----------------------------------------------------------------------------------------------------|--|
| Microsoft Windows [Versión 6.1.7601]<br>Copyright (c) 2009 Microsoft Corporation. Reservados todos los derechos.                                                                                                    |  |
| C:\Users\LAB>ping www.youtube.com                                                                                                    |  |
| Haciendo ping a youtube-ui.l.google.com [216.58.219.78] con 32 bytes de datos:<br>Respuesta desde 216.58.219.78: butes=32 tiempo=90ms TTL=54<br>Respuesta desde 216.58.219.78: bytes=32 tiempo=90ms TTL=54<br>Respuesta desde 216.58.219.78: bytes=32 tiempo=89ms TTL=54<br>Respuesta desde 216.58.219.78: bytes=32 tiempo=91ms TTL=54<br>Estadísticas de ping para 216.58.219.78:<br>Paquetes: enviados = 4. recibidos = 4. perdidos = 0<br>$(0x$ perdidos).<br>Tiempos aproximados de ida y vuelta en milisegundos:<br>Mínimo = 89ms. Máximo = 91ms. Media = 90ms<br> C:\Users\LAB> |  |
|                                                                                                    |  |

*Figura 3.39:* Ping a YouTube. Fuente: Elaboración propia.

| <b>BY C:\Windows\system32\cmd.exe</b>                                                                                                    |          |
|----------------------------------------------------------------------------------------------------|----------|
| Microsoft Windows [Versión 6.1.7601]<br>Copyright (c) 2009 Microsoft Corporation. Reservados todos los derechos.                                                                                                    | $\equiv$ |
| C:\Users\LAB>ping www.gmail.com                                                                                                    |          |
| Haciendo ping a googlemail.l.google.com [216.58.192.101] con 32 bytes de datos:<br>Respuesta desde 216.58.192.101: bytes=32 tiempo=90ms TTL=56<br>Respuesta desde 216.58.192.101: bytes=32 tiempo=90ms TIL=56<br>Respuesta desde 216.58.192.101: bytes=32 tiempo=91ms TTL=56<br>Respuesta desde 216.58.192.101: bytes=32 tiempo=90ms TTL=56<br>Estadísticas de ping para 216.58.192.101:<br>Paquetes: enviados = 4. recibidos = 4. perdidos = 0<br>(0% perdidos).<br>Tiempos aproximados de ida y vuelta en milisegundos:<br>Mínimo = 90ms. Máximo = 91ms. Media = 90ms |          |
| C:\Users\LAB>                                                                                                    |          |
|                                                                                                    |          |
|                                                                                                    |          |
|                                                                                                    |          |

*Figura 3.40:* Ping a Gmail. Fuente: Elaboración propia.

### **3.3 REVISIÓN Y CONSOLIDACIÓN DE RESULTADOS**

En el punto anterior para realizar las pruebas de conexión hacia otros dispositivos en la misma red se utilizó el comando "PING" y para ver el diagnóstico de la PC se utilizó el comando "IPCONFIG" la cual nos muestra la MAC del tarjeta de red y la IP de la PC en la que se está ejecutando el comando. Estas instrucciones se ejecutan en la ventana de comandos CMD del sistema operativo.

En visto que los paquetes ICMP (Protocolo de Mensajes de Control de Internet) enviados a los host locales tuvieron un retorno satisfactorio al ordenador y ninguno se perdió podemos tener la seguridad que existe comunicación entre cada uno de los dispositivos y al router el cual proporciona la conexión a internet, además el tiempo máximo encontrado de entre todas las pruebas que tardo un paquete en ir y regresar fue de 154 ms.

### Como resultado de la implementación del proyecto se adquirió:

- **1.** Instalación rápida y sencilla. Debido a que esta tecnología emplea la red de distribución eléctrica, es decir una infraestructura existente, no requiere de obras de cableado adicionales lo cual satisface uno de los objetivos propuestos.
- **2.** Movilidad. El personal puede realizar la conexión desde cualquier punto de la oficina donde disponga de una toma eléctrica, lo cual permite la reubicación de las maquinas o sumar equipos.
- **3.** Velocidad de internet estable. Se realizó pruebas para corroborar que la velocidad de internet se mantiene cerca a la máxima proporcionada por la ISP (Proveedor de servicios de internet). Las condiciones del cableado, la distancia, llaves termo magnéticas no afectan la velocidad.

Se hizo la prueba inicial con una laptop conectada directamente al router y se midió la velocidad del proveedor, a partir de ella se evalúa la señal que se obtiene a través de la toma eléctrica en las áreas ya definidas anteriormente.

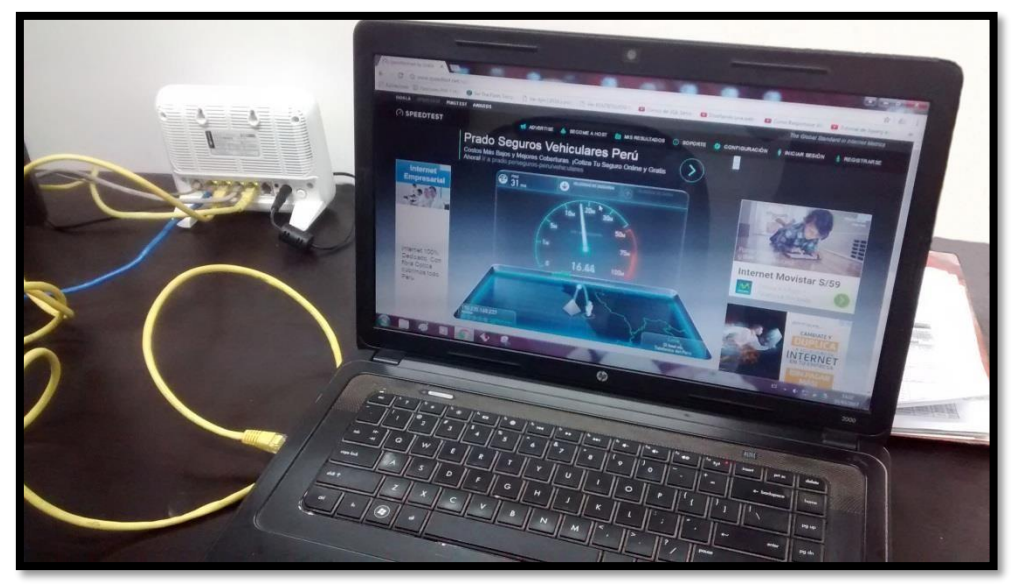

*Figura 3.41:* Prueba de velocidad conexión directa al router. Fuente: Elaboración propia.

La prueba de la figura 3.41 se hizo con un cable UTP de 1 metro de distancia, conectado a uno de los puertos de red del router; el indicador del test nos muestra la velocidad máxima en ese momento a la que pudo llegar la conexión a internet (el valor expresado en Mbps se encuentra en la tabla 3.8).

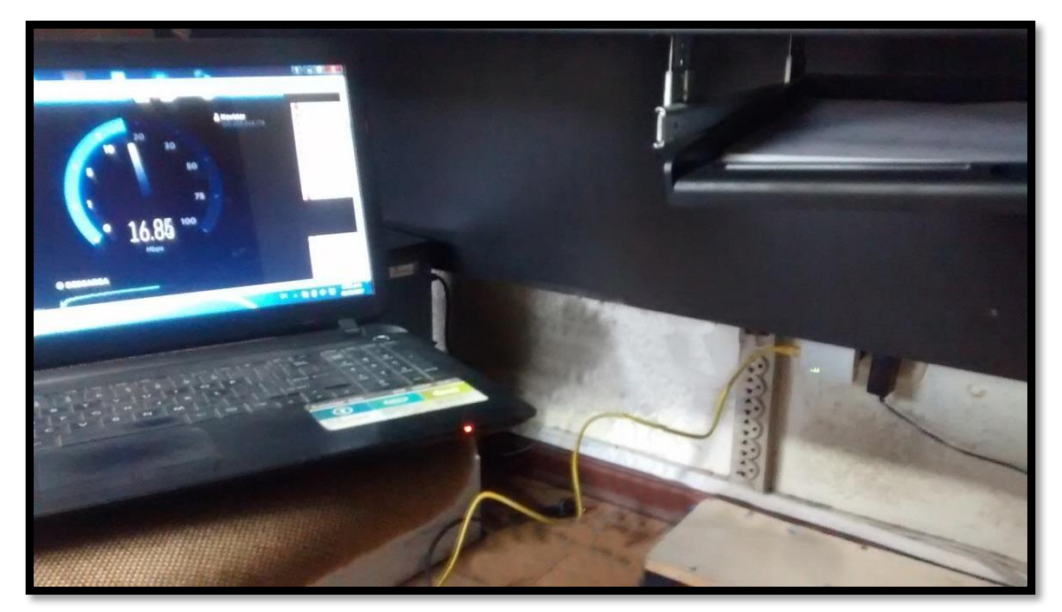

*Figura 3.42:* Prueba de velocidad área de control de documentos. Fuente: Elaboración propia.

Teniendo como referencia la velocidad en conexión directa al router podemos evaluar que tanto puede ser afectada la señal a través de este medio eléctrico; en la figura 3.42 se ve que la velocidad mantiene sus características iniciales.

De igual madera en la Figura 3.43 notamos que la velocidad mantiene una buena conexión tomando en cuenta que es el punto más lejano al router y la señal pasa por una caja de llaves termo magnéticas.

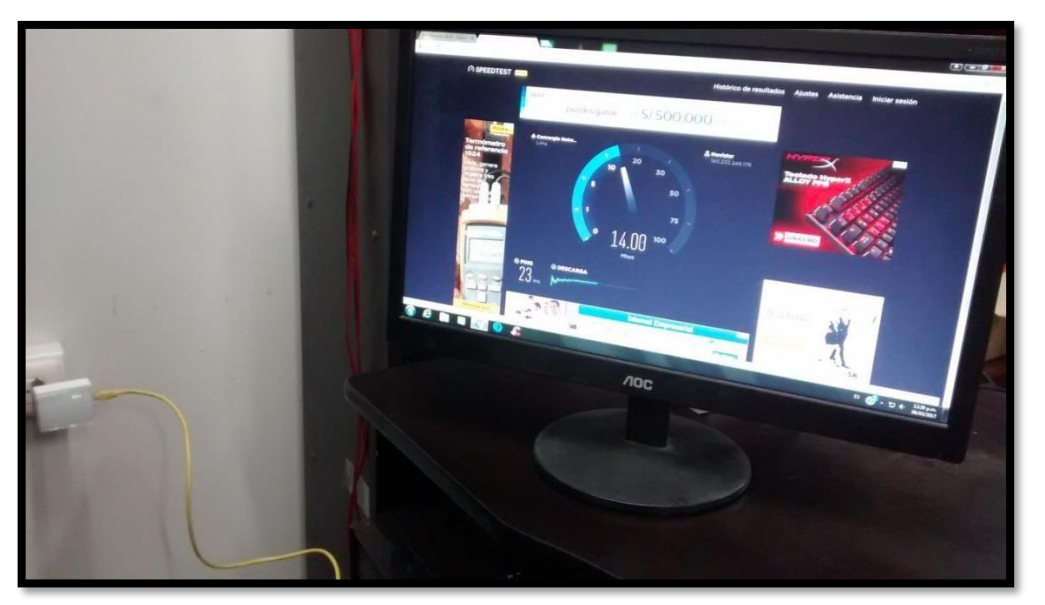

*Figura 3.43:* Prueba de velocidad área de equipos. Fuente: Elaboración propia.

En la figura 3.44 se muestra la prueba en el segundo piso y se demostró que allí existe una buena conexión hacia internet, esta zona se sitúa arriba del área de administración y se encuentra cerca del router.

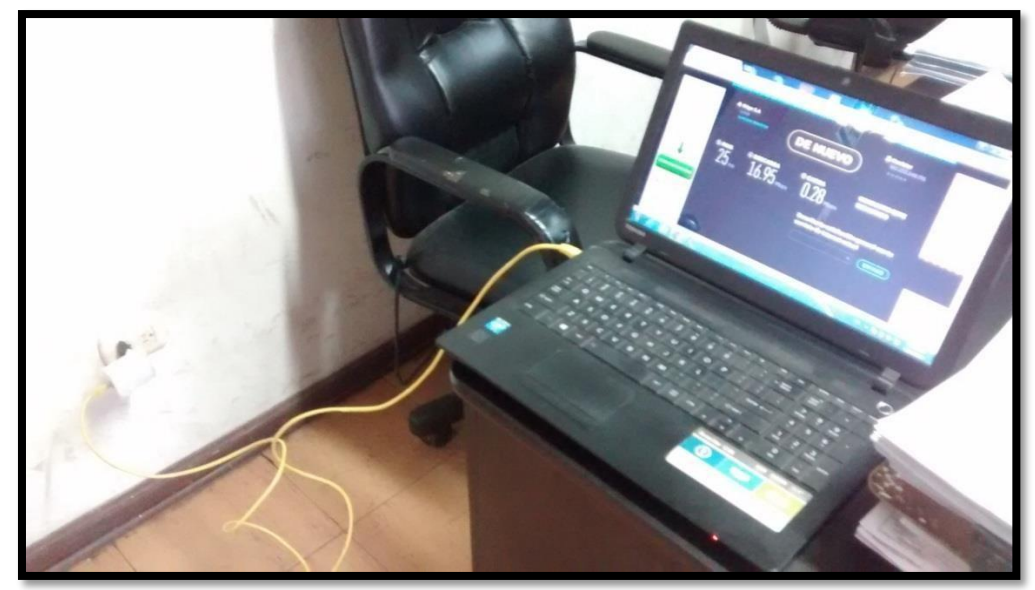

*Figura 3.44:* Prueba de velocidad área de supervisión. Fuente: Elaboración propia.

En la figura 3.45 se obtuvo una buena conexión por estar aún más cerca del router, la velocidad varía dependiendo del tiempo en que se hagan las pruebas (no es siempre velocidad constante) y depende de la congestión de la red, sin embargo se muestran buenos resultados.

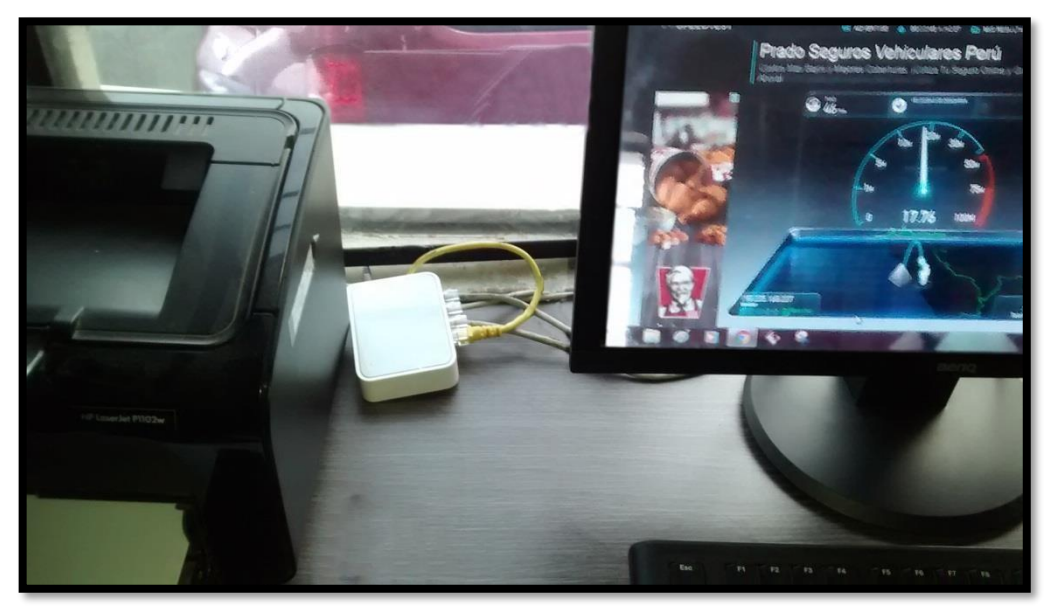

*Figura 3.45:* Prueba de velocidad área de administración. Fuente: Elaboración propia.

Según los resultados medidos en cada área la velocidad varía pero no hay pérdida considerable aunque el punto se encuentre lejos, existe aún una buena velocidad de internet.

| <b>UBICACIÓN</b>            | CON PLC | SIN PLC | <b>VELOCIDAD</b> |
|-----------------------------|---------|---------|------------------|
| Conectado directo al router |         |         | 16.44 Mbps       |
| área de equipos             |         |         | 14.00 Mbps       |
| control de documentos       |         |         | 16.85 Mbps       |
| supervisión                 |         |         | 16.95 Mbps       |
| administración              |         |         | 17.76 Mbps       |

*Tabla 3.8:* comparación de velocidades. Fuente: Elaboración propia.

La velocidad con tecnología PLC puede llegar a mostrarse mayor a la referencia pues la velocidad ADSL aproximada es de 20 Mbps.

**4.** Conductos libres. En este punto vemos como estaba nuestra red con la topología anterior y como se hizo la reducción del cableado con la topología con dispositivos PLC.

La figura 3.46 muestra como salía la conexión de internet a los demás equipos y como estos cables se han reducido gracias a la aplicación de esta tecnología.

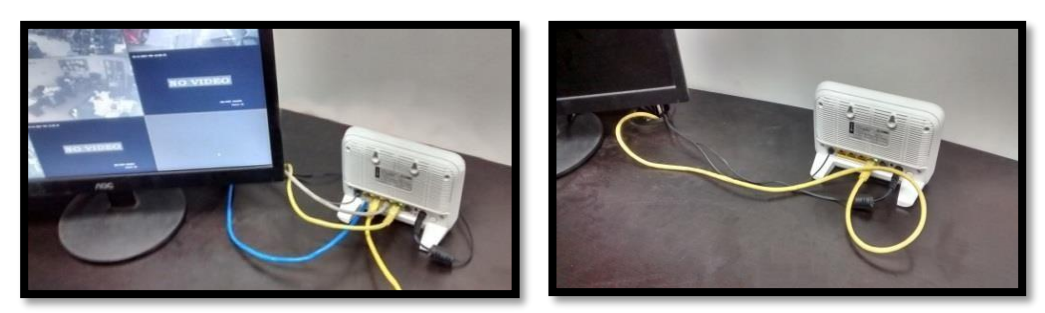

*Figura 3.46:* Router principal (antes y después). Fuente: Elaboración propia.

Antes se debía de extender un cable desde la oficina donde se encuentra el router hasta el punto donde se deseaba utilizar el servicio de internet, ya que como se dijo en un principio la estructura del edificio no considera puntos de acceso a la red tal y como lo muestra la figura 3.47.

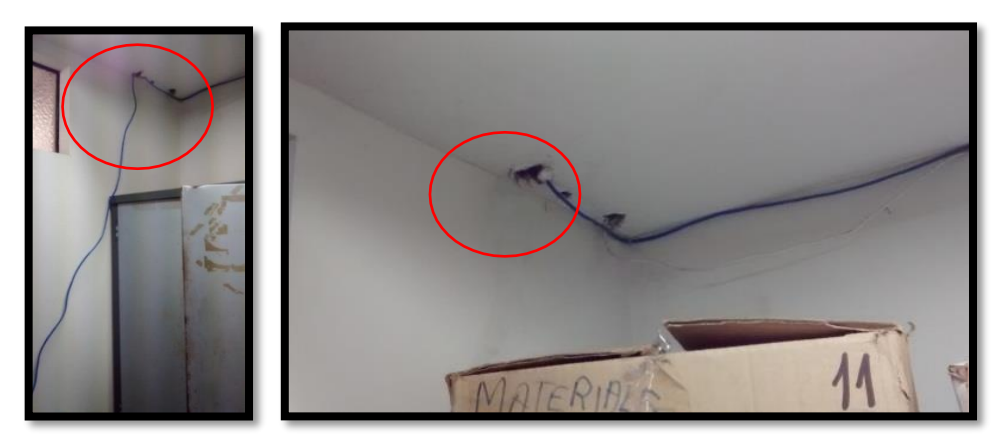

*Figura 3.47:* Cable de acceso al área de equipos (antes y después). Fuente: Elaboración propia.

La saturación de cables no es óptima, y genera problemas a la hora de hacerle un mantenimiento o solucionar una falla; al aplicar la solución desaparecieron en su mayoría dichas saturaciones y la persona que trabaja en esa zona ya no tiene la incomodidad de mover o desconectar algún cable por error. En la figura 3.48 se observa el cambio.

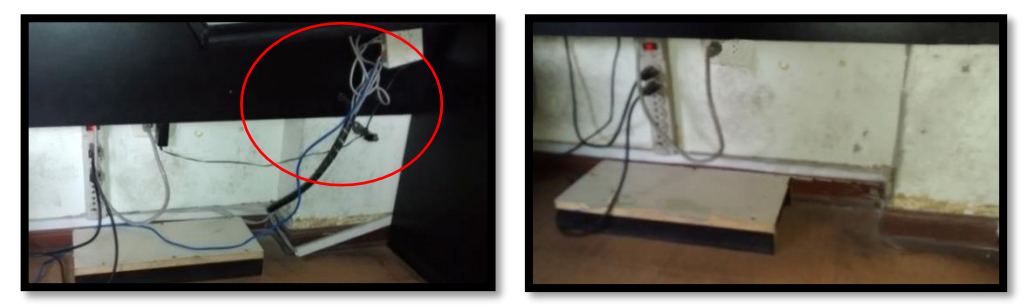

*Figura 3.48:* Distribución de red en control de documentos (antes y después), Fuente: Elaboración propia.

A través de este punto es que se repartían la señal a las diferentes áreas, como podemos observar en la figura 3.49 estos cables ya no están por causa de la tecnología PLC.

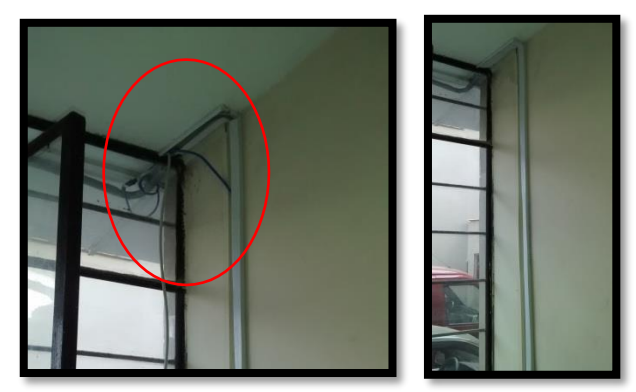

*Figura 3.49:* Extensión de red desde administración (antes y después). Fuente: Elaboración propia.

La figura 3.50 muestra también las conexiones inseguras, tanto para las personas como para la producción de la empresa, pero al implementar la tecnología se logró reducir el tamaño de cable innecesario.

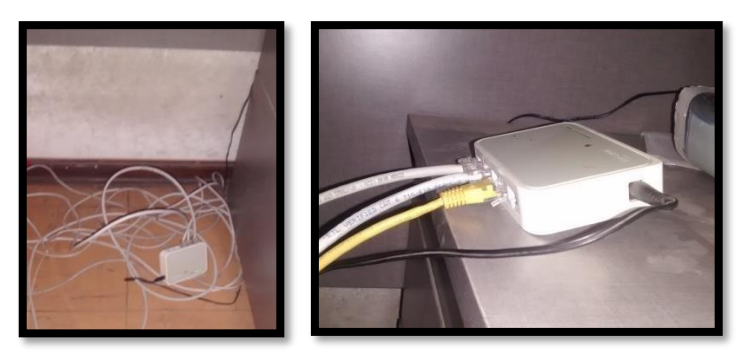

*Figura 3.50:* Distribución de red en área de supervisión (antes y después), Fuente: Elaboración propia.

### **CONCLUSIONES**

- Esta tecnología es aplicable para la implementación de redes LAN, sin necesidad de extender más puntos de conexión Ethernet, pudiendo ser en forma complementaria o exclusiva.
- Nuestro proyecto es un solución al problema que tienen la mayoría de las empresas, hogares o centros de comercio que no consideran puntos de acceso a internet en los planos de construcción o esta no lo permite y se ven obligados a realizar conexiones muchas veces antiestéticas o inseguras. En conclusión nuestra solución ofrece una ventaja a los usuarios que están afectados por el tendido de Ethernet abundante por sobre las paredes o en el piso.
- La señal de internet es afectada en mínimo por la distancia ya que puede llegar hasta 300 metros que se encuentre un dispositivo del otro, a diferencia del Ethernet que llega hasta 100 metros. asimismo con el ruido que pueda existir en el cableado eléctrico ya que el PLC utiliza filtros pasa altos. Permitiendo así, que cada usuario tenga una velocidad estable y equitativa con respecto a los demás conectados.
- Los adaptadores PLC son seguros y protegen la información contra ataques de crakeo, pues cuentan con encriptación AES de 128 Bits lo cual hace casi imposible que sea vulnerable.

 La tecnología PLC es un conjunto de elementos y sistemas de transmisión, que utiliza el cableado de distribución eléctrica para transmitir servicios de comunicaciones (voz, video, datos).

### **RECOMENDACIONES**

- Se recomienda utilizar esta aplicación cuando existan necesidades de evitar excesos de cableados eléctricos y de comunicaciones, ya que la tecnología PLC permite brindar ambos servicios por un medio
- Para evitar desconexión de la red inesperadamente o fallos de comunicación se recomienda conectar los adaptadores en una toma fija donde no haya tránsito de personas ni en aquel lugar se necesiten conectar otros dispositivos que puedan producir ruido eléctrico.
- Inicialmente se recomienda emparejar los dispositivos en una sola toma eléctrica multi-contacto o en la misma área y verificar la conexión
- Para no tener problemas con respecto a la velocidad, ya que nuestra solución puede brindar hasta 100 Mbps, se recomienda que cada empresa, hogar o centro de comercio tenga una evaluación de la necesidad que posee, en caso nuestro por la cantidad de dispositivos de red conectados al mismo tiempo es que se cuenta con un plan cercado a los 20 Mbps y la velocidad es repartida a cada usuario.

 Se recomienda tener conocimientos previos acerca de redes para poder solucionar errores que puedan darse en el transcurso de la implementación, e interpretar que efectivamente los resultados de las pruebas satisfacen el requerimiento solicitado.

# **BIBLIOGRAFÍA**

[1] Definición red, recuperado d[e](https://www.mastermagazine.info/termino/6496.php) <https://www.mastermagazine.info/termino/6496.php>

[2] Red de área local. Recuperado de <http://www.ordenadores-y-portatiles.com/lan-internet.html>

[3] Internet, (s. f). En Wikipedia. Recuperado d[e](https://es.wikipedia.org/wiki/Internet) <https://es.wikipedia.org/wiki/Internet>

[4] Tipos de conexión, recuperado d[e](https://www.enacom.gob.ar/tipos-de-conexion_p112) [https://www.enacom.gob.ar/tipos-de-conexion\\_p112](https://www.enacom.gob.ar/tipos-de-conexion_p112)

[5] Transmisión de datos por la red eléctrica, recuperado d[e](http://www.victorgarcia.org/files/PLC-v2.0RC.pdf) <http://www.victorgarcia.org/files/PLC-v2.0RC.pdf>

[6] Suarez, D. (2015) Fundamentación de la pertinencia y factibilidad de la aplicación domótica mediante la tecnología Power Line Communications PLC para redes domésticas en el ecuador. Universidad Católica de Santiago de Guayaquil, Guayaquil, Ecuador.

[7] Yanqui, V. (2010) Estudio y diseño de una red de telemedición utilizando tecnología BPL, para la empresa eléctrica Riobamba S.A., subestación N°4,

alimentador N°3. Escuela Superior Politécnica de Chimborazo, Riobamba, Ecuador.

[8] Cacha, M. & Orbea, M. (2015) Diseño e implementación de un prototipo de red de datos con tecnología plc (power line communication), para el laboratorio de comunicaciones de la universidad de las fuerzas armadas – espe. Universidad de las Fuerzas armadas, Latacunga, Ecuador.

[9] García, F. (2005) "Introducción a la tecnología PLC y Antena de Telecomunicación".

[10] PLC (Power Line Communication), recuperado de: https://es.slideshare.net/st2t009/plc-powerline-communication

[11] Batres, I. (2006) "Consideraciones generales para transmisión de datos a través de la red eléctrica (PLC)" – Universidad de San Carlos de Guatemala, Guatemala

[12] Gilbert, H. (2006) "Understanding Broadband over Power Line", Taylor & Francis Group, LLC.

[13] Hrasnica, H. (2004) "Broadband Powerline Communications: Network Design", John Wiley & Sons, USA.

### **ANEXOS**

# **ANEXO1**

### TP-Link / TL-PA4010

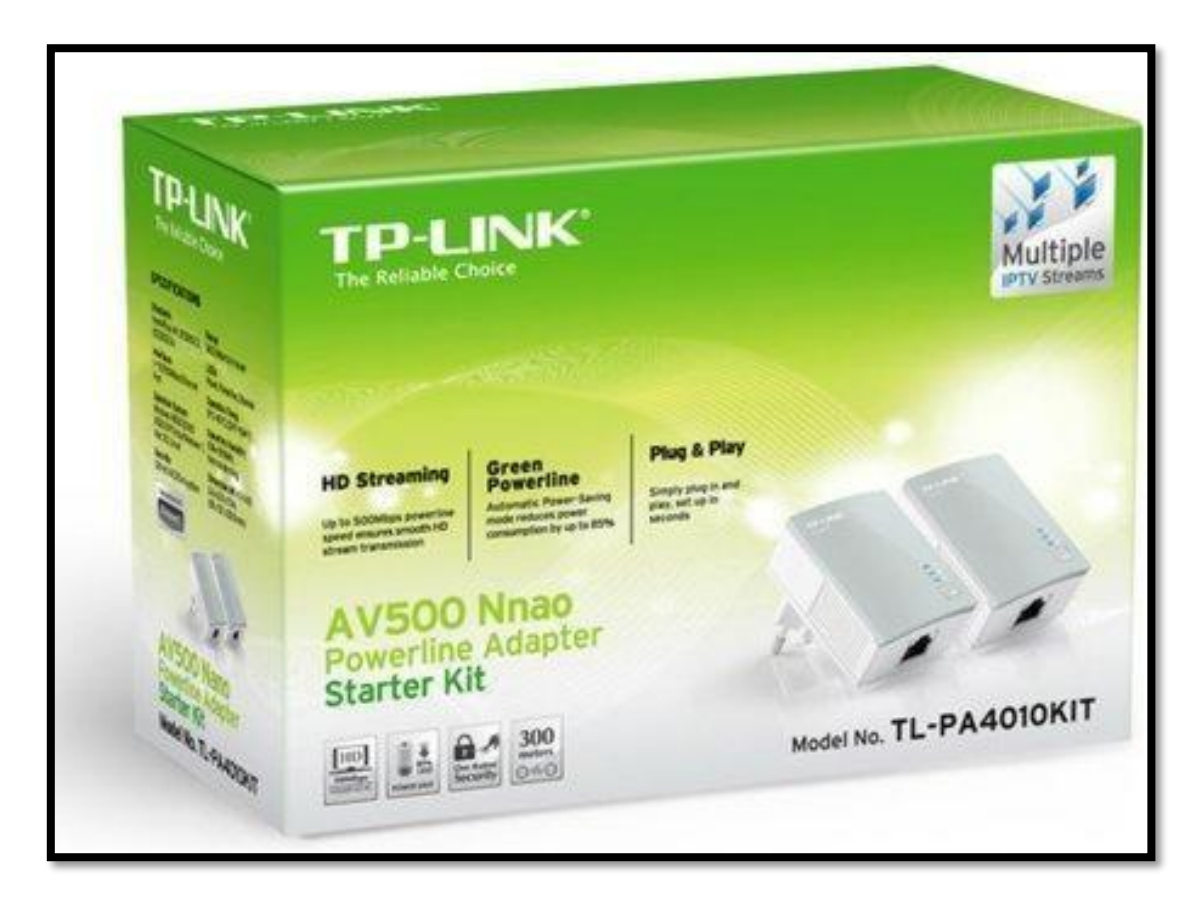

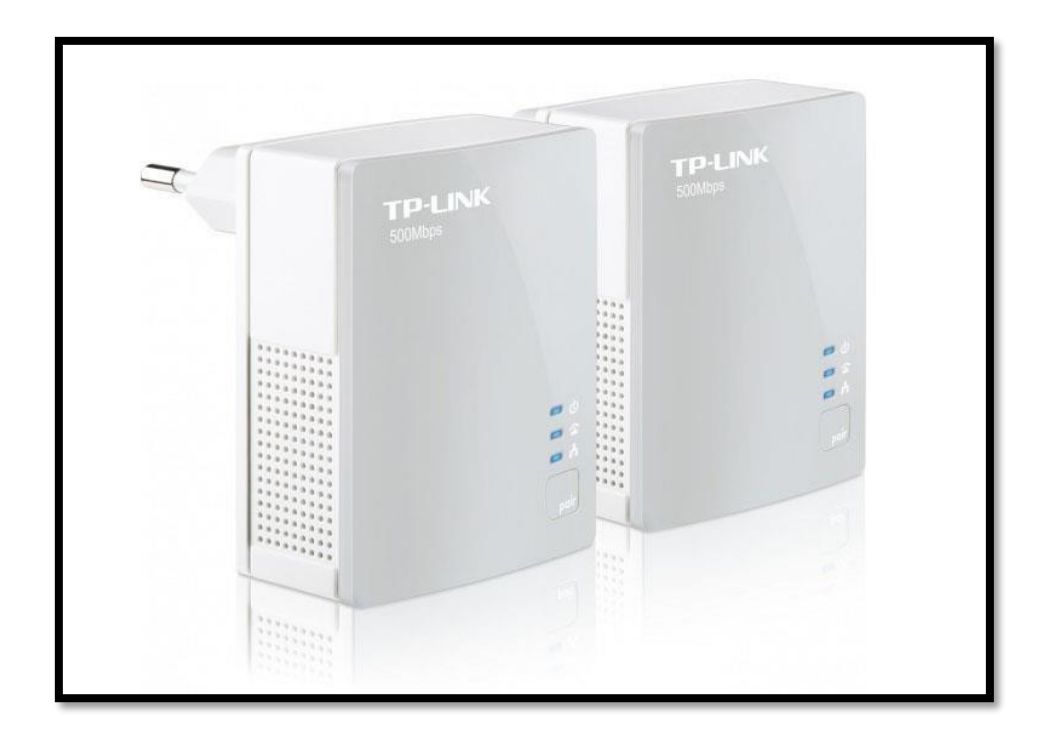

#### $1.1.$ **Product Overview**

TP-Link powerline adapter aims to extend your exsiting home network, with the help of your home's electrical circuit.

#### $1.2.$ **Product Appearance**

Your powerline adapter may differ in appearance slightly from that depicted because of the region and product version.

### 1.2.1. LED Legend

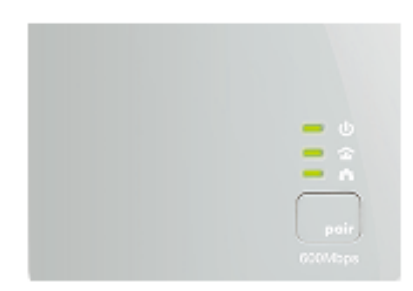

LEDs indicate the powerline adapter's working status. For more details, please refer to the following table.

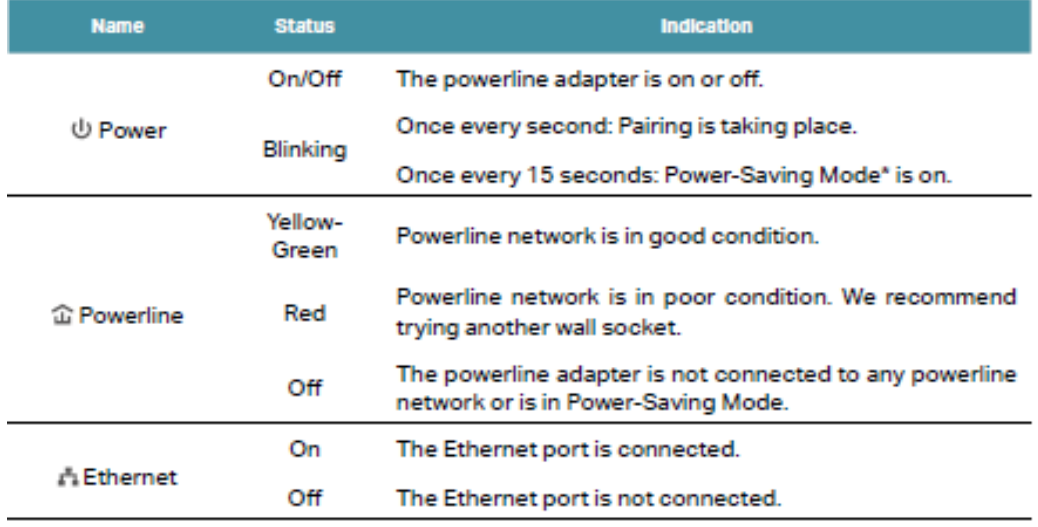

\* If the device connected to the adapter is turned off or inactive for more than 5 minutes, the powerline adapter will automatically switch to Power-Saving Mode.

### 1.2.2. Physical Interface

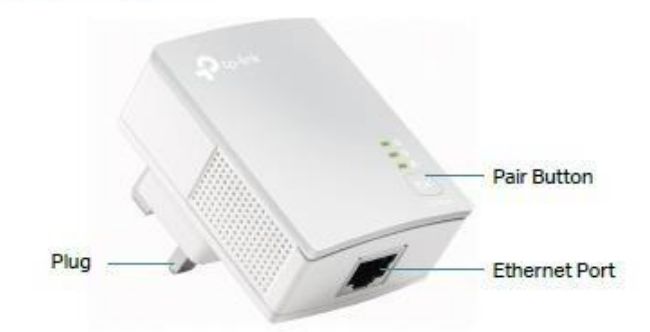

### **Power Plug**

The powerline adapter has a Plug that can be connected to any standard power socket.

### **Pair Button**

Press and hold the button for 1 second to join a powerline network. Go to Secure Your Powerline Network by Pairing for more information.

Press and hold the button for about 8 seconds to leave the existing powerline network.

Press and hold the button for more than 15 seconds to reset the powerline adapter to factory defaults.

### **Ethernet Port**

Connect the Ethernet port to your wired devices, such as a computer, a router or a game console, via an Ethernet cable.

#### **Before You Start**  $2.1.$

Powerline adapters work in pairs. You should have at least two powerline products to build a powerline network. To optimize your network performance, please follow these principles:

- . All powerline adapters should be on the same electrical wiring system.
- \* Avoid plugging in powerline adapters and high-powered household devices (such as washing machines and refrigerators) close to one another.
- . Plug the powerline adapter directly into a wall outlet. Do not plug the powerline adapter into a power strip, extension cord, or surge protector.

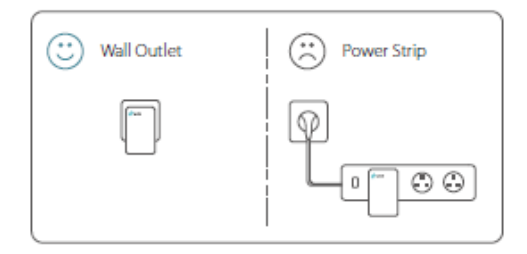

• Use the powerline adapter only in below directions.

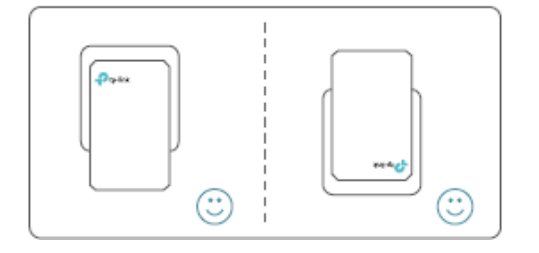

# 2.2. Extend Your Wired Network by Plug & Play

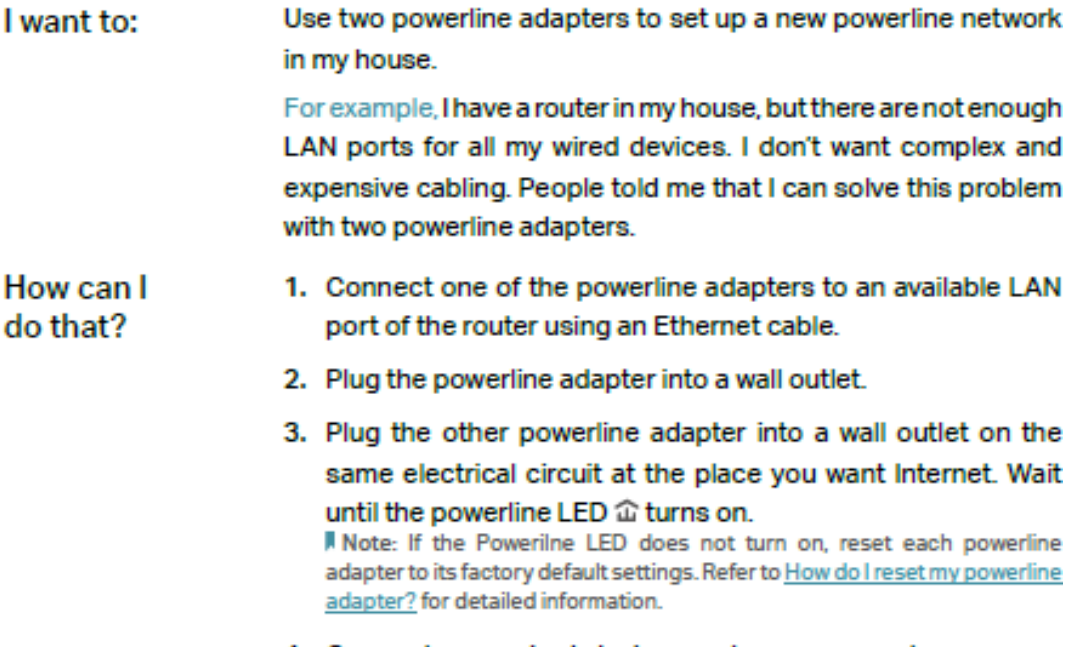

4. Connect your wired device, such as a computer or game console, to the powerline adapter via an Ethernet cable.

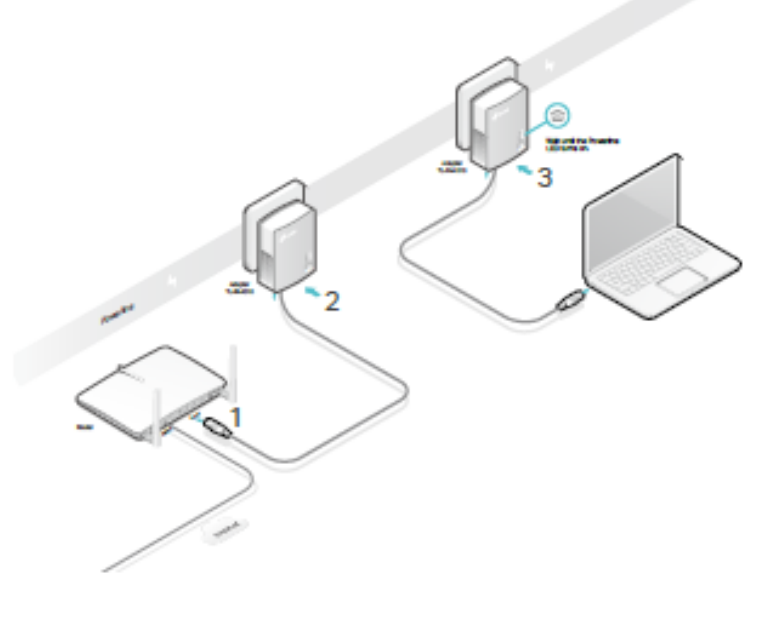

Done!

Now enjoy the Internet!

#### $2.3.$ Secure Your Powerline Network by Pairing

All powerline adapters share some common factory settings, and can communicate with one another. If you want your powerline adpaters to communicate only with your own powerline adapters, you should pair them. Thus a secured powerline network is formed and other powerline adapters can no longer join your powerline network without being paired.

A Note: You can only pair two devices at a time.

I want to: Secure my powerline network and prevent other powerline devices from being added to my network. For example, I've extended my network using the Plug & Play method. Now I want to secure my network. How can I 1. Verify all powerline devices' Power LEDs  $\psi$  are solid on. # Tips: We recommend that you plug in your powerline devices next do that? to each other, or as close to each other as possible when pairing. Your settings will not be affected. The devices can be relocated to where they are needed once pairing is complete. 2. Press the Pair button on one of the powerline devices for 1 second. Its Power LED  $\uplus$  starts blinking. 3. Within two minutes, press the Pair button on another powerline adapter for 1 second. Its Power LED  $\uplus$  starts blinking. When the Powerline LED 企 stays on, the pairing process is complete.

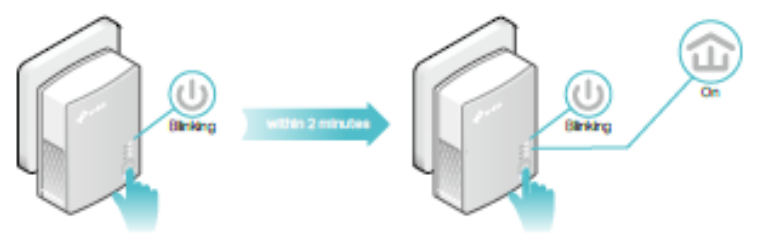

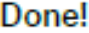

Enjoy your secure powerline network!

#### **Add Another Powerline Adapter**  $2.4.$

I want to: Add a new powerline adapter into the existing powerline network to extend my network.

> For example, I've already set up a powerline network using powerline devices, but the network does not reach everywhere I need it to. I purchased another one to further extend my network.

How can I do that?

1. Plug the new powerline adapter into a wall outlet near one of the existing powerline devices.

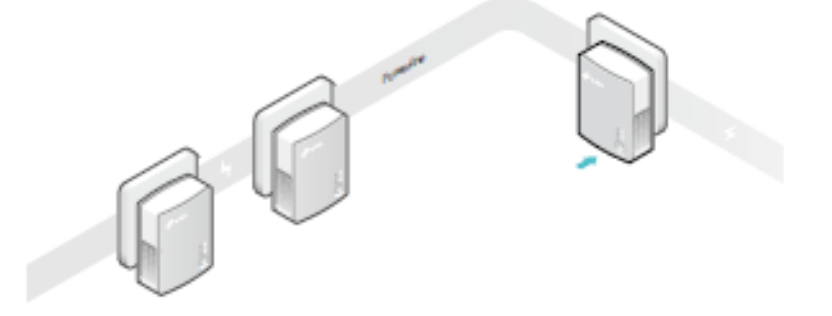

- 2. Wait for a minute, and check whether the Powerline LED  $\hat{\omega}$ stays on. If it's on, skip to step 3. If it's not, continue with step 2 to pair the new powerline adapter into the secured powerline network.
	- a. Press the Pair button on one of the existing powerline devices for 1 second. Its Power LED  $\Phi$  starts blinking.
	- b. Within two minutes, press the Pair button on the new powerline adapter for 1 second. Its Power LED  $\uplus$  starts blinking. When the Powerline LED 企 stays on and solid, the pairing process is complete.

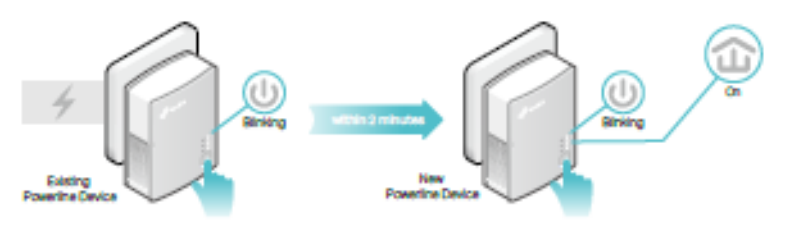

3. Relocate the new powerline adapter to the place where wired Internet access is needed.

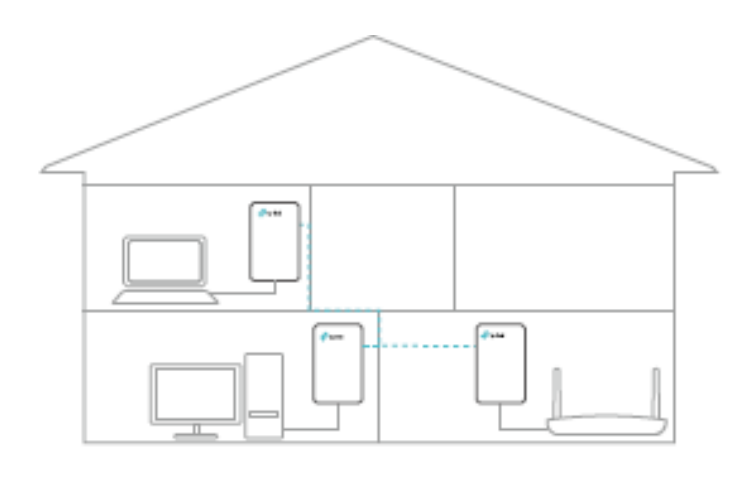

#### Done! Enjoy the Internet through your extended network!

### Manage Your Powerline Network via tpPLC  $2.5.$ **Utility**

The tpPLC utility enables you to view and manage your TP-LINK powerline network. Its bold and intuitive interface helps you easily configure each powerline device.

You can find the utility and its user guide on the product support page at http://www.tp-link.com.

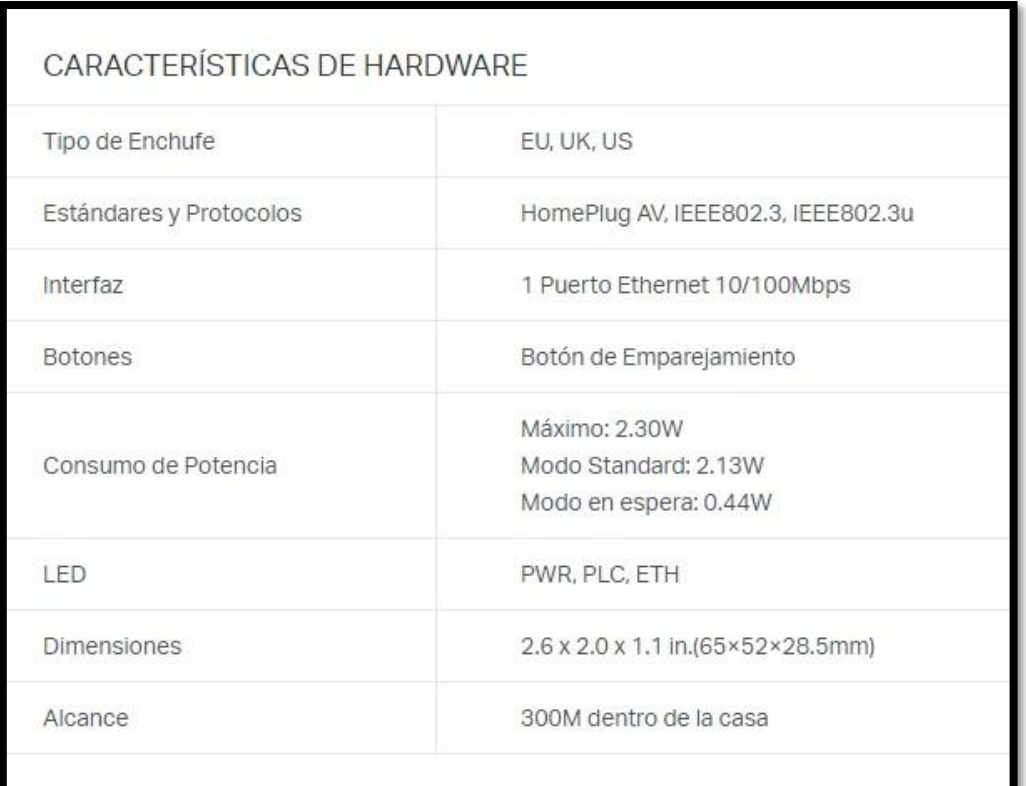

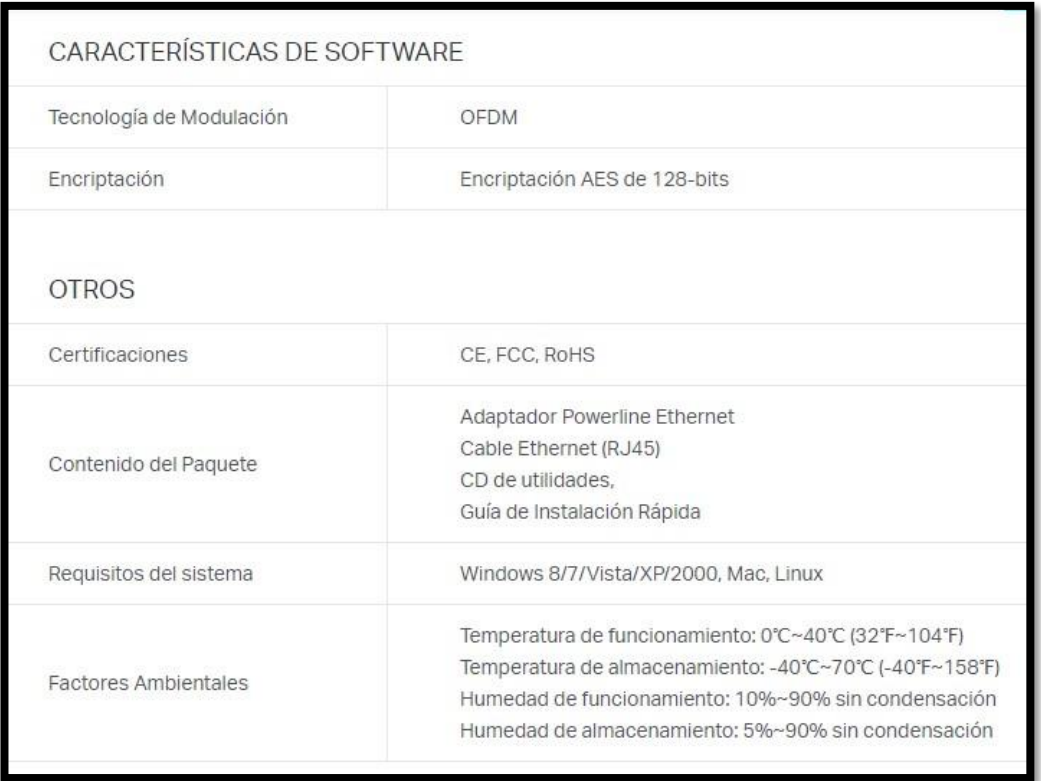

### Dispositivo TP-Link / TL-PA4010

Este dispositivo es un AV500 Nano Powerline adaptador que transforma el cableado eléctrico existente de su casa en una infraestructura de red ubicua. Simplemente conecte este AV500 Nano Powerline Adapter a una toma de corriente AC ordinaria que ampliará fácilmente su conexión de banda ancha Cable / xDSL o red Ethernet existente (LAN) a cualquier otro enchufe eléctrico en cualquier habitación de una casa sin la necesidad de ningún cableado nuevo.

Este adaptador de línea de alimentación admite una velocidad de datos de hasta 500 Mbps sobre el circuito de alimentación del hogar existente. Con tasas de datos de 500 Mbps, la aplicación multimedia completa puede ser fácilmente soportada en toda la casa, además del acceso a Internet. Este adaptador Powerline utiliza las líneas eléctricas existentes instaladas en una casa como vía para transmitir datos digitales, voz, audio y vídeo entre dispositivos.

Para garantizar la seguridad de las comunicaciones de datos y las aplicaciones multimedia, este adaptador Powerline admite cifrado AES de 128 bits y características de calidad de servicio (QoS). Con una configuración mínima, puede instalar y utilizar este adaptador de línea de energía en cuestión de minutos. El adaptador agrega dos funciones útiles.

- 1. Conexión existente con un nuevo dispositivo no asociado añadido mediante el botón Pair.
- 2. Restablezca la configuración predeterminada mediante la utilidad de administración.

# 1.1 Convenciones

El adaptador de línea de alimentación o AV500 Nano Powerline Adapter que se menciona en esta guía representa TL-PA4010 AV500 Nano Powerline Adapter sin ninguna explicación.

1.2 Requisitos del sistema

A) Por lo menos dos tomas de corriente AC 100V ~ 240V con cableado estándar de energía doméstica

B) Un ordenador con lo siguiente:

- Sistema operativo con TCP / IP instalado
- Procesador compatible con Pentium III y superior
- Tarjeta LAN Ethernet instalada con protocolo TCP / IP
- 64 MB de RAM o más
- 50 MB de espacio libre en disco (Mínimo)
- Lector de CD ROM

# **1.3 Instrucciones de seguridad importantes**

1. No abra este producto ni intente repararlo; Puede exponerlo a peligrosos altos voltajes u otros riesgos

- 2. No opere este producto cerca del agua.
- 3. No coloque ni opere este producto cerca de un radiador o un registro de calor.
- 4. No exponga este producto a humedad, polvo o líquidos corrosivos.
- 5. No conecte este producto o desconéctelo de una toma de corriente durante un rayo o una tormenta
- 6. No bloquee las ranuras de ventilación de este producto, ya que el flujo de aire insuficiente puede dañarlo.
- 7. No ponga nada sobre este producto.
- 8. Enchufe este producto directamente en un zócalo de pared (100Vac ~ 240Vac). No utilice un cable de extensión entre este producto y la fuente de alimentación de CA.
- 9. Cuando conecte este producto a una toma de corriente, asegúrese de que la toma de corriente no está dañada y de que no hay fugas de gas.
- 10. Coloque los cables de conexión correctamente para que la gente no tropezar o caminar sobre él.
- 11.Este producto debe funcionar con el tipo de potencia indicado en la etiqueta de marcado. Si no está seguro del tipo de energía disponible, consulte al técnico cualificado.
- 12. Desenchufe este producto de la red eléctrica y remita el producto a personal de servicio calificado para las siguientes condiciones:
	- Si se ha derramado líquido sobre el producto
	- Si el producto ha estado expuesto a la lluvia o al agua
- 13. Desconecte este producto de la toma de corriente antes de limpiarlo. Utilice un paño húmedo para limpiarlo. No usar limpiadores líquidos o en aerosol.
- 14. La especificación del fusible es T4AL250V. Para evitar daños, no cambie el fusible.
- 15. La temperatura de funcionamiento es  $0 \sim 40 \degree C (32 \sim 104 \degree F)$ .
- 16. La temperatura de almacenamiento es -40 ~ 70 °C (-40 ~ 158 °F).

# **ANEXO 2**

Switch de escritorio de 5 puertos 10/100 TL-SF1005D

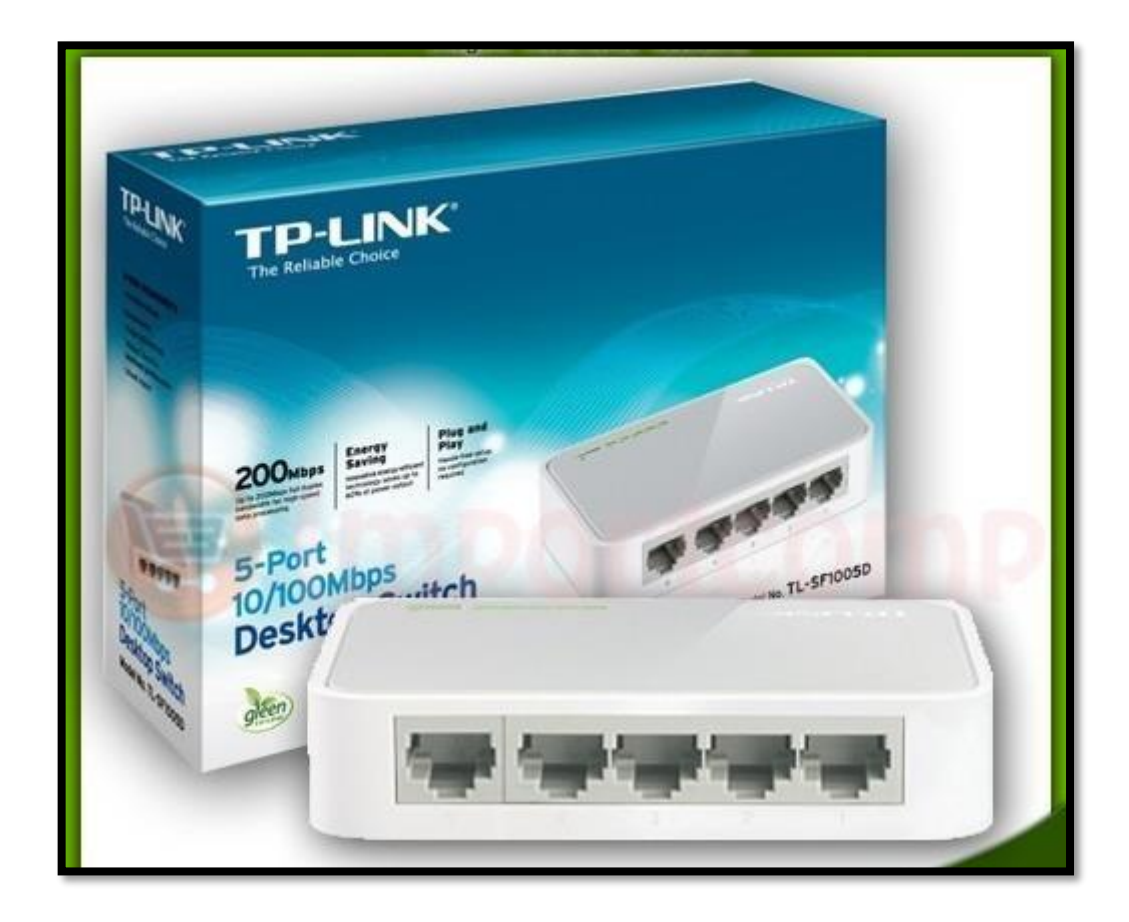

- 5 puertos RJ4510/100Mbps Auto-Negociación los, compatible con Auto MDI / MDIX
- Tecnología Green Ethernet ahorra la energía hasta un 70%
- IEEE 802.3x control de flujo proporciona una transferencia de datos fiables
- Caja de plástico, diseño de montaje de escritorio o en pared
- Plug and play, sin necesidad de configuración

![](_page_104_Picture_0.jpeg)

Figura 3.51: Switch de escritorio de 5 puertos, fuente<http://bit.ly/2mPaB1T>

![](_page_104_Figure_2.jpeg)

Figura 3.52: Instalacion del Switch, fuente<http://bit.ly/2m8gTwB>

![](_page_105_Picture_38.jpeg)

# **ANEXO 3**

# Características eléctricas

### Características de la instalación

Según el Código Nacional de Electricidad (CNE) en edificaciones verticales con dos o más plantas, las conexiones de entrega del servicio eléctrico deben ser centralizadas en un solo punto, debiendo ser este en la base o la primera planta de la edificación, además debería poderse acceder a este en todo momento y de manera fácil. Este punto de entrega es la acometida y comprende entre la red de distribución, incluyendo el empalme y la caja de conexión/medición o la caja de toma. Existen tres tipos de acometida:

- a. Aérea
- b. Aéreo-Subterránea
- c. Subterránea

Además según el cable de acometida o de sub-acometida y por el número de usuarios se tendrá tres clases de conexión: Conexión simple, Conexión doble y Conexión en derivación.

**a. Conexión simple:** Es el suministro a un solo usuario, usando una caja de medición.

**b. Conexión Doble:** Es el suministro a dos usuarios pero usando una sola acometida.

**c. Conexión en Derivación:** Es el suministro de energía eléctrica a más de dos usuarios, para esto se empleara una sub-acometida y cajas de derivación.

![](_page_106_Picture_7.jpeg)

**Figura 3.53:** Conexión simple y doble.

![](_page_106_Figure_9.jpeg)

**Figura 3.54:** Conexión con derivación

La conexión en derivación es de nuestro interés dado que es la usada en construcciones tipo edificio, las cuales son compartidas por varios usuarios (como es el caso de departamentos) y al mismo tiempo representa el punto en común en la infraestructura eléctrica de los usuarios habitantes del edificio.

Luego de la acometida se distribuye el servicio eléctrico a través de las cajas de medición, las cuales albergan a los dispositivos de medición y también podría contener dispositivos de protección y maniobra, cada una le corresponde a cada usuario del edificio. Los dispositivos principalmente son:

- a) Contadores de Energía Eléctrica
	- Electromecánicos
	- Electrónicos
- b) Interruptores Automáticos de Baja Tensión
	- •Interruptor Automático de Corriente Diferencial-Residual o **Diferenciales**
	- •Interruptor Termo magnético
- c) Fusibles y Porta fusibles

Se sabe que en conjunto el contenido de la caja de medición genera interferencias al paso de la señal PLC, dificultando el paso de la señal a través de esta.